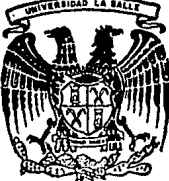

# <code>SALLE $^{\gamma}$ </code>

## ESCUELA DE INGENIERIA

## INCORPORADA A LA U.N.A.M.

DESARROLLO. COMPARACION Y USO DE LAS TRANSFORMADAS: FOURIER. HARTLEY. WALSH. HAAR Y EL METODO DE MAXIMA ENTROPIA PARA EL ANALISIS DE ESPECTRO

TESIS PROFESIONAL QUE PARA OBTENER EL TITULO DE INGENIERO MECANICO ELECTRICISTA INGENIEM MEGANIGO ELEGINIGISTA<br>PRESENTA **EDUARDO GOMEZ RAMIREZ**  ASESOR DE TESIS: ING. GUILLERMO ARANDA PEAEZ

MEXICO, D. F.

TrSIS CON FALLA DE ORIGEN 1993

 $\sim$ 

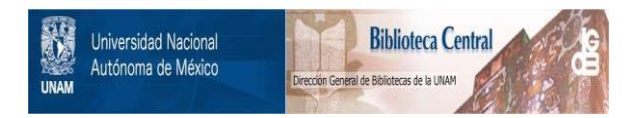

## **UNAM – Dirección General de Bibliotecas Tesis Digitales Restricciones de uso**

## **DERECHOS RESERVADOS © PROHIBIDA SU REPRODUCCIÓN TOTAL O PARCIAL**

Todo el material contenido en esta tesis está protegido por la Ley Federal del Derecho de Autor (LFDA) de los Estados Unidos Mexicanos (México).

El uso de imágenes, fragmentos de videos, y demás material que sea objeto de protección de los derechos de autor, será exclusivamente para fines educativos e informativos y deberá citar la fuente donde la obtuvo mencionando el autor o autores. Cualquier uso distinto como el lucro, reproducción, edición o modificación, será perseguido y sancionado por el respectivo titular de los Derechos de Autor.

## **DESARROLLO, COMPARACION Y USO DE LAS TRANSFORMADAS: FOURIER, HARTLEY, WALSH, HAAR Y EL METODO DE MAXIMA ENTROPIA PARA EL ANALISIS DE ESPECTRO**

## **CONTENIDO**

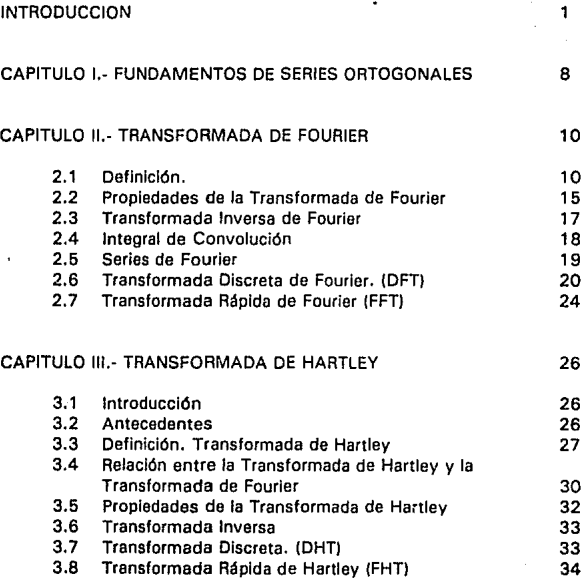

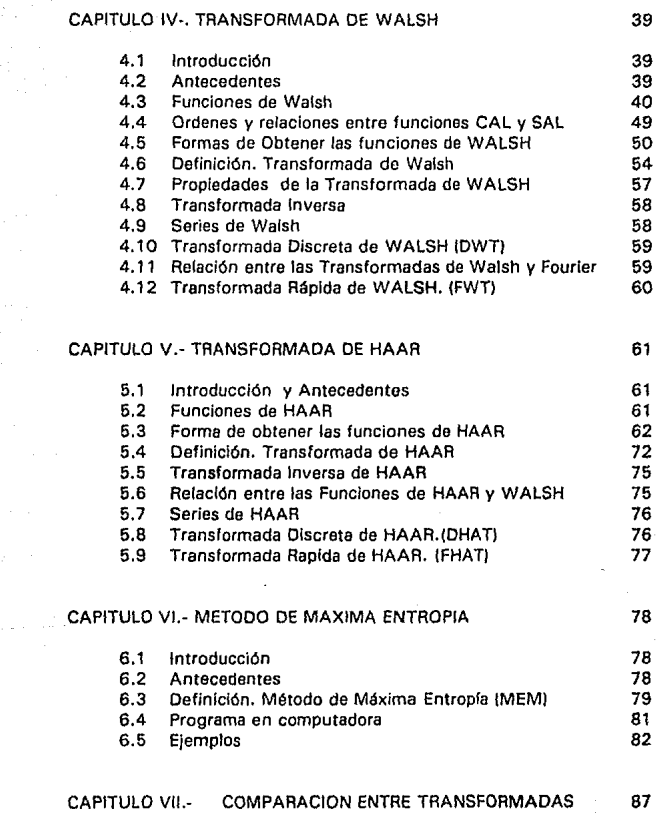

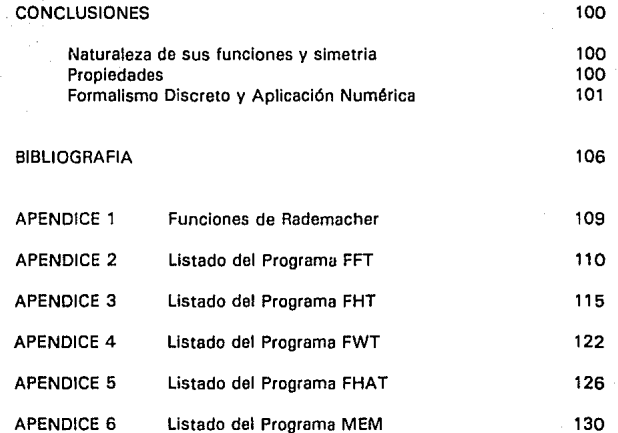

## **DESARROLLO, COMPARACION V USO DE LAS TRANSFORMADAS: FOURIER, HARTLEV , WALSH, HAAR V EL METODO DE MAXIMA ENTROPIA PARA EL ANALISIS DE ESPECTRO**

#### **INTRODUCCION.**

" 1 want to know how God crcatcd this world . 1 am not intcrcsted in this or that phenomenon, in the spectrum of this or that element. I want to know His thoughts; the rest are details "

#### ALBERT EINSTEIN.

Uno de los primeros trabajos en el área de Análisis de Espectro son los desarrollados por el barón Jean-Baptiste Joseph Fourier<sup>1</sup> (1768-1830) para la descripción de distribución de temperaturas. Fourier tenla una pasión por el calor tal, que se decfa que mantenfa su casa de Grenoble en tal temperatura que resultaba incómoda para sus visitas. Quizá una de las causas fue el atractivo de climas cálidos lo que, en 1 798, indujo a Fourier a unirse a la comitiva de 165 sabios que acompañaron la expedición de Napoleón a Egipto.

Mientras Napoleón combatfa en Palestina, y expulsaba de Egipto a los turcos y persegufa a Murad Bey, jefe de los mamelucos, los cientfficos franceses emprendieron ambiciosos estudios de Geograffa, Arqueologfa, Medicina, Agricultura e Historia Natural. Fourier fue nombrado secretario del organismo científico conocido por Instituto de Egipto y por su gran capacidad en tareas administrativas, le fueron encomendadas varias misiones diplomáticas, lo cual no le impidió llevar a cabo una exhaustiva

 $\mathbf{r}$ 

Antes de Fourier, ya se tenfa idea de la "descomposición" de funciones: Claudio Ptolomeo ( S.11 ) y Euler (1707-1783) (Bracewell, 1986)

investigación de les antigüedades egipcias y el desarrollo de una teoría sobre las raíces de ecuaciones algebraicas.

Poco antes de que los franceses fueran arrojados de Egipto, en 1801, Fourier y sus colegas se embarcan para volver a Francia. Pero el comandante de la Flota Británica, Almirante Sir Sidney Smith no tardó en apoderarse del navlo y de su cargamento de documentación y reliquias egipcias. Todos los cientlficos desembarcaron en Alejandrla, y tiempo después se devolvió el material confiscado a Francia con excepción de la piedra Rosetta (la clave de los jerogllfico egipcios) que se conserva todavía hoy en el Museo Británico, como monumento a la derrota a militar de Napoleón y su contribución a la Egiptología.

Al regresar a Francia, Fourier se dedicó a cuestiones matemáticas, en su puesto de profesor do análisis de la Escuela Politécnica, aunque en el año de 1802 vuelve al servicio de Napoleón. Fourier se convierte en prefecto del departamento de lsére. Durante ese tiempo, deduce una ecuación que describía la conducción del calor en los cuerpos sólidos. Y en el año de 1807, desarrolla un método para resolver tal ecuación: **LA TRANSFORMADA DE FOURIER.** 

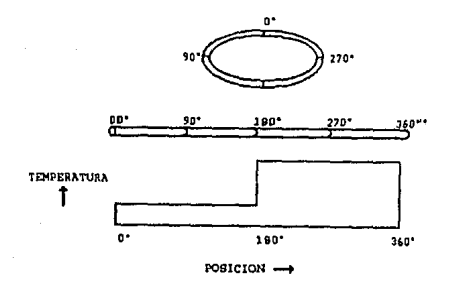

Figura 1 Distribución de calor en un anillo

El utiliza esta técnica para axplicar muchos ejemplos de conducción del calor. Por ejemplo el flujo de calor en torno al anillo de un ancla (un anillo de hierro que sujeta el ancla de un barco a su cadena) que se introduce a la mitad en el fuego. Cuando parte de la circunferencia del anillo se pone al rojo vivo, éste se retira y antes de que pierda el calor obtenido se entierra en arena refractaria fina y se mido la temperatura en torno a la curva exterior. (Bracewell, 1989) (fig. 1).

La distribución da temperatura al principio es irregular, esto es, parte del anillo se encuentra uniformemente frío y parte uniformemente caliente, en la zona media, la temperatura cambia bruscamente. Sin embargo, debido a la transmisión de calor desde la parte caliente hacia la parte fria, la distribución de temperatura comienza a suavizarse. La distribución de temperaturas en torno al anillo alcanza pronto una forma senoidal; esto es, al representar gráficamente la temperatura, se puede **observar una onda que sube y baja suavemente, de forma exactamente**  igual que el de les funciones seno y coseno. Esta senoide se va aplanando gradualmente, hasta que todo el anillo alcanza una temperatura constante.

Fourier propuso que la distribución irregular inicial podía descomponerse en multitud de senoidales simples, donde cada una tenla **una amplitud correspondiente a su propia temperatura máxima y fase, es**  decir, su posición relativa dentro del anillo.

**Además, cada componente senoidal variaba un número entero de veces de un máximo a un mfnimo e inversamente en cada vuelta**  completa en torno al anillo. La variación que posala un solo ciclo se le llamó armónico fundamenral, mientras que las variaciones con dos, tres o más ciclos por giro en torno al anillo son el segundo armónico, tercer armónico, etc..... La función matemática que describe la temperatura máxima y la posición (fase) de cada uno de los armónicos es la Transformada de Fourier de la distribución de temperaturas. Fourier había cambiado una distribución única, cuya descripción matemática era difícil, por una serie más "manejable" de funcionas trigonométricas periódicas que, al sumarse reconstruyen la distribución original.

 $\overline{\mathbf{3}}$ 

Al aplicar el análisis anterior a la conducción del calor en torno al anillo, razonó que, cuanto mayor sea el número de períodos de una componente senoldal, con mayor rapidez se atenuará tal componente. Esto puede ser explicado si se observa que la temperatura del segundo armónico varía dos veces de caliente a fría al Ir recorriendo la circunferencia del anillo, mientras que la del armónico fundamental lo hace solamente una vez; de esta manera, la distancia que debe viajar el calor desde la cresta térmica hasta el valle frío es, para el segundo armónico, la mitad de la que corresponde a la fundamental. Además el gradiente de temperatura es, en el segundo armónico, el doble de abrupto que en la variación fundamental. Dado que un flujo calorífico doble ocupa la mitad de la distancia, el segundo armónico se extinguirá cuatro veces antes que el fundamental.

El análisis de Fourier ponía en entredicho ciertas concepciones matemáticas que sus contemporáneos tomaban como dadas. A principios del siglo XIX, a muchos de los más distinguidos matemáticos parisienses (lagrange, Laplace, Legendre, Biot, Poisson) les resultaba difícil aceptar la tesis de Fourier. que sostenía que la distribución de **temperaturas podía descomponerse en una sencilla suma aritmética,**  compuesta por una variación fundamental más sus armónicas de frecuencias más elevadas. También Leonhard Euler halló incorrectas las ideas de Fourier, a pesar de que él mismo propuso que ciertas funciones eran representables mediante sumas de funciones senoidales. y se opuso a esta idea cuando Fourier presentó su tesis en la Academia Francesa de **Ciencias.** 

La gran desconfianza con que los colegas de Fourier consideraban su trabajo, causó que su publicación se retrasara hasta 1815. De hecho, el trabajo no quedó plenamente descrito hasta la publicación, en 1822, de su libro "Théorle analytique de la chaleur" (Teoría analítica del calor).

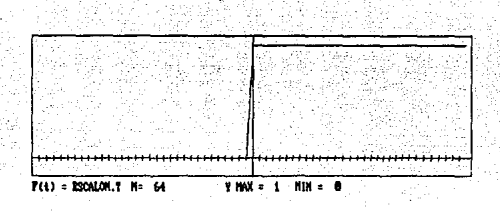

Fig. 2 Función Escalón

Las objeciones al método de Fourier se centraban en su proposición de que una función en apariencia discontinua pudiera representarse mediante una suma de funciones senoldales continuas, por ejemplo como la función de Heavlslde (función escalón,flg. 2).

Los matemáticos de ésta época, jamás habían visto que una función discontinua estuviera descrita por una combinación de funciones llneales,cuadrátlcas, exponenciales o senoidales, *y* la Idea de que la suma de un número infinito de senoidales podía ser convergente, *y* representar con exactitud funciones que tuvieran saltos bruscos, les parecía absurda.

A pesar de la polémica generada, algunos investigadores como la matemática Sophle Germain *y* el Ingeniero Claude Navler, comenzaron a generalizar el trabajo de Fourler en otras áreas distintas a la del análisis del calor, y así poco a poco la cantidad de áreas en las cuales la Transformada de Fourier se iba aplicando, aumentaba paralelamente de la confirmación teórica de la convergencia para funciones discontinuas.

A partir de ese momento, las áreas y aplicaciones en las cuales La Transformada de Fourier era útil, iba aumentando, al mismo tiempo que la cantidad de datos y operaciones que se requerían para su obtención. Debido a esto, hubo un gran desarrollo en nuevos algoritmos que hicieran este análisis. Uno de ellos fue elaborado en 1965, por James W. Cooley y John W. Tukey. El trabajo de ambos dió lugar a un programa conocido por Transformada Réplda de Fourler (Fast Fourier Transform, FFT). Este algoritmo realiza la transformación en menor tiempo que la Transformada

Discreta de Fourier, por medio de una factorización de las operaciones que se repiten dentro del cálculo, reduciendo el número de multiplicaciones necesarias.

Hoy en día, existen diferentes algoritmos de la Transformada Rápida (Bones, 1987) como: "declmatlon in time", "declmation in frequency", Sande-Tukey, Cooley-Tukey que están implementados como funciones, subrutinas o instrucciones así como en procesadores de alta velocidad (Sophie, 1991), y se puede obtener información y bibliografía de las "1001 formas" de la Transformada de Fourier.

Pero este no es el único algoritmo utilizado (Raggi, 1992) y en muchos casos la Transformada de Fourier no es la más óptima en cuanto análisis de señales se refiere. Existen otros algoritmos con un gran desarrollo teórico que empieza desde los trabajos de Helssenberg, Schréidlnger. Von Neumann, Wiener, etc.. (Robinson, 1982) que son poco utilizados y en muchos casos se desconoce su existencia.

A pesar de que las referencias de varios artículos en México , es casi imposible conseguirlas, existe una gran cantidad de artículos que hacen referencia o que utilizan alguna Transformada diferente a la de Fourier', sumado a ésto, están los problemas de que en los artículos consultados o en algunos casos, libros, las fórmulas, programas o figures están mal editados o "falta información" para su implementación (como sucedió en la mayor parte de los artículos principales de esta tesis}. Otro problema que se encontró, fue el que existen pocos artículos que hagan una comparación de diferentes transformadas para tener una guía (que no sea "la experiencia"} de cual es la transformada que se debe aplicar en el análisis de espectro.

En este trabajo se presenta una recopilación y planteamiento teórico para las transformadas: Fourier (FFT), Hartley lFHT}, Walsh lFWT), Haar lFHAT), y Máxima entropía, comparación en cuanto a propiedades, desarrollo computacional (programas) , y un análisis de que

**z Ver refen:ocias** 

6

ventajas o desventajas tienen una sobre otra, dependiendo de la naturaleza de las señales a analizar.

La tesis está estructurada de la siguiente forma:

-En el capítulo 1 se hace una breve descripción sobre los fundamentos de las serles ortogonales como base matemática de las transformaciones.

-En los capítulos 11, 111, IV, V y VI se desarrolla la teoría, propiedades, programa en computadora y algunas relaciones para las Transformadas de Fourier, Hartley, Walsh, Haar y el Método de Máxima Entropía.

- En el capitulo VII, se utiliza la teoría desarrollada anteriormente para comparar las transformadas y se presentan los espectros para algunas funciones.

**CAPITULO 1.- FUNDAMENTOS DE SERIES ORTOGONALES.** 

Una de las ideas más importantes en el análisis de espectro es la de representar una función f(t) como la suma de funciones más simples que faciliten el manejo o tratamiento de las señales; astes funciones forman lo que se llama una "serie ortogonal". Esto puede ser representado como (Beauchamp, 1975):

$$
f(t) = \int_0^T C_n * S_n(t)
$$
 Ec. 1.1

donde:

f(t) es una función del tiempo. C<sub>n</sub> es una constante que indica la magnitud de cada término de la serie. S<sub>n</sub>(t) es una serie ortogonal.

La serie  $S_n(t)$  (n = 0,1,2,3.....) se dice que es ortogonal con peso k sobre el intervalo  $0 \ge t \ge T$  si (Zill, 1988):

$$
\int k \cdot S_n(t) \cdot S_m(t) = \begin{cases} k \sin m = n \\ 0 \sin m \neq n \end{cases}
$$
 Ec. 1.2

donde: **n y m son valores enteros.**  k es una constante independiente de n y m.

Los valores C<sub>n</sub> deben ser tales que se minimice el error cuadrático medio E. C. M. ("Mean square error ", M.S.E.), de esta manera:

M.S.E. = 
$$
\int_0^T \left[ f(t) - \sum_{n=0}^{N-1} C_n \cdot S_n(t) \right]^2 dt
$$
 Ec. 1.3

esto es posible haciendo C<sub>n</sub>.

$$
C_n = \frac{1}{T} \int_0^T f(t) * S_n(t) dt
$$
 Ec. 1.4

El E.C.M. debe tender a cero cuando N tiende e infinito. Esto es posible cuando se utilizan series completas de funciones ortogonales, como lo son: seno, coseno, funciones de Haar, Walsh, etc., Esto se **expresa como:** 

$$
\lim_{N \to \infty} \int_0^T \left[ f(t) - \sum_{n=0}^{N-1} C_n * S_n(t) \right] dt = 0
$$
 Ec. 1.5

Cuando se utilizan series incompletas con funciones ortogonales, el error (M.S.E.) no converge y por lo tanto, no se puede representar cualquier tipo de función (aunque puede tener otras propiedades de igual importancia). Un ejemplo de este tipo de series incompletas son las Funciones de Rademacher. •

Como conclusión: "Una función fltl se puede representar como una serie de tiempo ortogonal (completa o incompleta), donde los coeficientes de la serie son obtenidos de la Ec. 1.4. De esta manera la función f(t) **puede ser representada como un conjunto de coeficientes o ntimeros**  espectrales, que dependen únicamente del tipo de serie que se esté utillzando (Fourier, Hartley, Walsh, Haar, etc}, y que se pueden graficar magnitud Cn vs. n, donde n es el enésimo término de Ja seria. A esta gráfica se le va a denominar "espectro de f(t)".

1 Ver apéndice l.

## **CAPITULO 11.- TRANSFORMADA DE FOURIER.**

#### 2.1 DEFINICIÓN

Para ejemplificar el planteamiento de la Ec. 1.2 considérense dos funciones tales que:

> $S_n(t) = \sqrt{2} \cos (2\pi nt)$  $S_m(t) = \sqrt{2} \cos(\frac{2\pi mt}{})$

Sustituyendo en la Ec. 1.2 se tiene que:

 $\int$  2 cos ( 2 $\pi$ nt ) cos ( 2 $\pi$ mt ) dt  $\int \cos [(m+n)2\pi t] + \cos [(m-n)2\pi t] dt$ 0 si m.≠n

**si m = <sup>n</sup>**

De manera similar :

 $\int 2 \text{ s} \cdot \text{const}$  and  $2\pi \cdot \text{const}$  and  $\text{const}$  and  $\text{const}$  and  $\text{const}$ 

Pero para  $m = n$  (  $0 \le t \le T$ ):

$$
= \int 2\sin^2(2\pi nt) dt = \int 2\cos^2(2\pi nt) dt = 1
$$

Suponiendo que  $S_n(t)$  fuera una función de tiempo y  $S_m(t)$  la serie ortogonal, se puede observar que la Ec. 1.2 sólo tiene valor diferente de cero cuando se multiplica por la misma función, contenida tanto en f(t) como en la serie ortogonal. De esta manara, se puede descomponer una función f(t) en funciones seno o coseno; por ejemplo si se multiplica f(t) por una función que contenga al seno y al coseno como lo es e $\dot{r}^0$ , se encontrarlan las componentes senoidales que estén en f(t).

Tomando en cuenta lo anterior la Transformada de Fourier se defina *como:* 

$$
F(t) = \int_{-\infty}^{\infty} f(t) e^{-j2\pi t} dt
$$
 Ec. 2.1

donde:

f(t) es una función en el dominio del tiempo.  $e^{-i2\pi i t} = \cos(2\pi f t) - i \sin(2\pi f t)$  (forma Euler)  $i = \sqrt{1}$ 

F(f) es una función en el dominio de la frecuencia.

La Transformado de Fourier está formada por una parte real y por una parte imaginaria, y cada una de ellas cumple con ciertas condiciones de simetrla, por ejemplo, la Ec. 2.1 puede separarse en dos partes:

$$
E(f) = \int_{-\infty}^{\infty} f(t) \cos(2\pi ft) dt
$$
 Eo. 2.2

$$
O(f) = \int_{-\infty}^{\infty} f(t) \operatorname{sen}(2\pi ft) dt
$$
 Ec. 2.3

donde E(f) corresponde a la parte real de la Transformada de Fourier<sup>1</sup> con la característica de tener simetria par<sup>2</sup> ("even", simetría con respecto al eje vertical,  $f(t) = f(-t)$ ), y O(f), la que corresponde a la parte imaginaria, simetría non ("odd",  $f(t) = -f(-t)$ ); de aquí  $F(f)$  se puede definir como:

$$
F(t) = E(t) - j O(t)
$$
 Ec. 2.4  

$$
F(t) = \sqrt{E(t)^{2} + O(t)^{2}}
$$
 Ec. 2.5

Ejemplos 2.1:

La Transformada de Fourier (figuras 2,2 a 2,4) de la función pulso  $\Pi(t)$  (fig. 2.1):

$$
\Pi(t) = \begin{cases} 0, & t < \frac{1}{2} \\ 1, & -\frac{1}{2} < t < \frac{1}{2} \\ 0, & t > \frac{1}{2} \end{cases}
$$

se puede expresar como:

F

$$
F(f) = \int_{-\infty}^{\infty} \Pi(t - Y_2) e^{-2\pi t t} dt
$$

$$
\begin{aligned} \text{(f)} \quad &= \int_0^1 \, \mathrm{e}^{-2\pi t} \, \mathrm{d}t \\ \quad &= \frac{1}{2\pi t} \big[ \mathrm{sen} 2\pi t t - \mathrm{j} \cos 2\pi t t \big]_0^1 \\ \quad &= \frac{1}{2\pi t} \big[ \mathrm{sen} 2\pi t - \mathrm{j} (1 - \cos 2\pi t) \big] \end{aligned}
$$

<sup>1</sup> Bracewell, 1965

<sup>2</sup> Ver ejemplo 2.1

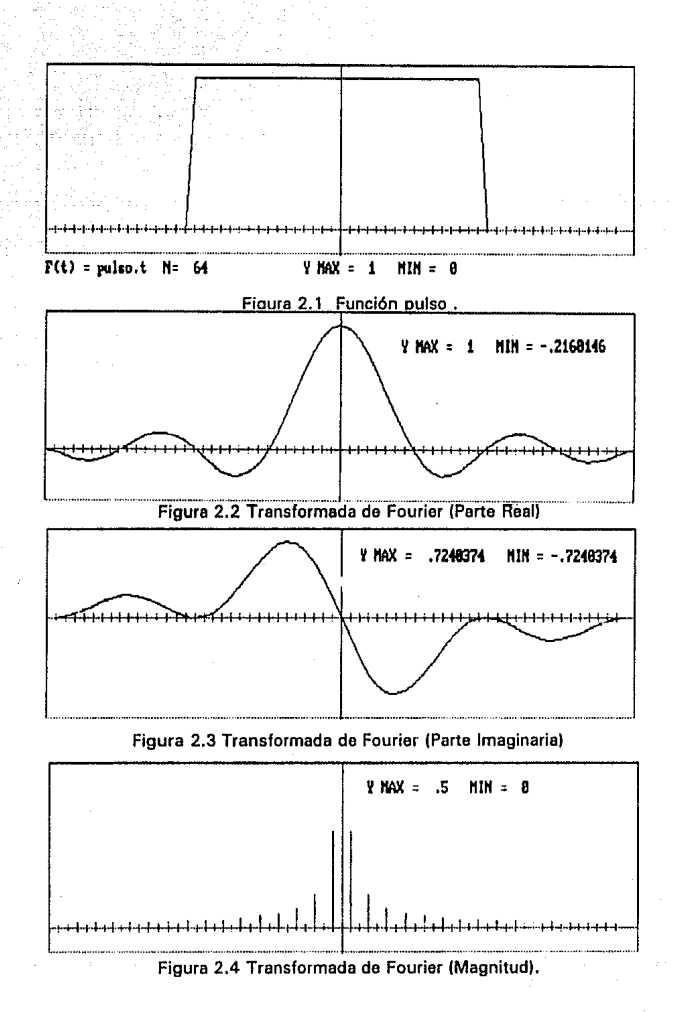

ll

Ejemplo 2.2:

La Transformada de Fourier (fig. 2.6) para la función cos $(\omega_0 t)$  (figura 2.5) se expresa como:

$$
F(f) = \lim_{\tau \to \infty} \int_{-\tau/2}^{\tau/2} \cos(\omega \sigma t) e^{jwt} dt
$$

$$
= \lim_{\tau \to \infty} \frac{\tau}{2} \left[ \frac{\text{sen}\left[ (\omega - \omega_o) \frac{\tau}{2} \right]}{(\omega - \omega_o) \frac{\tau}{2}} + \frac{\text{sen}\left[ (\omega + \omega_o) \frac{\tau}{2} \right]}{(\omega + \omega_o) \frac{\tau}{2}} \right]
$$

$$
= \lim_{\epsilon \to 0} \left[ \frac{\tau}{2} \text{Sa}\left[ \frac{\tau(\omega - \omega_0)}{2} \right] + \frac{\tau}{2} \text{Sa}\left[ \frac{\tau(\omega + \omega_0)}{2} \right] \right]
$$

donde si se considera la siguiente ecuación (Lathi, 1987):

$$
\delta(t) = \lim_{\tau \to \infty} \frac{\tau}{\pi} S_{a}(kt)
$$

se tiene que:

$$
F(f) = \pi [\delta(\omega - \omega_0) + \delta(\omega + \omega_0)]
$$

$$
^{14}
$$

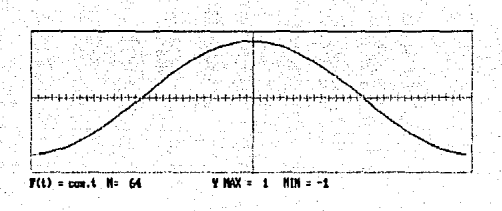

Figura 2.5 Función Cosenoidal

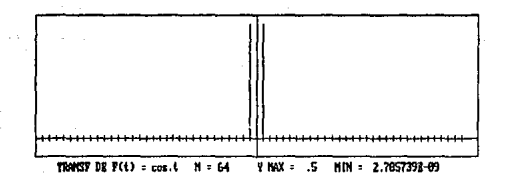

Figura 2.6 Transformada de Fourier<sup>3</sup>

2.2 PROPIEDADES DE LA TRANSFORMADA DE FOURIER.

Las propiedades de la Transformada de Fourier se pueden resumir en la siguientes tablas:

<sup>3</sup> Estas gráficas se obtuvierom via "Fast Fourier Transform".

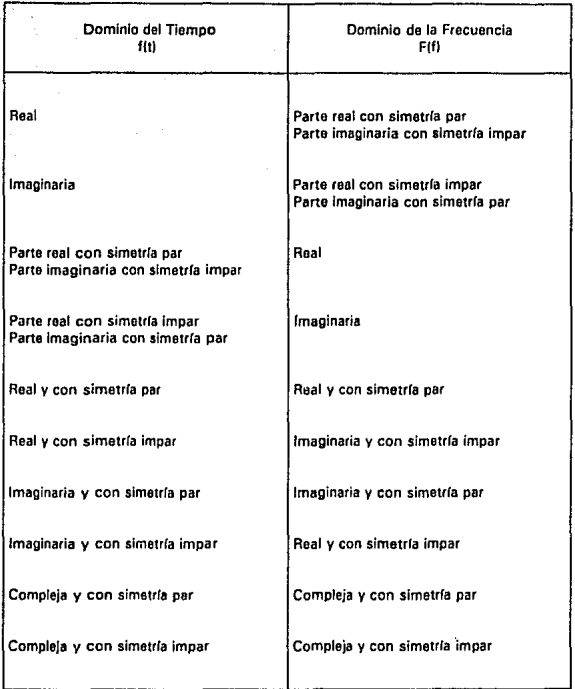

Tabla 2.1 Características de la Transformada de Fourler dependiendo de la simetría de los datos.

En la tabla 2.1 se muestran las características que tiene la Transformada de Fourier dependiendo del tipo de simetrla (non o par), o naturaleza (real o imaginaria) de los datos o señales de entrada. Algunas propiedades se pueden observar para los ejemplos 2.1 y 2.2 (real, real con simetría par).

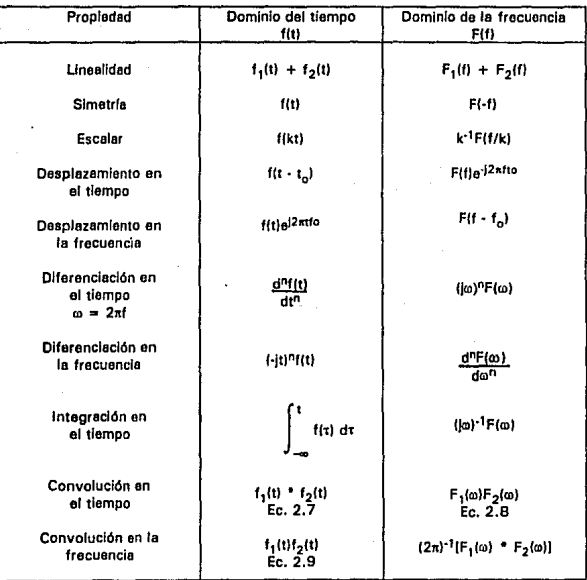

Tabla 2.2 Propiedades de la Transformada de Fourier.

## 2.3 TRANSFORMADA INVERSA DE FOURIER.

La transformada inversa de Fourier se define como (Brigham,  $1974$ :

$$
f(t) = \int_{-\infty}^{\infty} F(f) e^{j2\pi t} df
$$
 Ec. 2.6

#### donde:

F(f) es una función en el dominio de la frecuencia. f(t) es una función en el dominio del tiempo.

Esta ecuación permita encontrar la función an tiempo de una Transformada de Fourier. La Transformada y su antitransformada , es decir, la función en el dominio de la frecuencia y del tiempo, pueden ser expresadas mediante la siguiente notación:

$$
f(t) \Leftrightarrow F(f)
$$

A esta relación se fe conoce como par de Transfonnadas de Fourler.

### 2.4 INTEGRAL DE CONVOLUCIÓN

La Integral de convolución está dada por:

$$
y(t) = \int_{0}^{t} x(t) h(t-t) dt = x(t) * h(t)
$$
 \tEc. 2.7

donde el teorema de convolución sa define como:

$$
h(t) * x(t) \Leftrightarrow H(f) X(f) \qquad \qquad \text{Ec 2.8}
$$

Esto significa que la convolución en el tiempo de dos funciones es igual a su multiplicación en al dominio de la frecuencia.

A su vez el teorema de convolución en la frecuencia se puede escribir:

18

h(t)  $x(t) \Leftrightarrow H(f) * X(f)$  Ec 2.9

#### 2.5 SERIES DE FOURIER

La serle de Fourier se puede obtener como un caso particular de la Integral de Fourier (aunque también se puede obtener de manera independiente<sup>4</sup>).

La serie de Fourier para una función periódica f(t) se representa:

$$
f(t) = 0.5a_0 + \sum_{n=1}^{\infty} [a_n \cos(2\pi t_0)t] + b_n \sin(2\pi t_0)t]
$$
 Ec. 2.10

donde:

## $f<sub>0</sub>$  es la frecuencia fundamental (1/T) T os el periodo

Cada uno de los coeficientes  $a_n \, y \, b_n$  se pueden obtener del siguiente par de integrales:

$$
a_n = \int_{-1/2}^{1/2} f(t) \cos (2\pi f n t) dt \qquad n = 0, 1, 2, 3, .... \quad \text{Ec. } 2, 11
$$

$$
b_n = \int_{-7/2}^{7/2} f(t) \text{ sen } (2\pi f nt) \text{ dt} \qquad n = 0, 1, 2, 3, \dots \quad \text{Ec. } 2.12
$$

Para derivar esta serie de la integral de Fourier, la función periódica f(t) se representa mediante la convolución en el tiempo de dos funciones, h(t) y x(t), donde h(t) representa sólo un periodo de f(t) y x(t) es una serie de impulsos que que se encuentran equidistantes T unidades de tiempo, donde T es el periodo de la función f(t).

" **Ver capitulo 11** 

19

#### 2.6 TRANSFORMADA DISCRETA DE FOUAIEA (DFT').

En la figura 2. 7 se puede observar la Transformada Discreta de Fourier. que se aplica a una señal muestreada en el tiempo. Debido a la "periodicidad" tanto en el dominio del tiempo como el de la frecuencia, sólo un número finito de muestras se requieren para la transformada y esto permite que sea calculada directamente por medios digitales o numéricos. De hecho, si un periodo de una señal en ol tiempo puede ser **descrito por N muestras, el espectro de frecuencia también va a contener**  N muestras por periodo. Sin embargo, debido a la simetría del espectro de frecuencia (que se presenta en las funciones o señales reales en el tiempo) sólo se requieren N/2 muestras'.

La Transformada Discreta puede ser derivada de la Integral de Fourier utilizando los siguientes tres pasos: (fig. 2. 7)

#### 1) Muestreo en el Tiempo

La señal continua y su espectro de frecuencia obtenido usando la Integral de Fourier, se muestra en la figura 2.7a. La señal en el tiempo es muestreada multiplicándola por la función de muestreo. Esta función consiste en una serie infinita de impulsos con una separación de dt. La transformada de Fourier de la señal muestreada, es otra serie de impulsos con una separación  $f_x = (1/\Delta t)$ . De acuerdo con el Teorema de la Convolución, la multiplicación de dos señales en el tiempo equivale a la convolución de cada uno de sus espectros. Los resultados se muestran en la figura c donde se puede observar la periodicidad del espectro de frecuencias que corresponde a la señal muestreada. De aquí que si una señal se muestrea por debajo del criterio de Nyquist el espectro constará de repeticiones de este mismo que se traslapan. A este error se le denomina doblez espectral (aliasing) o error de pseudo interferencia (Lathi, 1986).

- <sup>5</sup> Discrete Fourier Transform
- <sup>*n*</sup> Vermbla 2.1

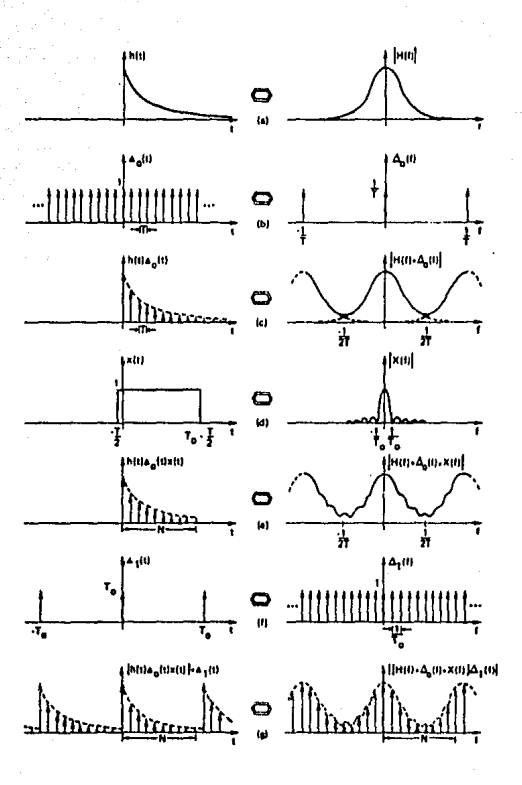

Fig. 2.7 Derivación de la Transformada Discreta de Fourier.

21 Limitar la señal en el Tiempo.

Para limitar el número de muestras en la función, la señal del tiempo muestreada se multiplica por una función de ventana. Esto se muestra en la figura d por medio de una señal rectangular de longitud T. La transformada de Fourier de esta función es la función' Sa(x) mostrada en la figura d. El resultado de la multiplicación por la función de ventana se observa en la figura e donde el número de muestras  $N = T/\Delta t$ . En el dominio de la frecuencia la multiplicación por la ventana de tiempo se puede representar como la convolución de sus transformadas (Ec. 2.6) an la frecuencia, lo que introduce "rizos" y lóbulos laterales ("ripples, sidelobes, leakage") en el espectro, debido a la forma de la función Sa(x). Este efecto se reduce si utilizamos ventanas como la de Hanning (figura 2.8), cuya función es:

$$
H(t) = 0.5[1-\cos(2\pi t/T_c)]
$$
 Ec. 2.13

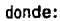

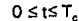

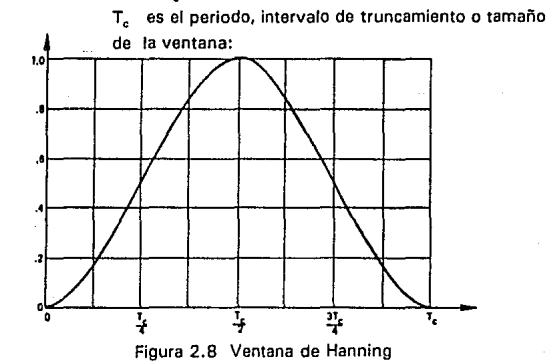

 $l$  Satz) = senx/x

 $22$ 

Otra forma de reducir los efectos de rizo es incrementando el periodo de la función de ventana; con esto se puede observar que incrementando la longitud en el tiempo (propiedad escalar. tabla 2.2) se reduce el ancho de banda de la señal en frecuencia. (figura 2. 7d)

3) Convolución en el tiempo.

Si se calcula computacionalmente la transformada sólo se pueden utilizar valores muestreados del espectro de frecuencia (figura 2.7e), por lo que para discretizar la transformada es necesario modificarla, multiplicándola por una función de muestreo (tren de impulsos) con intervalos de  $\Delta f = 1/T$  (figura 2.7f) correspondientes a N (N = T/ $\Delta t = Tf$ .) muestras dentro del periodo del dominio de la frecuencia. En el dominio del tiempo, el muestreo en la frecuencia corresponde a la convolución de la señal limitada en tiempo con Impulsos de separación T, lo cual produce una señal de tiempo periódica cuyo periodo es le señal de tiempo limitada. Este resultado es la Transformada Discreta de Fourier (DFT) (figura 2.7g).

La Transformada Discreta y su antitransformada están dadas por el siguiente par de ecuaciones (Montaña, 1989):

$$
F(k) = 1/N \sum_{n=0}^{N-1} f(nT) e^{-2\pi j n k/N}
$$
 Ec. 2.14

 $f(nT) =$ N·1 ¿ F(k) e2njnk/N Ec.2.15 n•O

donde:

T es el período de muestreo k es le variable discreta en el dominio de la frecuencia N es el número total de puntos

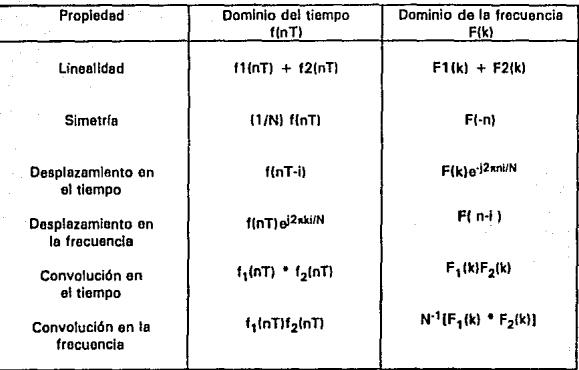

Tabla 2.3 Propiedades de la Transformada Discreta de Fourier

## 2.7 TRANSFORMADA RÁPIDA DE FOURIER (FFT).

El algoritmo utilizado para la Transformada Rápida fue el de Sande· Tukey (Montaño, 1989) y fue programado en OuickBasic. La Transformada Rápida de Fourier reduce de N2 multiplicaciones que se realizan en la transformada discreta a Nlog<sub>2</sub>N operaciones, donde N es el número de datos. Los datos de entrada astan en el vector F(f) y el resultado de Ja **transformada también se colocan en el mismo vector para "economizar"**  memoria. El programa implementado como una subrutina se lista a **continuación:** 

'SUBRUTINA PARA CALCULAR LA TRANSFORMADA RAPIDA DE FOURIER

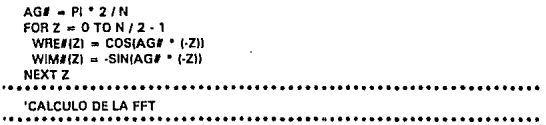

24

```
FORF = 110PL = 0:H = 0: G = N/I2^{-1}FORk = 0 TO N - 1 STEP G
       TEL = 0:TEIFLAG = (-1) +1 +1FOR.J = DTOG - 1TE = J * 2 * 0 * 11TE = 0.5 + J + H/T = J + G + HIF TFIFLAG > 0 THEN
             TEMPRE = F(S) - F(T)TEMPIM = I(S) - I(T)BUFERE(R) = TEMPRE * WRE#(TFI) - TEMPIM * WIM#(TFI)
             BUFEIMIRI = TEMPRE * WIM#(TFI) + TEMPIM * WRE#(TFI)
         ELSE
             BUFERE(R) = F(S) + F(T)BUFEIM(R) = I(S) + I(T)END IF
       NEXT J
       L = L + 1:H = INT(L/2) * G * 2NEXT k
     FOR B = 0 TO N - 1F(II) = BUFERE(II): 1(II) = BUFEIM(III)
     NEXT II
 NEXT I
 FORI = OTON - 1F(0) = F(0 / N(0)) = 100 / NNEXTI
' REORDENAMIENTO DE BITS
 .....................
 FORI = 0 TO N - 1INDEX% = 1:100T% = 0FORJ = 1 TOPTEMP% = 1 AND INDEX%: IOUT% = IOUT% * 2: IOUT% = IOUT% + TEMP%
       INDEX% = INDEX% \2
     NEXT J
     BUFERE(I) = F(IOUT%):BUFEIM(I) = I(IOUT%)
 NEXT I
 'CALCULO DE MODULOS Y FASES
 FORI = OTON-1BUFEREIN) - BUFEREIO): BUFEIMIN) - BUFEIMIO)
  AV(I) = (BUFERE(I) + BUFERE(N - II) / 2; BV(I) = (BUFEIM(I) - BUFEIM(N - II) / 2
 NEXT I
 F(0) = AV(0)FORJ = 1 TO N - 1F(J) = SQR((BV(J) * 2 + AV(J) * 2)); 'Modulo j
  IF AVIJI = 0 THEN
      IF BV(J) < 0 THEN FASE(J) = PI/2; IF BV(J) > 0 THEN FASE(J) = 3 * PI/2
  END IF
  IF AV(J) <> 0 THEN FASE(J) = ATN(-BV(J) / AV(J))
  FASE(J) = 360 * FASE(J) / 2 / PI
```

```
NEXT J
```
**RETURN** 

### **CAPITULO 111 .- TRANSFORMADA DE HARTLEY**

#### 3.1 INTRODUCCION.

Otra transformada utilizada es la Transformada de Hartley ITH). Esta herramienta matemática apareció por primera vez en el "Proceedings of Radio Englneers" en el año do 1942 y fue desarrollada por Ralph V.L. Hartley. La TH no utiliza números imaginarios y se puede obtener la misma Información de amplitud y fase que la que se obtiene del espectro de Fourier.

#### 3.2 ANTECEDENTES.

Hartley 11890-1970) trabajaba en los Laboratorios de investigación de la compañia Western Electric, dirigiendo los primeros trabajos de desarrollo de receptores de radio destinados a un radio teléfono trasatlántico. Por esta época inventa el circuito oscilador que lleve su nombre !Cooper, 1982).

Durante la primera guerra mundial, investigó le forma en que el oyente, por medio de mecanismos auditivos y cerebrales, percibe la dirección de donde so genera un sonido. Después de la guerra, trabajó en los laboratorios Bell donde formuló un importante principio de la tecnología de información que enuncia que la cantidad total de Información que un sistema puede transmitir, es proporcional al producto de le banda de frecuencias que el sistema transmite por el tiempo, durante el cual el sistema está disponible pera transmitir.

En 1929, renuncie e la dirección de su grupo por motivos de salud, pero cuando se mejora, so dedica e los estudios teóricos de lo que hoy conocemos como **"Transformada de Hartley•.** 

#### 3.3 DEFINICION. TRANSFORMADA DE HARTLEY.

Considerando el mismo desarrollo aplicado en el capítulo 2 para la Transformada de Fourier, la Transformada de Hartley se define como:

$$
H(f) = \int_{-\infty}^{\infty} f(t) \cos(2\pi ft) dt
$$
 Ec. 3.1

donde: cas  $(2 \pi f t) = \cos (2 \pi f t) + \sin (2 \pi f t)$ <br>f(t) es una función en el dominio del tiemno

f(t) es una función en el dominio del tiempo<br>H(f) es un a función en el dominio de la frecu es un a función en el dominio de la frecuencia.

Como la única diferencia en cuanto a las definiciones de la Transformada de Fourier (Ec. 2.1) y la Transformada de Hartley (Ec. 3.1) es el valor de j ( $\sqrt{-1}$ ) las propiedades de simetría son las mismas, por lo que la Ec. 3. 1 se puede escribir en función de sus componentes de simetría par y non (Ecs. 2.2 y 2.3) como:

$$
H(f) = E(f) + O(f) \t\t\t Ec, 3.2
$$

Ejemplo 3. 1:

La Transformada de Hartley de la función pulso II(t) (Figs. 3.1 y 3.2)

$$
\Pi(t) = \begin{cases} 0, & t < \frac{1}{2} \\ 1, & -\frac{1}{2} < t < \frac{1}{2} \\ 0, & t > \frac{1}{2} \end{cases}
$$

se expresa como:

$$
H(f) = \int_{-\infty}^{\infty} \Pi(t - Y_2) \cos(2\pi ft) dt
$$

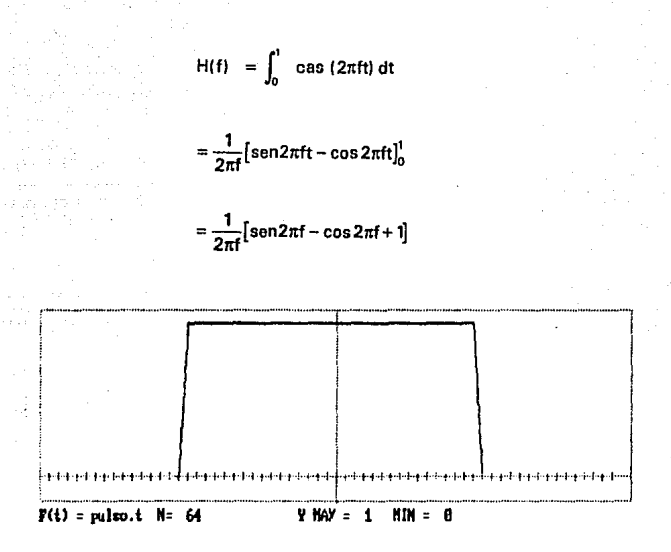

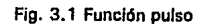

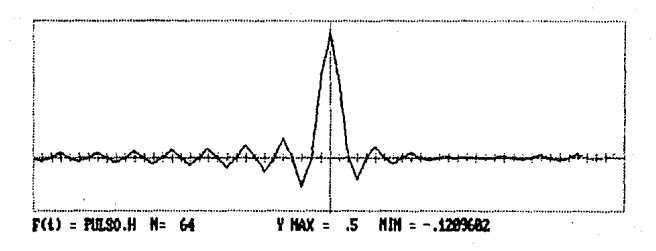

Fig 3.2 Transformada de Hartley de la función pulso

Ejemplo 3.2:

La Transformada de Hertley de Ja función cos (moti (Figs 3.3 *y* 3.4) se puede obtener como:

$$
H(f) = \lim_{\tau \to \infty} \int_{-\tau/2}^{\tau/2} \cos(\omega \circ t) \cos w t \, dt
$$

$$
= \lim_{x \to \infty} \frac{\tau}{2} \left[ \frac{\text{sen}\left[ (\omega - \omega_0) \frac{\tau}{2} \right]}{(\omega - \omega_0) \frac{\tau}{2}} + \frac{\text{sen}\left[ (\omega + \omega_0) \frac{\tau}{2} \right]}{(\omega + \omega_0) \frac{\tau}{2}} \right]
$$

$$
= \lim_{\epsilon \to 0} \left[ \frac{\tau}{2} \text{Sa} \left[ \frac{\tau(\omega - \omega_o)}{2} \right] + \frac{\tau}{2} \text{Sa} \left[ \frac{\tau(\omega + \omega_o)}{2} \right] \right]
$$

donde si se considera la siguiente ecuación (Lathi, 1987):

$$
\delta(t) = \lim_{\tau \to \infty} \frac{\tau}{\pi} \text{ Sal}(kt)
$$

se tiene que:

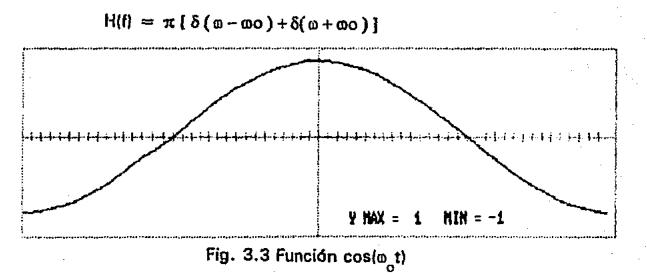

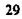

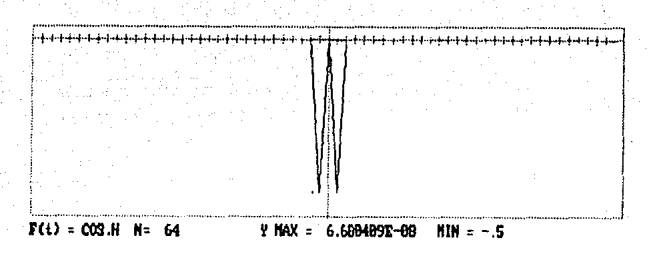

Fig. 3.4 Transformada de Hartley

## 3.4 RELACJON ENTRE LA TRANSFORMAOA OE HARTLEY Y LA TRANSFORMADA DE FOURIER.

Considerando las propiedades de simetría y los ejemplos analizados (ejs. 2.1, 2.2, 3.1, 3.21 la Transformada de Fourier se puede obtener por medio de la transformada de Hartley de Ja siguiente manera:

De la ec. 3.2 se puede expresar las partes non y par en función de la Transformada de Hartley como:

> $E(f) = H(f) + H(-f)$  $O(f) = H(f) - H(-f)$

donde: E(f) y O(f) correspondan a la parte real e imaginaria de le Transformada de fourier.

Sustituyendo en la Ec. 2.5 se tiene que:

$$
P(f) = E(f)^{2} + O(f)^{2}
$$
  
= |H(f) + H(-f)|^{2} + |H(f) - H(-f)|^{2}

$$
=\frac{[H(t)]^2 + [H(-t)]^2}{2}
$$
 Ec. 3.4

Ecs. 3.3

30

Haciendo un análisis similar para la fase:

Face (f) = ang tan 
$$
\left[ -\frac{O(t)}{E(t)} \right]
$$

\n= ang tan  $\left[ -\frac{H(t) - H(-t)}{H(t) + H(-t)} \right]$ 

\nEc. 3.5

De las ecs. 3.4 y 3.5 se puede observar que se obtiene la misma información que la Transformada de Fourier, tanto de Magnitud como de Fase (Bracewell, 1989). Así para el ejemplo 3,1 y 3.2 el espectro por medio de la Transformada de Hartley es:

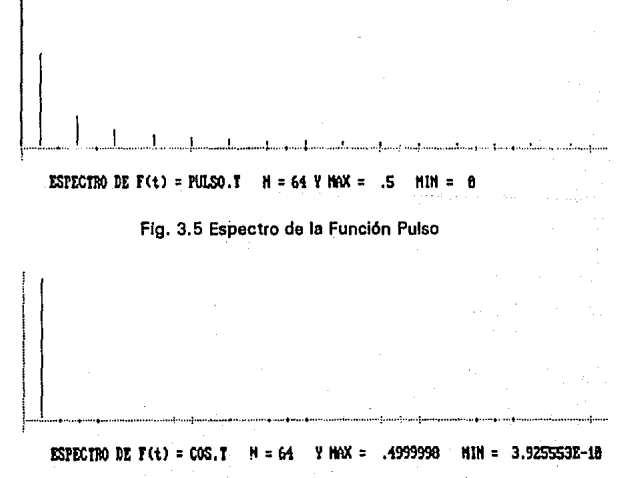

Fig. 3.6 Espectro de la función coseno
Como se puede observar se obtienen los mismos resultados que las figs. 2.4 y 2.6.

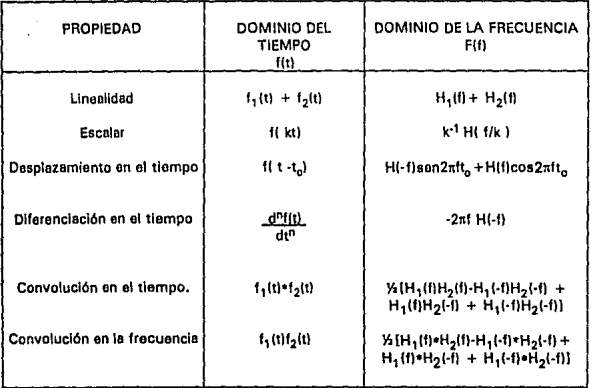

3.5 PROPIEDADES DE LA TRANSFORMADA DE HARTLEY.

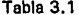

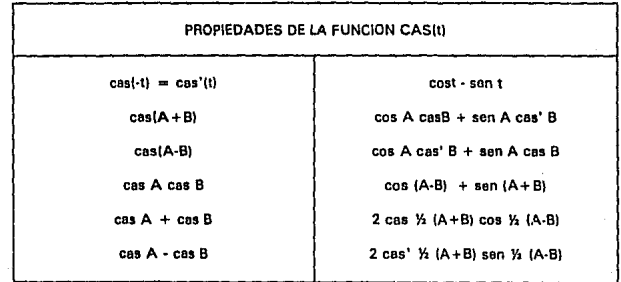

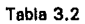

# 3.6 TRANSFORMADA INVERSA

La Transformada inversa de Hartley se puede definir como:

$$
f(t) = \int_{-\infty}^{\infty} H(f) \cos(2\pi ft) dt
$$
 Ec. 3.6

donde: f(t) es la función en el tiempo es la transformada de Hartely de f(t)

Como se puede observar la Transformada (Ec. 3.1) y su inversa utilizan el mismo término "cas t", por lo que se utiliza el mismo algoritmo para los dos casos<sup>1</sup>.

#### 3.7 TRANSFORMADA DISCRETA.(DHT')

Para deducir la Transformada Discreta de Hartley se puede hacer un análisis similar al de Fourier (sección 2.6). De esta manera la transformada discreta de Hartley y su antitransformada están dadas por :

$$
H(v) = N^{-1} \sum_{\tau=0}^{N-1} f(\tau) \cos (2\pi v \tau / N)
$$
 Ec.3.7

f{t) N·1  $\Sigma$  H(v) cas (2 $\pi$ vt / N) v=O Ec.3.8

<sup>&</sup>lt;sup>1</sup> Esta característica en el momento de implementarse computacionalmente equivale a la mitad de los **recursos en cuanto a programa (memoria) 2 Discretc Hanlcy Transformation.** 

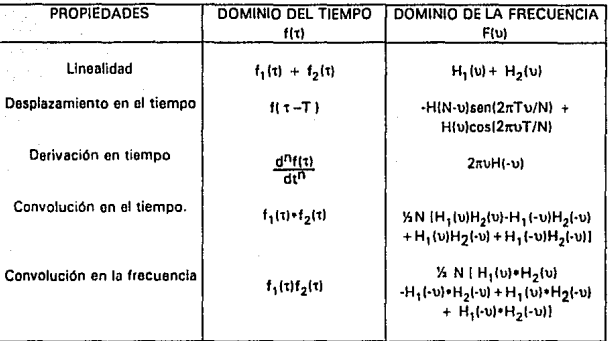

Tabla 3.3 Propiedades de la Transformada Discreta de Hartley

#### 3.8 TRANSFORMADA RAPIDA DE HARTLEY (FHT3).

El algoritmo utilizado para la Transformada Rápida (FHT) es el de Bracewell<sup>4</sup> (Bracewell, 1986), este programa se implantó como una subrutina. El vector H(f) corresponde a los datos de entrada, y para "economizar" memoria se utilizó el mismo vector para los datos de salida. Al igual que la Transformada Rápida de Fourier el número de operaciones se reduce de  $N^2$  a Nlog<sub>2</sub>N.

#### HARTLEY:

**FHTSUB** ' Esta subrutina toma los datos en el vector F(f) ' y calcula al Transformada en el mismo vector "\*\*\*\*\*\*\*\*\*\*\*\*\*\*\*REACOMODAR DATOS PARA LA TRANSFORMADA **GOSUB READAF**  $T0 = TIMER$ : Tiempo de c lculo  $CLS$ 

<sup>3</sup> Fast Hartley Transformation

<sup>4</sup> Existen otros algoritmos ver Narayanan & Prablu, 1991

```
9030 IF P = 1 THEN
      I = f(0) + f(1)f(1) = f(0) - f(1)f(0) = 1RETURN
  END IF
  N9 = 2 \land (P - 2)NP = 4 * N9C9(5) = NP - 1C9(6) = P - 1IF NP = NO THEN GOTO 9400
                                      'Salta pretabulacion
  I = 1M9(0) = 1M9(1) = 29202 M9/I + 1) = M9/I) + M9/I)
  1 - 1 + 1IF I < P THEN GOTO 9202
  IF NP = 2 THEN GOTO 9411
                                     'Caso especial
  IF NP < 8 THEN GOTO 9400
                                     'Salta funciones trigonometricas
  S9(0) = 1IF NP = 8 THEN S9(1) = SIN(pi / 4): GOTO 9330
                                                           'Salta senos
  9300 'OBTENCION DEL SENO
  FOR 1 = 1 TO 3S9(1 * N9/4) = SIN(1 * pi/8)NEXT I
  H9 = 1/2/COS(pi/16)
                           'INICIO DE SECANTE
  C9(4) = P - 4FOR1 = 1 TO (P - 4)C9(4) = C9(4) - 1V9(0) = 0FOR J = M9(C9(4)) TO (N9 - M9(C9(4))) STEP M9(C9(4) + 1)
       V9(1) = 1 + M9(C9(4))S9(1) = H9 * (S9(V9(1)) + V9(0))V9(0) = S9(V9(1))NEXT I
      H9 = 1 / SQR(2 + 1 / H9):
      NEXT1
9330 ******** OBTENCION DE TANGENTES*******
  C9(0) = N9 - 1FOR1 = 1 TO (N9 - 1)T9(1) = (1 - S9(C9(0))) / S9(1)C9(0) = C9(0) - 1NEXT<sub>1</sub>
  T9(N9) = 1nann isseesseerrettevestesses
                                     *********************************
```
#### 'PERMUTACION RAPIDA

```
..................................................................... 
   ••••••PARA P = 2, 3 pcrmutacion directa••••• 
   IFP = 2 TIIEN 
       V9(9) = f(1)f(1) = f(2)f(2)= V9(9) 
       GOTO 9500
   ENDIF 
   IF P = 3 THEN
       V9(9) = f(1)f(1) = f(4)f(4) = V9(9)V9(9) = f(3)f(3) = f(6)f(6) = V9(9)ENDIF 
   JF P = l TIIEN GOTO 9500 
   100••••••• Para P = 4,5,6 (Q9 = 2,3 ), salta la tabla*****
   Q9 • INT(P / 2) 
   C9(2) = M9(Q9)Q9 = Q9 + P \text{ MOD } 2IF Q9 = 2 THEN
       A9(1) = 2A9(2) = 1A9(3) = 3GOTO 9420
   ENDIF 
  IF Q9 = 3 THEN
   A9(1) = 4A9(2) = 2A9(3) = 6A9(4) = 1A9(5) = 5A9(6) = 3A9(7) = 7GOTO 9420
  ENDIF 
9411 IF NP = 2 TIIEN 
   V9(6) = f(0)f(0) = f(1)f(1) = V9(6) 'caso especial
  ENDIF 
  A9(0) = 0A9(1) = 1FORI = 2 TOQ9FORJ = 0 TO (M9(I - 1) - 1)A9(J) • A9(J) + A9(J) 
        A9(1+M9(1-1)) = A9(1) + 1NEXTJ 
  NEXTI
```
干燥机性糖果

```
9420 FOR 1 = 1 TO (C9(2) - 1)V9(4) = C9(2) * A9(1)V9(5) = 1V9(6) = V9(4)V9(7) = f(V9(5))f(V9(5)) = f(V9(6))f(V9(6)) = V9(7)FORJ = 1 TO (A9(l) - 1)V9(5) = V9(5) + C9(2)V9(6) = V9(4) + A9(1)V9(7) = f(V9(5))f(V9(5)) = f(V9(6))f(V9(6)) = V9(7)NEXT I
   NEXT1
9500 *******
               estados 1 & 2
   '****** obt,n dos elementos DHTs ******
   FOR I = 0 TO (NP - 2) STEP 2
    V9(6) = f(1) + f(1 + 1)V9(7) = f(1) - f(1 + 1)f(1) = V9(6)f(1 + 1) = V9(7)NEXT I
  IF P = 1 THEN RETURN
9510 ******* obtencion de 4 elementos *****
   FOR 1 = 0 TO (N - 4) STEP 4
    V9(6) = f(1) + f(1 + 2)V9(7) = f(1 + 1) + f(1 + 3)V9(8) = f(1) - f(1 + 2)V9(9) = f(1 + 1) - f(1 + 3)f(I) = V9(6)f(1 + 1) = V9(7)f(1 + 2) = V9(8)f(1 + 3) = V9(9)NEXT I
9520 IF P = 2 THEN RETURN:
9600 ******** estados 3 & 4 **********
   U9 = C9(6)S9 = 4FOR L9 = 2 TO C9(6)
    V9(2) = S9 + S9U9 = U9 - 1V9(3) = M9(U9 - 1)FOR Q9 = 0 TO C9(5) STEP V9(2)
        1 - Q9D9 = 1 + S9V9(6) = f(1) + f(D9)V9(7) = f(1) - f(D9)f(1) = V9(6)f(D9) = V9(7)
```

```
K9 = D9 - 1FOR J = V9(3) TO N9 STEP V9(3)
       I = 1 + 1D9 - I + S9E9 - K9 + S9V9(9) = f(D9) + f(E9) * T9(1)X9 = f(E9) - V9(9) * S9(1)Y9 = X9 * T9(1) + V9(9)V9(6) = f(1) + Y9V9(7) = f(1) - Y9V9(8) = f(K9) - X9V9(9) = f(K9) + X9f(1) = V9(6)f(D9) = V9(7)f(K9) = V9(8)f(E9) = V9(9)K9 - K9 - 1NEXT J
      E9 = K9 + S9NEXT Q9
 S9 = V9(2)NEXT<sub>L9</sub>
NO = NPDURA = TIMER - TO
FORI = 0 TO N - If(I) = f(I) / NNEXT1
PRINT "TIEMPO = ", DURA
PRINT "Presione cualquier tecla"
```
LB9: A\$ = INKEY\$: IF A\$ = \*\* THEN GOTO LB9 \*\*\*\*\*\*\*\*\*\*\*\*\*\*//REORDENAR DATOS **GOSUB READAF RETURN** 

### **CAPITULO** IV .- **TRANSFORMADA DE WALSH**

#### 4. 1 INTRODUCCIÓN

Continuando con la idea de descomponer una función en un conjunto de funciones ortogonales, se tienen las funciones de Walsh, las cuales son un conjunto de funciones rectangulares con valores de 1 y -1 únicamente.

Este tipo de funciones por su naturaleza permiten descomponer funciones con discontinuidades, o funciones de tipo impulso o escalón.

#### 4.2 ANTECEDENTES

Las funciones de Walsh fueron definidas en 1923 por el matemático americano J. L. Walsh. En el artículo original, Walsh dio una definición **recursiva de sus funciones de acuerdo al número promedio de "crucesº**  por cero para la función en un intervalo de tiempo. Este ordenamiento, también lo usó el matemático Polaco S. Karzmarz en sus trabajos sobre serias, el cual, será utilizado más adelante como orden de Walsh-**Kacmarz.** 

Tiempo después H. F. Harmuth, propone el término de "orden secuencial" para este ordenamiento, el cual también es bastante utilizado.

En 1931 A.E.A. L. Palay, otro matemático americano, dá una definición diferente de las funciones de Walsh, y las define a partir de productos de funciones de Rademacher obteniendo un orden completamente distinto del mencionado anteriormente. A este orden se le **conoce como "orden natural" u "ordenamiento binario". La relación entre**  estos órdenes fue dada por F. Pichler.

Otra aproximación a las funciones de Walsh está dado por matrices ortogonales, cuyos elementos sólo tienen valores de 1 y -1.

Estas matrices fueron trabajadas por el matemático británico J. J. Sylvester en 1867, y generalizadas por el matemático francés M.J. Hadamard en 1893, quién establece este tipo de matrices, conocidas actualmente como matrices de Hadamard. Las funciones de Walsh obtenidas por este tipo de matrices tienen un orden diferente llamado ordenamiento de Kronecker.

### 4.3 FUNCIONES DE WALSH

Las funciones de Walsh forman un conjunto ordenado de funciones rectangulares, y sólo toman dos valores: 1 y -1. Estas funciones se definen en un período de tiempo T, conocido como base de tiempo que puede ser de [0,1] o de [-Y,, Y,].

Para definir cada una de las funciones de Walsh se requiere de dos términos: Un término n que indica el "orden", relacionado con su **frecuencia, que para este caso es el número de cruces por cero (orden**  secuencial) y un tiempo t, normalizado con respecto a la base de tiempo t/T. De esta manera la función se puede describir como:

### WAL(n,t)

Las funciones de Walsh por ser un conjunto ortogonal de funciones deben cumplir que:

> $\sum_{n=0}^{N-1} \text{WAL}(m, t) \text{ WAL}(n, t) dt = \begin{cases} N & \text{si } n = m \\ 0 & \text{si } n \neq m \end{cases}$ Ec. 4.1

Las primeras 32 funciones de Walsh<sup>1</sup> en orden secuencial o orden de Walsh-Kacmarz con fase positiva' se muestran en la figura 4.1 x.

! **Fase** pi.1~111\·11 ~i!!nilil;a **qui: la** ha~i: **11.' licmp.1 está en el inll'í\'alo 10.11** 

<sup>&</sup>lt;sup>1</sup> Estas funciones se obtuvieron de la ec. 4.10, y con el programa para obtener funciones de Walsh, ver **arléndi('L'.** 

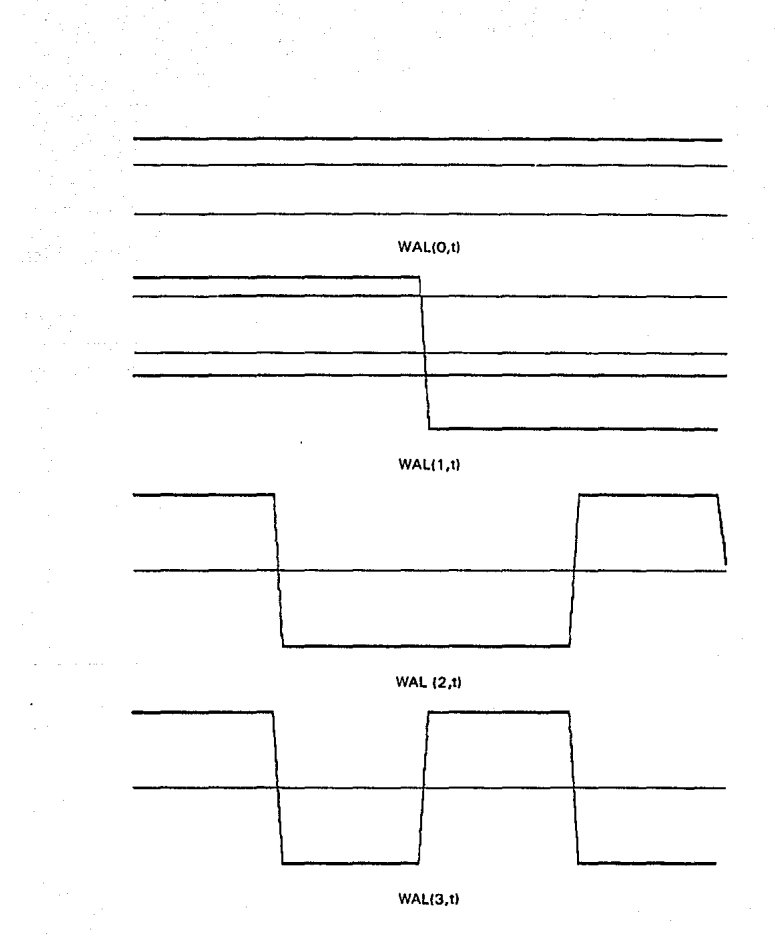

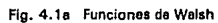

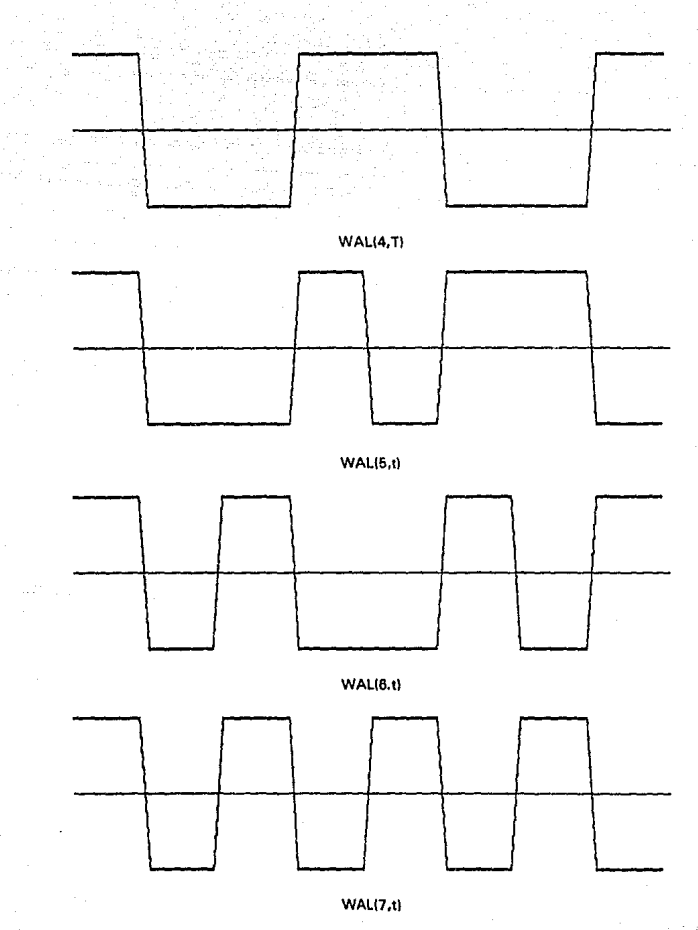

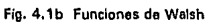

 $\sqrt{4}$ 

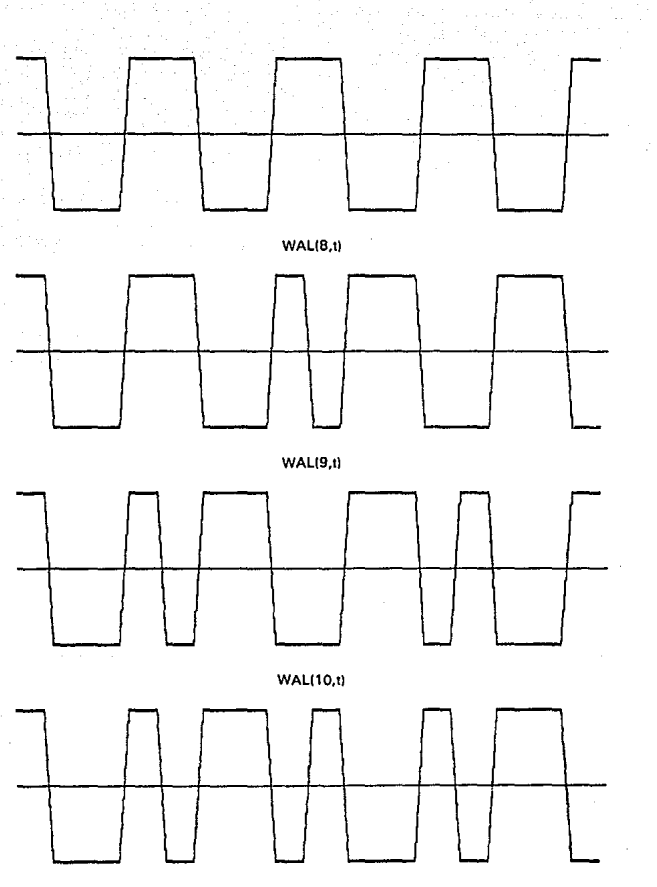

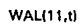

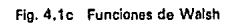

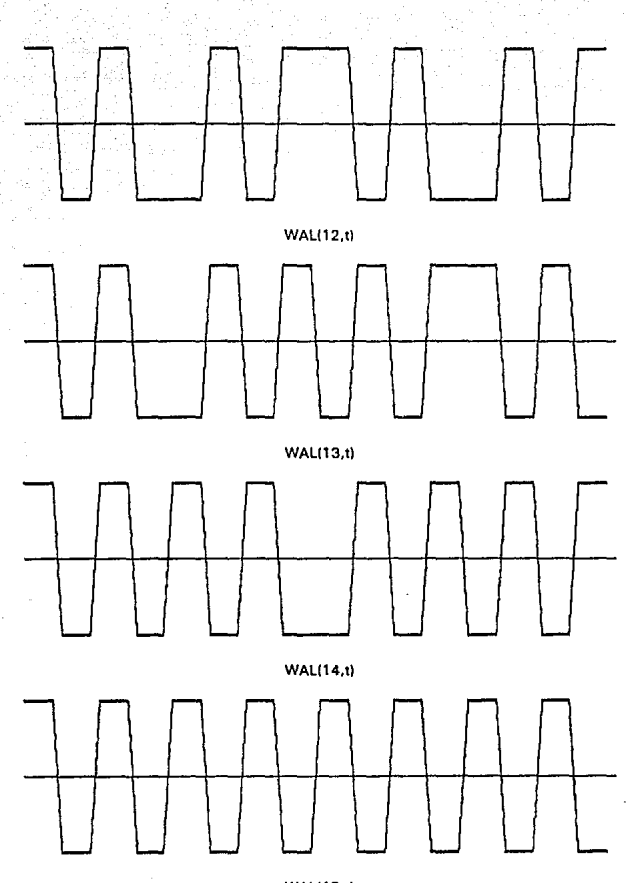

### **WAL(15.t)**

Fig. 4.1d Funciones de Walsh

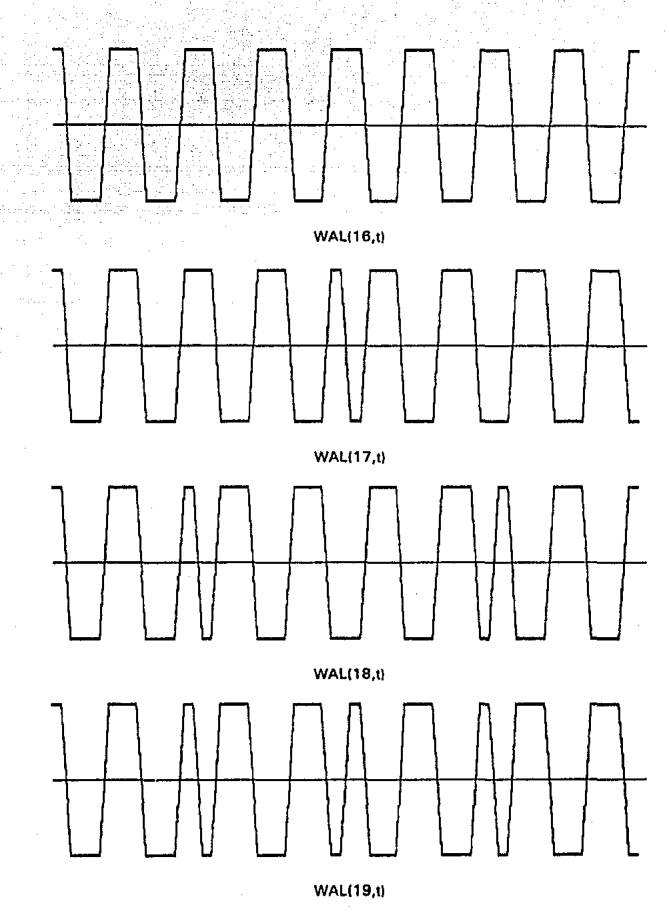

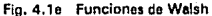

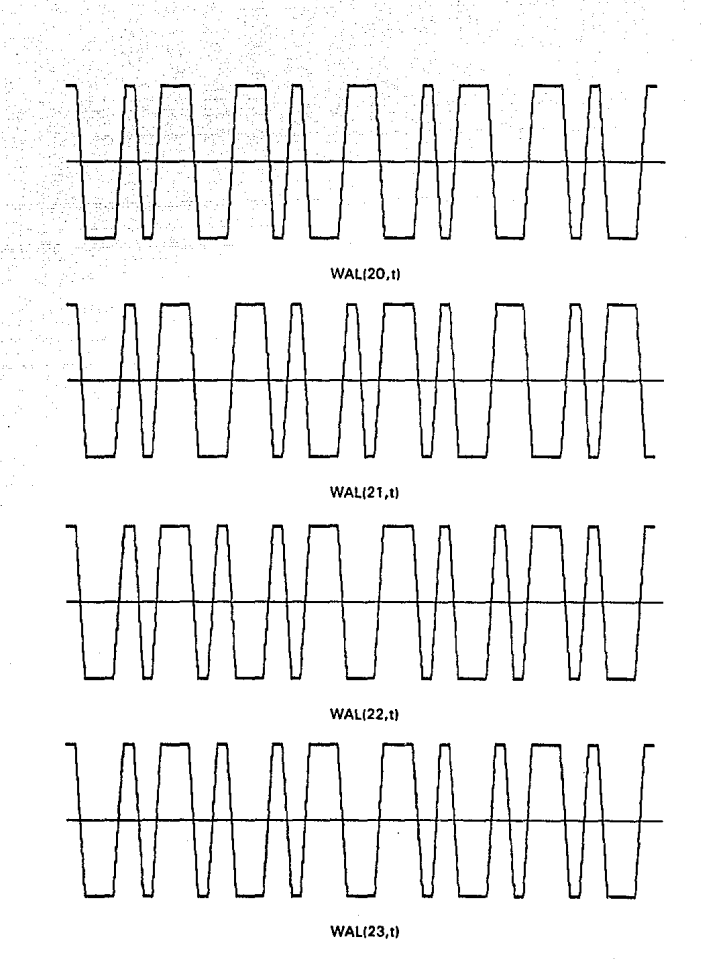

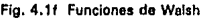

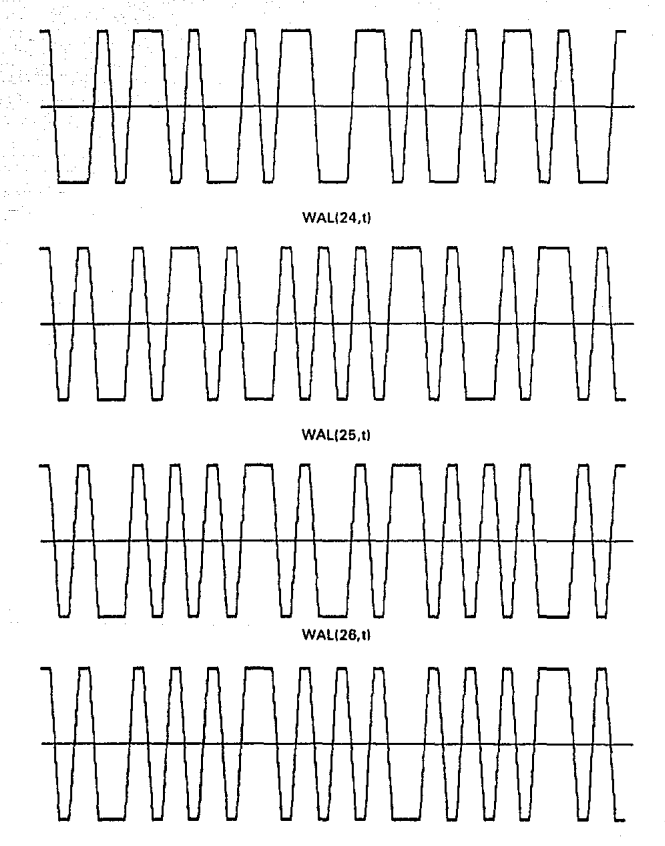

WAL127,tl

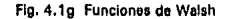

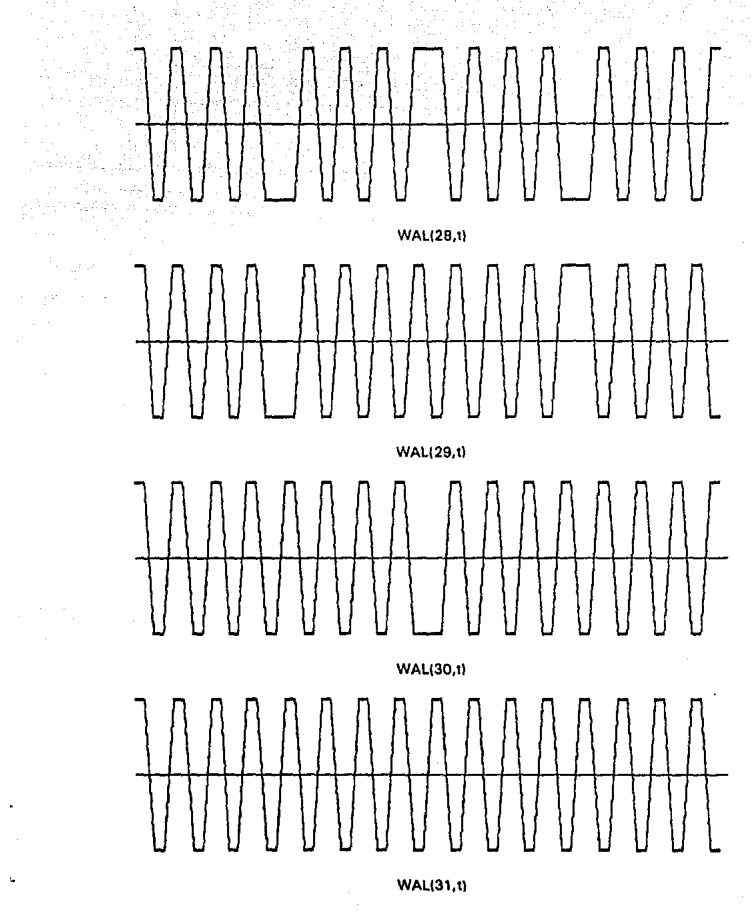

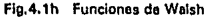

Otra alternativa de clasificación es la de Harmuth, que clasifica las funciones de Walsh en términos de Simetría non y par:

WAL( $2k$ ,  $t$ ) = CAL( $k$ ,  $t$ )

Ecs. 4.2

WAL  $(2k-1, t) = SAL(k, t)$ 

donde:  $k = 0.1.2...$ 

Estas funciones tienen su contraparte en las funciones seno y coseno (Tabla 7.2).

El orden de las funciones descritas anteriormente se le denomina orden secuencial (Harmuth) u orden de Walsh-Kaczmarz, definido a partir del número de cruces por cero de la función por período de tiempo, el cual dependiendo si el número es par o non la función es CAL(k,t) o SAL(k,t) respectivamente, por lo tanto las funciones CAL tienen simetría par y las funciones SAL simetría non.

### 4.4 ORDENES Y RELACIONES ENTRE CAL (k,t) y SAL(k,t)

Aunque para las funciones seno y coseno, existe una relación muy sencilla entre ellas, como lo es el teorema de desfasamlento, para las funciones CAL(k,t) y SAL(k,tl. la relación no es tan sencilla. Estas funciones están relacionados mediante la siguiente ecuación:

$$
CAL(k, t + to) = SAL(k, t)
$$
 
$$
EC. 4.3
$$

done

$$
\begin{array}{lll}\n\text{de:} & t_0 = (-1)^{q+1} \cdot 2^{-(r+2)} \\
& k = (2 \cdot)(2q + 1) & r, q = 0, 1, 2, \dots \dots \dots\n\end{array}
$$

A continuación se presenta una tabla para k en términos de r y q donde  $k = 1.2...8$ ].

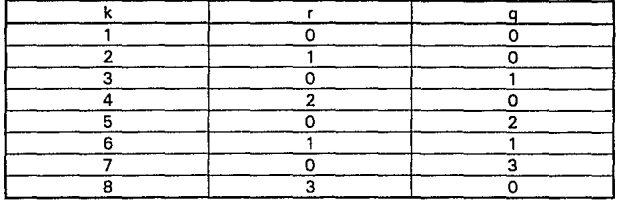

Tablo 4.1 Tabla de relación entre k, r y q.

Otro tipo de orden es el de orden natural {orden normal, orden binario, orden diádico, u orden de Paley). Este orden es el que se obtiene al generar las funciones de Walsh por medio de funciones de Rademacher, y se denota por la siguiente función:

# PAL (k, t)

#### 4.5 FORMAS OE OBTENER LAS FUNCIONES DE WALSH.

Las funciones de Walsh se pueden obtener mediante los siguientes métodos:

al Por medio de Ecuaciones en diferencias.

b) Del producto de funciones de Rademacher<sup>3</sup>.

c) De matrices de Hadamard.

**a) Ecuaciones en Diferencias.** 

Considerando que la base de tiempo• es de *-Y,* s t S *Y,,* las funciones de Walsh se pueden obtener de la función de Walsh anterior por medio de la siguiente ecuación:

<sup>3</sup>Ver apéndice 1

<sup>&</sup>lt;sup>4</sup> Fase de Hadamard.

 $WAL(2j+q,t) = (-1)^{[j/2]+q} [WAL(j,2t) + (-1)^{i+q} WAL(j,2(t-1))]$  Ec.4.4

donde:

\n
$$
q = 0.1
$$
\n $j = 0.1, 2...$ 

Para N puntos (N = 2P) discretos donde  $n = 0, 1, 2, \ldots$  N-1 se tiene que:

WAL(2j+q,n) =( -1)1i121+•(WAL (j,2nl + (-1)1+• WAL ( j,2(n-N/2))] Ec. 4.5

Para empezar se considera que WAL(0,t) = 1 en toda la base de tiempo (ver figura 4.1a).

b) Del producto de funciones de Rademacher.

Las funcionas da Walsh en orden natural pueden ser obtenidas del producto de funciones de Rademecher, de la siguiente forma:

$$
PAL(n,t) = \prod_{i=1}^{m} b_i R(i,t)
$$
 Ec. 4.6

donde n se expresa como un número binario, tal que:

 $n = b_m 2^m + b_{m,1} 2^{m-1} + \dots + b_1 2^1 + b_0 2^0$ Ec. 4.7 donde:  $b_i = 0,1$ 

Por ejemplo:

Para obtener la función PAL(11,t) se tiene que:

$$
n = 1110 = 10112 = 1*23+0*22+1*21+1*20
$$
  
PAL(11,1) = R(4,1) R(2,1) R(1,1)

Para obtener funciones de WALSH en orden secuencial se tiene que:

Ec. 4.8

WAL(v,t) = 
$$
\prod_{i=1}^{m} g_i R(i,t)
$$

donde:

 $v = (g_m g_{m-1} \dots g_o)$  $g_1 = b_1 \oplus b_{i+1}$  donde bi se obtiene de la ec. 4.7<br>⊕ Suma en módulo 2 (XOR)

Ejemplo:

Para obtener la función WAL(9,t):

$$
n = 9_{10} = 1001
$$

WAL 
$$
(9, t) = R(4, t) R(3, t) R(1, t)
$$

c) De matrices de Hadamard

Las matrices de Hadamard son matrices cuadradas cuyos elementos sólo tienen valores de 1 y -1, y los renglones y columnas son ortogonales **entre si.** 

La matriz de Hadamard elemental tiene orden 2 y se expresa como:

$$
H_2 = \begin{bmatrix} 1 & 1 \\ 1 & -1 \end{bmatrix}
$$
 Ec. 4.9

Las siguientes matrices se pueden obtener con la siguiente fórmula **recursiva:** 

$$
H_N = H_{N/2} \otimes H_2 \qquad \qquad \text{Ec. 4.10}
$$

donde: ® N representa el producto Kronecker o producto directo. debe ser potencia de dos ( $N = 2P$ ,  $p = 2.3.4...$ )

El producto de Kronecker se obtiene remplazando cada elemento de la matriz  $H_{N/2}$  por la matriz  $H_2$ . Por ejemplo:

$$
H_4=H_2\otimes H_2
$$

$$
H_4 = \frac{1}{\pi} \left[ \begin{array}{cccc} 1 & 1 & 1 & 1 \\ 1 & -1 & 1 & -1 \\ 1 & 1 & -1 & -1 \\ 1 & -1 & -1 & -1 \end{array} \right]
$$

Y para  $H_8 = H_4 \otimes H_2$ 

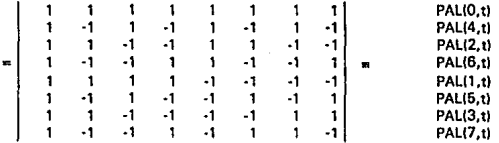

La relación que existe entre las matrices de Hadamard y las funciones de Walsh se puede observar en la matriz He. Estas funciones tienen fase positiva' y un orden conocido como de Kronecker o orden Lexicográfico (Beauchamp, 1975).

Otras formas de obtener las funciones de Walsh es por síntesis booleana 1 Beauchamp, 1975) o mediante la siguiente ecuación:

$$
\text{WAL}(n, t) = \text{sign}\bigg[ \{\text{sen}(2\pi t)\}^{b} \cdot \prod_{k=1}^{m} \Big(\text{cos}\big(2^{k} \pi t\big)^{b_{k}}\Big) \bigg] \qquad \text{Ec. } 4.11
$$

Esta función se utilizó en el siguiente programa para obtener funciones de Walsh para N puntos.

<sup>~</sup>**4Ul' 1..• ... 141 en el mng11 de ¡n.1 ¡. cua11J1t C!\t.hlc [·Vi. l/J.l se 1111mbrJ fa!>.c de Hadamard** 

#### **FUNCION:**

```
'SUBRUTINA PARA CALCULAR FUNCIONES DE WALSH
 .........
           ............................
 PRINT "NUMERO DE FUNCION DE WALSH": : INPUT W
 PRINT "NUMERO DE PUNTOS": : INPUT N
 E = WNN = LOG(W)/LOG(2)FOR1 = 0 TO NNB(1) = E - INTHE / 21 . 2
   E = 1NT(E / 2)NEXT I
 FORJ = 0 TO N-1MM = 1FORI = 1 TO NNMM = MM * COS(2 * 1 * P) * J / (N - 1)1 * B(1)NEXT I
 H(J + 1) = SGN(ISIN(2 \cdot PI \cdot J/(N - 1))) \cdot B(0) \cdot MM))NEXT J
 H(1) = H(2)H(J) = H(J - 1)RETURN
```
### 4.6 DEFINICION, TRANSFORMADA DE WALSH

La Transformada de Walsh se define como (Beauchamp, 1975):

$$
W(k) = \int_0^1 f(t) W A L(k, t) dt \qquad 0 \le t \le 1 \qquad \qquad Ec.4.11
$$

donde:

f(t) es la función de tiempo WAL(k,t) es la función k-ésima de WALSH

Ejemplo 4.1:

La Transformada de Walsh de la función pulso definida como:

$$
\Pi(t) = \begin{cases} 0, & t < \frac{1}{4} \\ 1, & \frac{1}{4} < t < \frac{3}{4} \\ 0, & t > \frac{3}{4} \end{cases}
$$

se expresa como:

$$
W(k) = \int_0^1 f(t) WAL(k,t) dt
$$

$$
W(k) = \int_0^1 \Pi(t) \text{ WAL}(k, t) dt
$$

donde:

$$
W(0) = \int_X WAL(0, t) dt = 0.5
$$

$$
W(1) = \int_{x}^{x} WAL(1, t) dt = 0
$$

$$
W(2) = \int_{x}^{x} WAL(2, t) dt = -0.5
$$

$$
W(k) = \int_{k}^{k} WAL(k, t) dt = 0 \quad \text{para } k > 2
$$

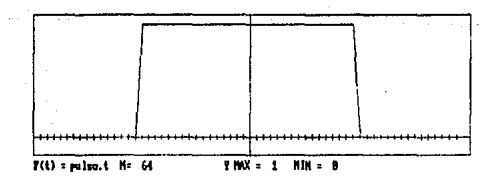

Fig. 4.2 Función pulso

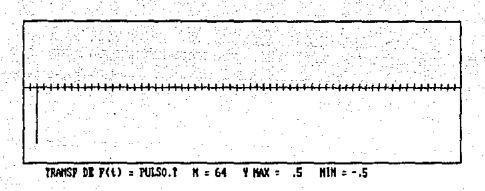

Fig. 4.3 Transformada de Walsh de la función Pulso.

Ejemplo 4.2

La Transformada de Walsh de la función cos $\omega_0$ t

W(k) = 
$$
\int_{x}^{x} cos (\omega_0 t) WAL(k, t) dt
$$
  
\nW(0) =  $\int_{x}^{x} cos (\omega_0 t) WAL(0, t) dt = 0$   
\nW(1) =  $\int_{x}^{x} cos (\omega_0 t) WAL(1, t) dt = 0.03$   
\nW(2) =  $\int_{x}^{x} cos (\omega_0 t) WAL(2, t) dt = 0.636$   
\nW(3) =  $\int_{x}^{x} cos (\omega_0 t) WAL(3, t) dt = 0$   
\nW(4) =  $\int_{x}^{x} cos (\omega_0 t) WAL(4, t) dt = 0$ 

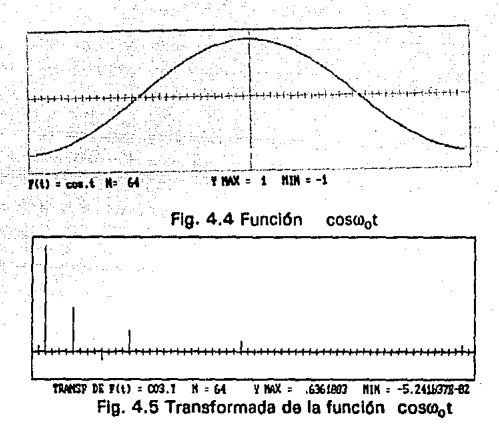

# 4.7 PROPIEDADES DE LA TRANSFORMADA DE WALSH.

| <b>PROPIEDAD</b>             | <b>WALSH</b>                                                                                                    |
|------------------------------|----------------------------------------------------------------------------------------------------|
| Ortogonalidad                | N sin ≔m<br>WAL(m,t) WAL(n,t) dt<br>ಸಾ<br>٥<br>sin≠m                                                                                                    |
| Simerria                     | $WAL(n,i) = WAL(i,n)$                                                                                                    |
| Teorema de la multiplicación | WAL(k,i)WAL(p,i) = WAL((k@p),i)<br>$CAL(k, i)CAL(p, i) = CAL((k@p), i)$<br>$SAL(k, i)CAL(p, i) = SAL((p.0)(k-1)) + 1, i$<br>$CAL(k, i) SAL(p, i) = SAL(ik@(p-1)) + 1, i)$<br>$SAL(k, i) SAL(p, i) = CAL[(k-1) \oplus (p-1), i]$ |
| Convolución Dyadica          | N-1<br>$x_i * y_i = 1/N \sum x_i y_{(\tau \oplus i)}$<br>i e A                                                                                                    |
| Autocorrelación Dyadica      | N-1<br>$Hw(t) = 1/N \sum x_i x_{(t\oplus i)}$<br>i - O                                                                                                    |

Tabla 4.2

### 4.8 TRANSFORMADA INVERSA

La Transformada Inversa de Wash se puede escribir como:

$$
f(t) = \sum_{k=0}^{n} W(k) WAL(k, t)
$$
 Ec. 4.13

donde:  $f(t) \Leftrightarrow W(k)$  es un par de transformadas de Walsh.

### 4.9 SERIES DE WALSH

De manera similar a la serie de Fourier (Ec. 2.10) una función f(t) se representa en términos de funciones de Walsh como:

$$
f(t) = a_0 WAL(0, t) + \sum_{n=1}^{N-1} a_n WAL(n, t)
$$
   
Ec. 4.14

donde: 
$$
\frac{a_0}{2} = \frac{1}{T} \int_0^T f(t) WAL(0, t) dt
$$
 Ec. 4.15

$$
a_n = \frac{1}{T} \int_0^T f(t) \text{ WAL}(n, t) dt
$$
 Ec. 4.16

$$
WAL(0,t) = 1
$$
 para [0,1]

Las ecuación 4.16 en términos de funciones CAL y SAL (ecs. 4.2) se representan como:

$$
b_{i} = \frac{1}{T} \int_{0}^{T} f(t) \, CAL(j, t) \, dt
$$
\n
$$
a_{i} = \frac{1}{T} \int_{0}^{T} f(t) \, SAL(i, t) \, dt
$$
\n
$$
E_{i} = \frac{1}{T} \int_{0}^{T} f(t) \, SAL(i, t) \, dt
$$
\n
$$
E_{i} = \frac{1}{T} \int_{0}^{T} f(t) \, SAL(i, t) \, dt
$$

Sustituyendo Ecs 4.17 y 4.18 en la Ec. 4.14, la función f(t) se puada representar como:

$$
f(t) = a_0 W A L(0, t) + \sum_{i=1}^{N} \sum_{j=1}^{N-1} [a_i S A L(i, t) + b_j C A L(j, t)]
$$
 Ec. 4.19

## 4.1 O TRANSFORMADA DISCRETA DE WALSH.

Para utilizar la transformada con datos discretos o numéricos es conveniente utilizar la Transformada Discreta de Walsh, que se puede definir como:

$$
W(k) = \frac{1}{N} \sum_{i=0}^{N+1} f(nT) \text{ WAL } (k, i)
$$
 Ec. 4.20

donde:  $n = 0, 1, 2, ... N-1$ 

La Transformada Inversa Discreta se define como:

$$
f(nT) = \sum_{k=0}^{N-1} W(k)
$$
 WAL (k, nT) \tEc. 4.21

#### 4.11 RELACION ENTRE LAS TRANSFORMADAS DE WALSH Y FOURIER.

De las ecuaciones 4.20 y 2.15 se puede obtener la Transformada de Walsh a partir de la transformada de Fourier como:

$$
W(k) = \frac{1}{N} \sum_{n=0}^{N-1} F(k) \sum_{i=0}^{N-1} WAL(k,i) e^{2\pi j n k/N} \quad \text{Ec. 4.22}
$$

A su vez la transformada de Fourier puede ser obtenida de la Transformada de Walsh como:

$$
F(k) = \frac{1}{N} \sum_{k=0}^{N-1} W(k) \sum_{n=0}^{N-1} WAL(k,nT) e^{-j2\pi nk/N} \qquad \text{Ec. 4.23}
$$

#### 4.12 TRANSFORMADA RAPIDA DE WALSH (FWT').

El algoritmo utilizado fue el de Beauchamp y reduce al mismo número de operaciones que las Transformadas de Fourler y Hartley (Nlog2N), los datos de entrada se consideran igual que los programas **anteriores:** 

```
WALSH:
    'SUBRUTINA PARA CALCULAR LA TRANSFORMAOA RAPIDA DE WALSH 
 N2 = N / 2: P = LOG(N) / LOG(2)FOR L = 1.70 PNY = 0: NZ = 2 \uparrow (L - 1): NZI = 2 \uparrow NZ: NZN = N / NZIFOR 1 = 1 TO NZN 
    NX = NY + 1: NY = NY + NZ: JS = (1-1) * NZI: JD = JS + NZI + 1FOR J = NX TO NYJS = JS + 1:J2 = J + N2X(JS) = F(J) + F(J2):JD = JD - 1X(JD) = F(J) - F(J2)NEXT J 
  NEXTI 
  FOR K = 1 TO N
      F(K) = X(K)NEXT K 
 NEXTL
 NEXT K 
RETURN
```
<sup>6</sup>Fast Walsh Transform

# **CAPITULO V. TRANSFORMADA DE HAAR**

#### 5.1 INTRODUCCION Y ANTECEDENTES.

La Transformada de Haar junto con Walsh, forman parte del grupo de Transformadas que descomponen una señal en un conjunto de funciones rectangulares. Históricamanete las funciones de Haar fueron descritas por al matemático Húngaro Alfred Haar en 1910. Estas funciones también forman un conjunto completo da funciones rectangulares pero con amplitudes diferentes dependiendo del número do función de que se trate.

#### 5.2 FUNCIONES DE HAAR

Las funciones de Haar forman un conjunto ortogonal de funciones rectangulares con un sólo periodo. La amplitud A de estas funciones no tienen valor de amplitud único como el caso de las funciones de Walsh' su valor está en función de:

$$
A = (\sqrt{2})^p
$$
 Eq. 5.1

donde:  $p = 1, 2, ...,$ 

Las funcionas de Haar se pueden representar en el intervalo Osts1 **como:** 

#### $HAR(n, t)$

donde:

n identifica el número de la función t es la base de tiempo.

**1 Ver capitulo IV** 

Por tratarse de funciones ortogonales<sup>2</sup>, deben de cumplir que:

$$
\int_0^1 \text{HAR}(m, t) \cdot \text{HAR}(n, t) = \begin{cases} 1 & \text{si } n = m \\ 0 & \text{si } n \neq m \end{cases} \quad \text{Ec. 5.2}
$$

# 5.3 FORMA DE OBTENER LAS FUNCIONES DE HAAR

Las funciones de Haar se pueden obtener por medio de la siguiente ecuación.

$$
\mathsf{HAR}(n,t) = \begin{cases}\n\sqrt{2^p} & \text{para } n/2^p \leq t \leq (n+1/2)^p \\
\sqrt{2^p} & \text{para } (n+1/2)^p \leq t \leq (n+1)/2^p \\
0 & \text{en cualquier otro caso.} \n\end{cases} \quad \text{Ec. 5.3}
$$

$$
p = 1, 2, ..., n = 0, 1, ..., 2^p - 1
$$

En las figuras 5.1x se muestran las primeras 32 funciones de Haar<sup>3</sup> v la amplitud A de cada una:

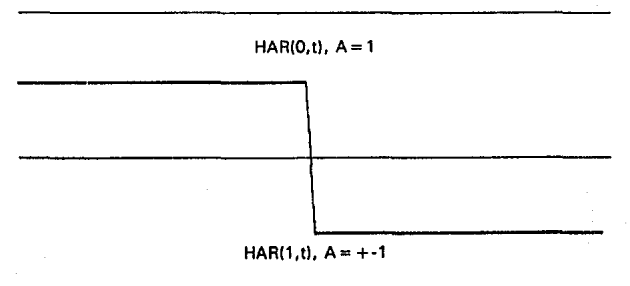

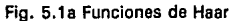

<sup>2</sup> Ver capítulo I

<sup>3</sup> La función HAR(0,t) tiene el valor de 1 para 05t51

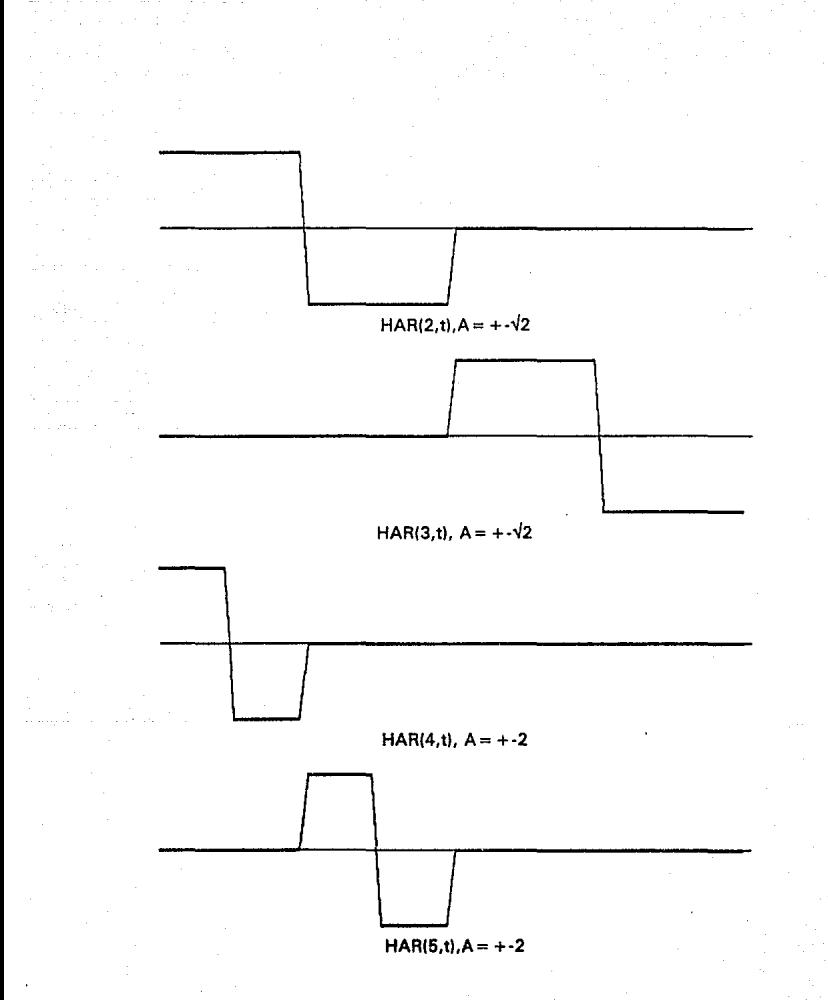

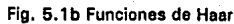

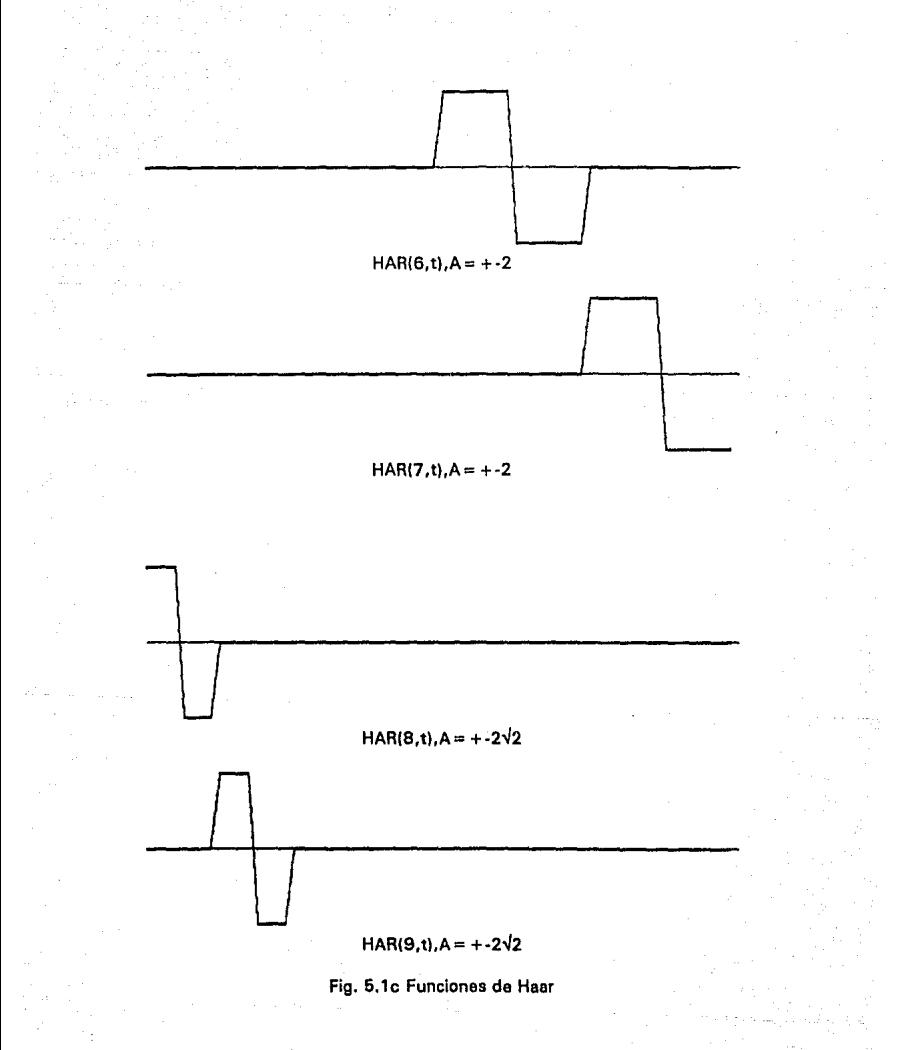

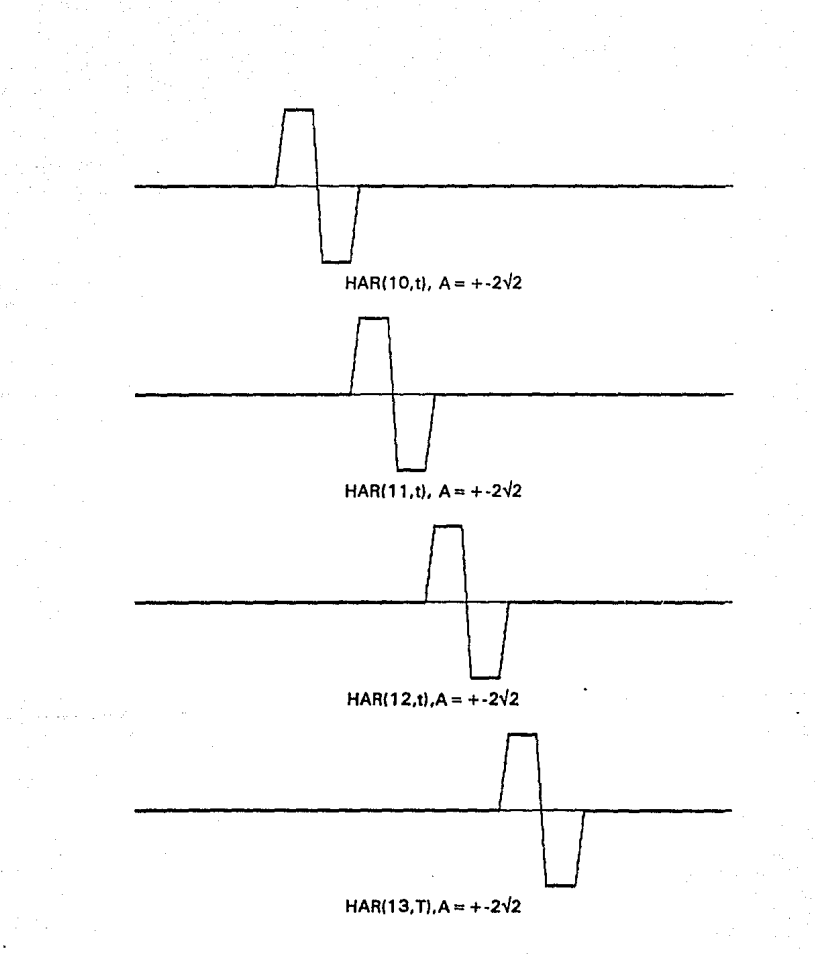

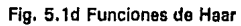

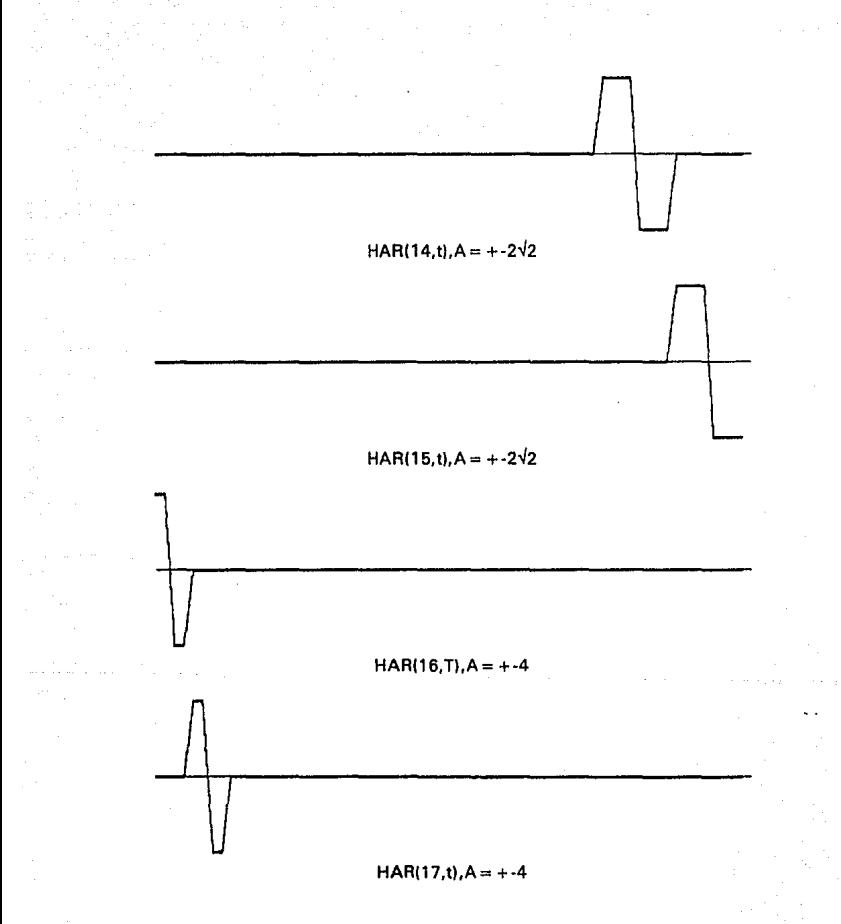

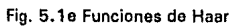

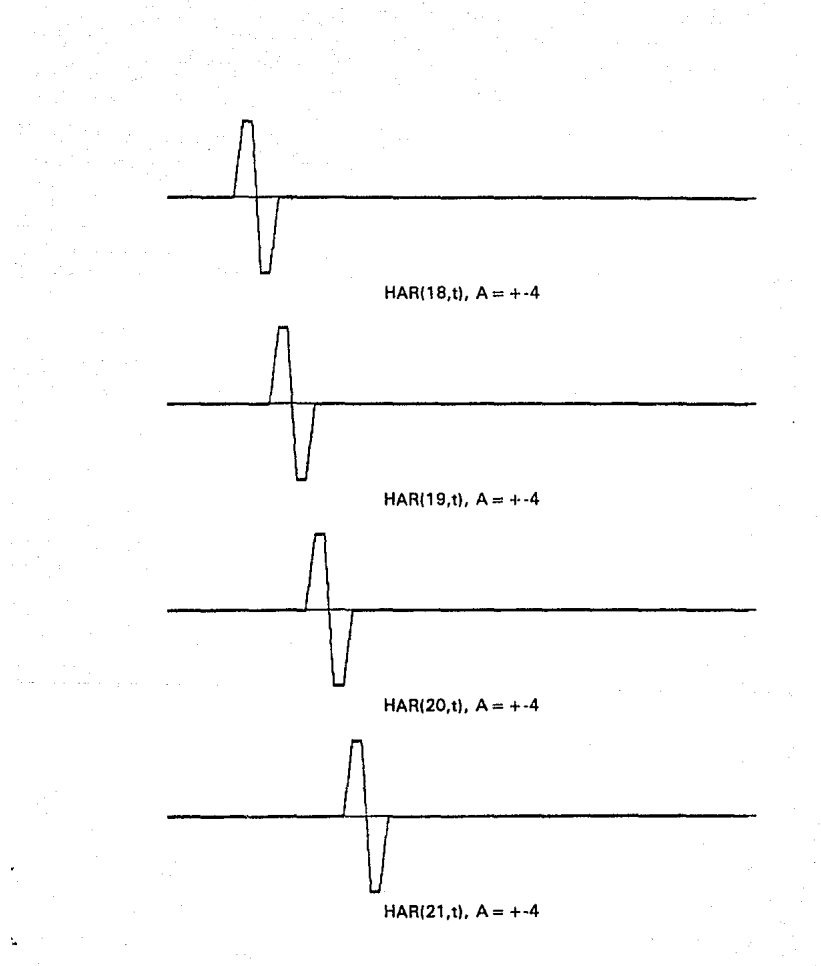

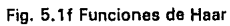
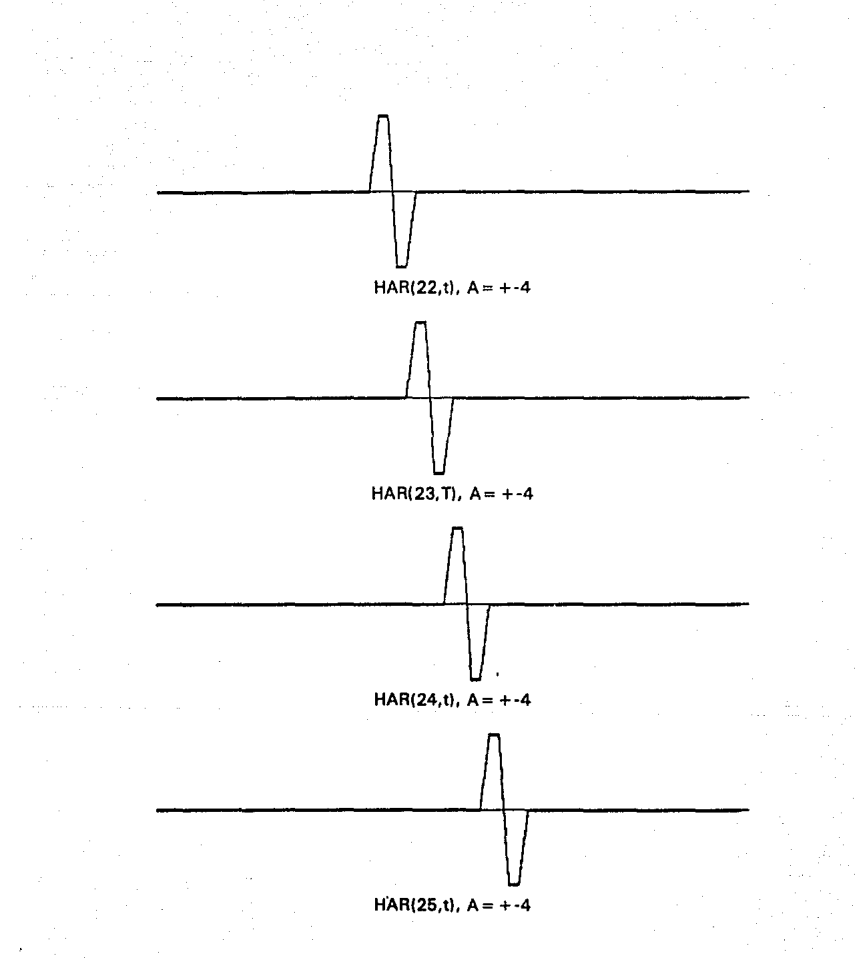

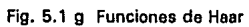

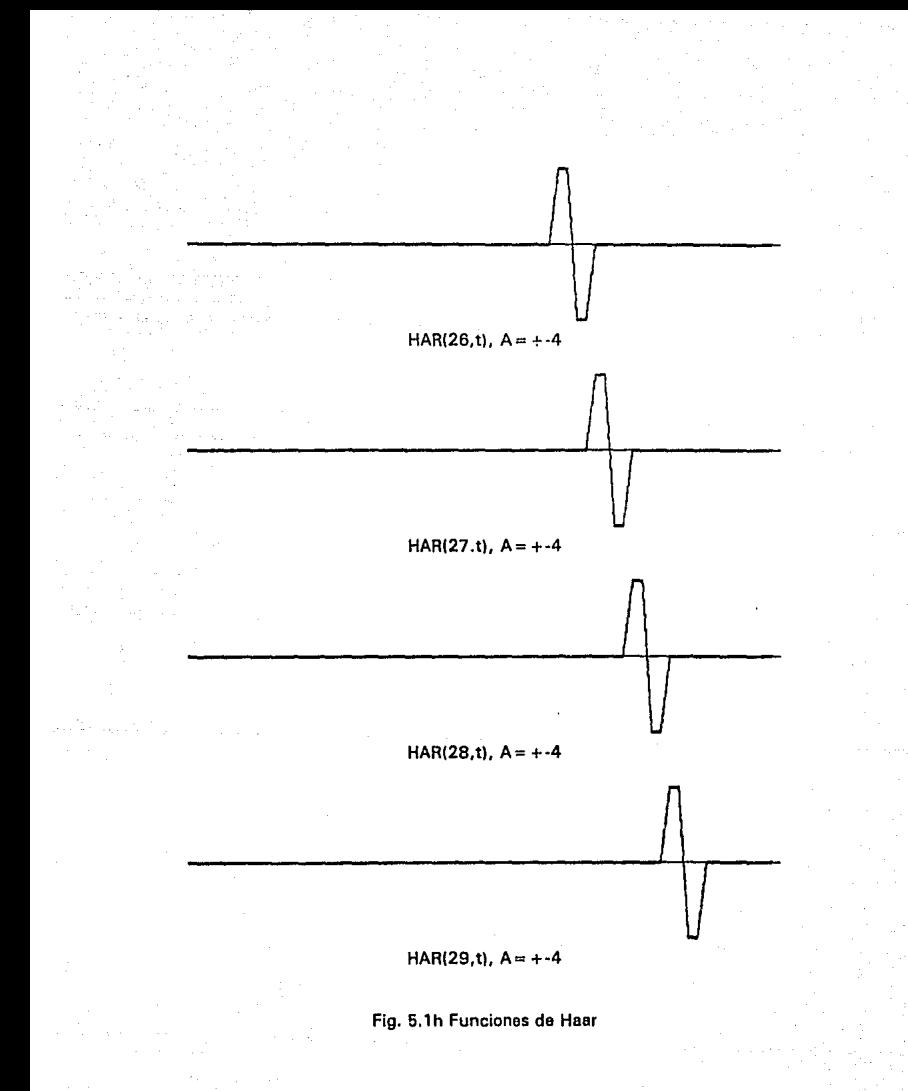

 $HARI30,t$ .  $A = +-4$ 

 $\bigcup$ 

*n* 

 $HARI(31,t)$ ,  $A = +-4$ 

## Fig. 5.1 i Funciones de Haar

De las figuras 5.1x se puede observar que las funciones de HAAR forman subconjuntos donde se tiene en común la misma amplitud y periodo pero con un desfasamiento de T unidades, donde T es el periodo de la función rectangular (ver tabla 5.1) (Shore, 1973).

Otra característico que tienen las funciones de Haar, es la de convergencia (que es superior a la de Walsh), que permite representar discontinuidades en un segmento de la función con un número "pequeño" de términos.

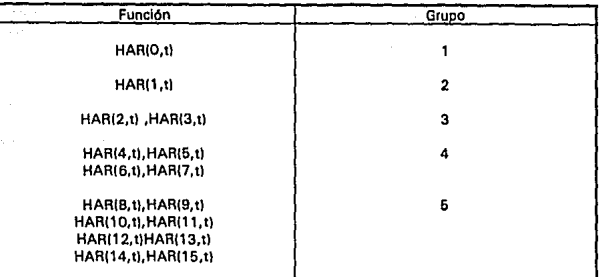

Tabla 5.1 Grupos de funciones de Haar con la misma amplitud

A continuación se presenta un programa para obtener funciones de Haar<sup>4</sup> para N puntos:

#### FUNCION:

```
SUBRUTINA PARA GENERAR FUNCIONES DE HAAR
    PRINT : PRINT "NUMERO DE LA FUNCION DE HAAR A GENERAR ": : INPUT W
PRINT "NUMERO DE PUNTOS": : INPUT N
PRINT "NOMBRE DEL ARCHIVO":: INPUT NOMBRES
LW = INT (LOG(W) / LOG(2)): R = W - 2 \wedge LWLI = N * R / 2 \land LW: L2 = N * (R + 1 / 2) / 2 \land LWFOR L = L1 TO L2 - 1H(L + 1) = (2 \land .5) \land LWNEXT L
L3 = N * (R + 1)/2 ^LW
FOR L = L2 TO L3 - 1H(L + 1) = -(2 \land .5) \land LWNEXT L
RETURN
```
Existe otro tipo de notación para las funciones de Haar (Shore,  $1973$ :

### $F_n^m(t)$

donde: n representa el conjunto de funciones con la misma amplitud m representa el número de función dentro del conjunto.

<sup>&</sup>lt;sup>4</sup> Se recomienda que N sea potencia de dos para que tenga relación con la Transformada Rápida de Haar (FHAT), donde los datos deben ser también potencia de 2.

por ejemplo:

$$
HAR(5, T) = F_3^2(t)
$$
 Ec. 5.4

# 5.4 OEFINICION.TRANSFORMADA DE HAAR.

La Transformada de Haar se define como:

 $HA(n) = \int_0^1 f(t) HAR(n,t) dt$ 

$$
\varepsilon c \ 5.5
$$

donde los límites de la integral corresponden a la base de tiempo O≤t≤1.

Ejemplo 5.1:

La Transformada de Haar para la función pulso definida como:

$$
\Pi(t) = \begin{cases} 0, & t < \sqrt{4} \\ 1, & \sqrt{4} < t < \sqrt{4} \\ 0, & t > \sqrt{4} \end{cases}
$$

se puede expresar como:

$$
HA(n) = \int_0^1 \Pi(t) \, HAR(n, t) \, dt
$$

$$
HA(0) = \int_{x}^{x} HAR(0, t) dt = 0.5
$$

$$
HA(1) = \int_x^x HAR(1,1) dt = 0
$$

$$
HA(2) = \int_{x}^{x} HAR(2, t) dt = 0.3535534
$$

$$
HA(3) = \int_{x}^{x} HAR(3, t) dt = 0.3535534
$$

al Suit

$$
HA(k) = \int_{k}^{k} HAR(k, t) dt = 0 \quad \text{para } k > 3
$$

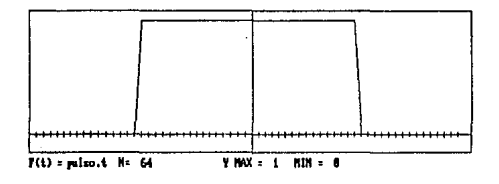

Fig. 5.2 Función Pulso

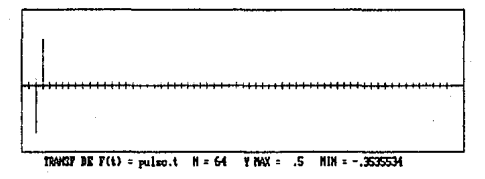

Fig. 5.3 Transformada de Haar de la Función Pulso.

Ejemplo 5.2:

La Transformada de Haar de la función cos $\omega_0 t$  se puede obtener **como:** 

$$
HA(n) = \int_{x}^{x} \cos(\omega_0 t) HAR(n, t) dt
$$

$$
HA(0) = \int_{x}^{x} \cos(\omega_0 t) HAR(0, t) dt = 0
$$

$$
HA(1) = \int_{x}^{x} \cos{(\omega_0 t)} \, HAR(1, t) \, dt = 0.0312
$$

$$
HA(2) = \int_{x}^{x} \cos(\omega_0 t) \, HAR(2, t) \, dt = 0.4497966
$$

$$
HA(3) = \int_{x}^{x} \cos(\omega_0 t) \, HAR(3, t) \, dt = -0.4497966
$$

$$
HA(4) = \int_{x}^{x} \cos(\omega_0 t) HAR(4, t) dt = 0.1262703
$$

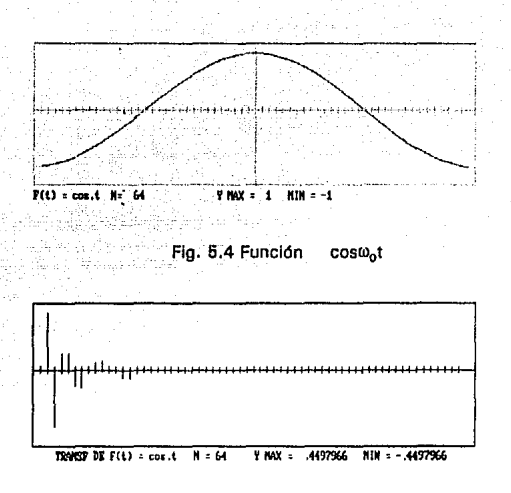

Fig. 5.5 Transformada de la función cos $\omega_0 t$ 

## 5.5 TRANSFORMADA INVERSA DE HAAR.

La Transformada Inversa de Haar se define como:

$$
f(t) = \sum_{n=0}^{\infty} C_n HAR(n,t)
$$
 Ec.5.6

C<sub>o</sub> se puede obtener de la Ec. 5.5 donde:

5.6 RELACIONES ENTRE LAS FUNCIONES DE HAAR Y WALSH.

Las funciones de Haar se pueden obtener mediante las funciones de Watsh por medio de la siguiente relación (Beauchamp, 1975):

 $(2^{p+1}-1)$ HAR(2P+n,t) =  $1/(2\sqrt{2p}) \sum$  [WAL(2n,k/2P+1)-WAL(2n+1,k/2P+1)]WAL(k,t)  $k = 0$ 

Ec. 5.7

## 5.7 SERIES DE HAAR.

Al Igual que con las otras transformadas, una función f(t) se puede expresar en función de una serie infinita de funciones de HAAR:

$$
f(t) = c_0 + \sum_{n=1}^{\infty} c_n \text{ HAR}(n, t)
$$
 Ec. 5.8

donde:  $c_0$  y  $c_n$  se pueden obtener de la ec. 5.5.

## 5.8 TRANSFORMADA DISCRETA DE HAAR

La Transformada Discreta de Haar y su Inversa se definen como:

$$
X_n = \frac{1}{N} \sum_{n=0}^{N^{\text{1}} \text{H}} \text{HAR}(n, \dot{V}_N)
$$
 Ec.5.9

$$
x_i = \sum_{n=0}^{N-1} X_n \, \text{HAR}(n, i_{N})
$$
 Ec.5.10

donde:  $i, n = 0, 1, ... N-1$ 

N es el número de datos a analizar.

Las ecuaciones  $5.9$  y  $5.10$  se pueden escribir en forma matricial como:

$$
X = \frac{1}{N} M \times Ec.5.11
$$
  
 $X = H^T X$  Ec. 5.12

donde:

H y H<sup>+</sup> son la matriz directa e inversa de funciones de HAAR

## 5.9 TRANSFORMADA RAPIDA DE HAAR (FHAT)<sup>5</sup>

Al igual que las transformadas anteriores el vector de salida F(f) se utiliza para guardar datos de entrada antes de obtener la Transformada. La Transformada Rápida de Haar realiza 2(N-1) operaciones en el momento de hacer los cálculos.

HAAR:

# SUBRUTINA PARA CALCULAR LA TRANSFORMADA DE HAAR

```
P = LOG(N) / LOG(2)
 FOR1 = 1 TO PL = P + 1 - IL2 = 2 (L - 1)FORZ = 1 TO 2 <sup>*</sup> L2I(Z) = F(Z)NEXT<sub>Z</sub>
   FORJ = 1 TO L213 = 12 + JJJ = 2 \cdot J - 1F(J) = I(JJ) + I(JJ + 1)F(L3) = I(JJ) - I(JJ + 1)NEXT J
 NEXT I
 FORI = 1 TO NIF 1 > 1 THEN PP = INT(LOG(I - 1) / LOG(2))
      F(1) = F(1) / N \cdot ((2 \cdot .5) \cdot PP)NEXT!
RETURN
```
<sup>5</sup> Ver anéndice 5 Fast Haar Transformation, FHAT

 $77 -$ 

## **CAPITULO** VI • **METODO DE MAXIMA ENTROPIA**

#### **6.1 INTRODUCCION**

La Transformada de Fourler (FFT) "tradicionalmente" es un algoritmo que se ha utilizado en una gran cantidad de áreas y del cual so puede contar con bastante literatura en cuanto a algoritmos programes, etc. No existe algún programa o paquete comercial de Procesamiento Digital de Señales (DSP) que no contenga la FFT como subrutina, función ó Instrucción, pero como se describió en el Capltulo 11, la FFT tiene ciertas limitaciones, como son: errores de pseudointerferencia, sensibilidad al **ruido, etc.** 

Para señales en las cuales FFT tiene ciertas limitaciones existen otros algoritmos ( Kay & Marple, 1 981) alternos a Fourier, En este capitulo se analiza el método de Máxima Entropla como herramienta en el análisis de espectro.

### 6.2 ANTECEDENTES

El método de Máxima Entropía tMEM) originalmente fue desarrollado para el procesamiento de datos Geoffsicos ( Kay & Marple, 1981). Este método fue presentado por primera vez en el trabajo "Maximum Entropy Spectral Analysis" y fue desarrollado por John Burg en 1967, El resumen del trabajo original es el siguiente (Roblnson, 1982):

" El método digital convencional para estimar el espectro de Potencia de una función cuya autocovarianza se conoce, asume que la función de autocnrrclación es cero para todos los segmentos para los cuales no se puede estimar, y utiliza de cierta manera los segmentos conocidos para reducir los efectos de truncamiento de la función de autocovarianza. El  $m$ étodo que se presenta en este trabajo en vez de utilizar todos los segmentos conocidos de la función utiliza los segmentos (diferentes de cero) para estimar los no conocidos. El principio de estimación que se utilizó en particular, es que el espectro estimado debe ser el más aleatorio o el de mayor entropía para cualquier espectro de potencia el cual es consistente con los datos medidos. Esta nueva técnica de análisis da mucho mayor resolución al espectro estimado, que el que se obtiene por técnicas convencionales con un pequeño incremento en el tiempo de cómputo. Las comparaciones ilustrarán su importancia".

El método de Máxima Entropía está basado en escoger que espectro corresponde al más aleatorio o a la más impredecible serie de tiempo cuya autocovarianza coincida con el conjunto de valores dado. Este método se conoce también con el nombre de Modelo de todos polos o Modelo Autoregresivo (AR) (Press, 1986).

#### 6.3 DEFINICION, METODO DE MAXIMA ENTROPIA (MEM)

El espectro de Potencia<sup>1</sup> se puede expresar de la siguiente forma (Press. 1986):

$$
P(f) = \frac{a_0}{|1 + \sum_{k=1}^{m} a_k \cdot z^k|}
$$

Ec. 6.1

ESTA TENS NO DEE<br>SALIR EE LA BRIDTOT

donde:  $m = es$  el número de polos  $y = \frac{1}{2}$  $i = 0.1.2...$  $a_0...a_k$  son valores constantes.

Tomando en cuenta el teorema de Wiener-Khinchim, que dice:

"La Transformada de Fourier de la autocorrelación de una función es igual al espectro de potencia".

<sup>1</sup> Es la magnitud del espectro de Fourier elevado al cuadrado

El espectro de potencia se puede expresar como (Press, 1986):

$$
P(f) = \frac{e_0}{|1 + \sum_{k=1}^{m} e_k|^2 z^k|} = \sum_{j=-m}^{m} \Phi_j|^2 z^j
$$
 Ec. 6.2

donde:  $\Phi$  es la autocorrelación de la función muestreada.

La Autocorrelación  $\Phi$ j se puede obtener por:

$$
\Phi_{j} = \Phi_{-j} = \frac{1}{N+1-j} \sum_{i=0}^{N-1} c_{i} c_{i+j}
$$
 Ec. 6.3

#### donde:  $i = 0.1, 2, ..., N$ c. representa los datos de la función

Para obtener los coeficientes ao, a1, ..., ax se tiene que cumplen con la siguiente relación (Matriz simétrica de Toeplitz):

| Φ,<br>Ф,            | Φ,<br>$\Phi_{\mathbf{1}}$ | Φ.,<br>Ф,<br>Φ0 | $\cdots$<br>$\cdots$ | $\Phi_{M-2}$   | $\mathbf{a}_1$<br>a <sub>2</sub> | $\blacksquare$ | ۰        |  |
|---------------------|---------------------------|-----------------|----------------------|----------------|----------------------------------|----------------|----------|--|
| .<br>Φ <sub>Μ</sub> | $\cdots$<br>$\Phi_{M-1}$  | $\Phi_{M-2}$    | $\cdots$             | $\cdots$<br>Ф. | $\cdots$<br>au                   |                | $\Omega$ |  |

Ec. 6.4

de donde por el método de Burg y Andersen (Press, 1986) pueden ser obtenidos los valores de los coeficientes.

### 6.4 PROGRAMA EN COMPUTADORA

En el siguiente programa se presentra un método para obtener los coeficientes a<sub>o</sub> hasta a<sub>k</sub> por el método de Burg y Andersen (Press, 1986), como datos se da el número de polos y valores de entrada en el vector Hlfl. Este algoritmo no es una transformada rápida por lo que la cantidad de puntos a analizar puede ser cualquiera.

MEM:

**INPlIT "Numero de polos"; MP INPlIT "Incremento en frecuencia"; INC INPUT "Frecuencia final"; FF**  lF INC =OTHEN INC= l /N IF  $FF = 0$  THEN  $FF = 1$  $P=0$  $FORJ = I TON$  $P = P + H(J)$ <sup>^</sup>2 NEXT J  $PM = P/N$  $WKL(1) = H(1)$  $WK2(N - 1) = H(N)$  $FORJ = 2TON - I$  $WKL(J) = H(J)$  $WK2(1 - 1) = H(1)$ NEXTJ  $FORM = 1 TO MP$ NUM=O  $DENOM = 0$  $FORJ = I TON-K$  $NUM = NUM + WKL(J) * WK2(J)$ DENOM = DENOM + WKI(J)  $\wedge$  2 + (WK2(J))  $\wedge$  2 NEXTJ  $COF(K) = 2$  \* NUM / DENOM  $PM = PM * (1 - (COF(K)) * 2)$  $FORI = 1 TOK - 1$  $COF(I) = WKM(I) - COF(K)$  \*  $WKM(K - I)$ NEXTI IF K = M THEN GOTO MEM2 FORl• 1 TOK WKM(I) = COF(I) NEXTI  $FORJ = 1 TON - K - 1$  $WK1(J) = WK1(J) - WKM(K)$  \*  $WK2(J)$  $WK2(J) = WK2(J + 1) - WKM(K) * WK1(J + 1)$ NEXT J NEXTK MEM2:  $NP = FF / INC$ FOR IT= 1 TONP  $fdt = INC * FF * IT$ 

```
tJ1cta.:::z 2 •PI• fdl 
                wpr = COS(theta)
                wpi = SIM(theta)wr = 1wi=O 
                sum1sumi•O 
                RJRl• l TOMP 
                         wtcmp = wr
                         wr = wr * wrr - wi * wpiwi a wi • wpr + Wlt:mp • wpi 
                         wrsaiwr 
                         wb=wi 
                         swnr = 5umr - COF(I) • wrs 
                         sumi = suml - COF{I) • wis 
                         EVLMEM = PM / ((sumr) \wedge 2 + (sumi) \wedge 2)
                NEXTI 
                F(\Gamma\Gamma) = EVLMEMNEXT<sub>IT</sub>
RETURN
```
Los resultados obtenidos con este método muestran que con un valor de polos específico (diferente para cada función) es especialmente útil para funciones que tienen cierto valor de ruido, por ejemplo, los datos obtenidos en un experimento o alguna señal como puede ser la de voz. A diferencia de las otras transformadas, la cantidad de datos no tiene que ser potencia de dos, pero el tiempo de cálculo es mayor *v* se Incrementa con la cantidad de datos *v* polos seleccionados,

## 6.5 EJEMPLOS

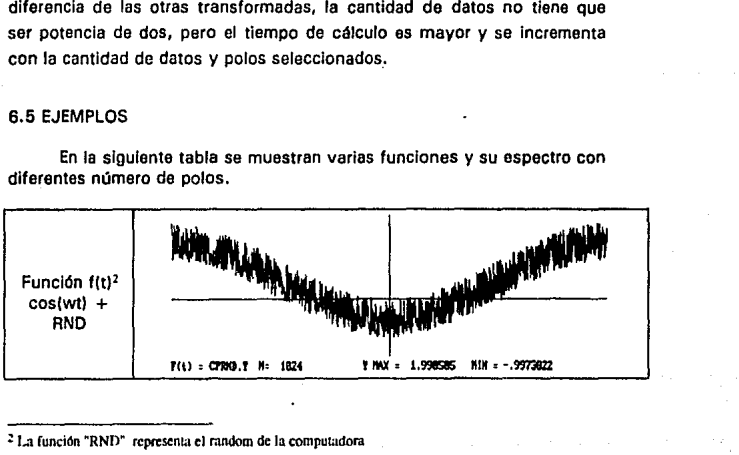

En la siguiente tabla se muestran varias funciones y su espectro con diferentes número de polos.

: **J.a función "RND" rcpresenia el rnndom de la computadora** 

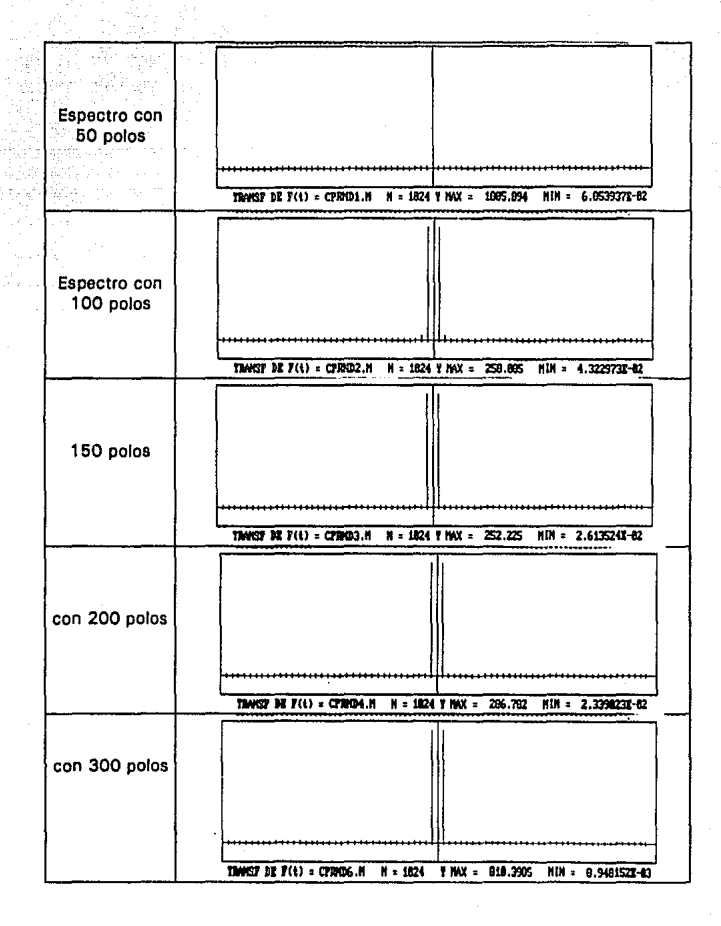

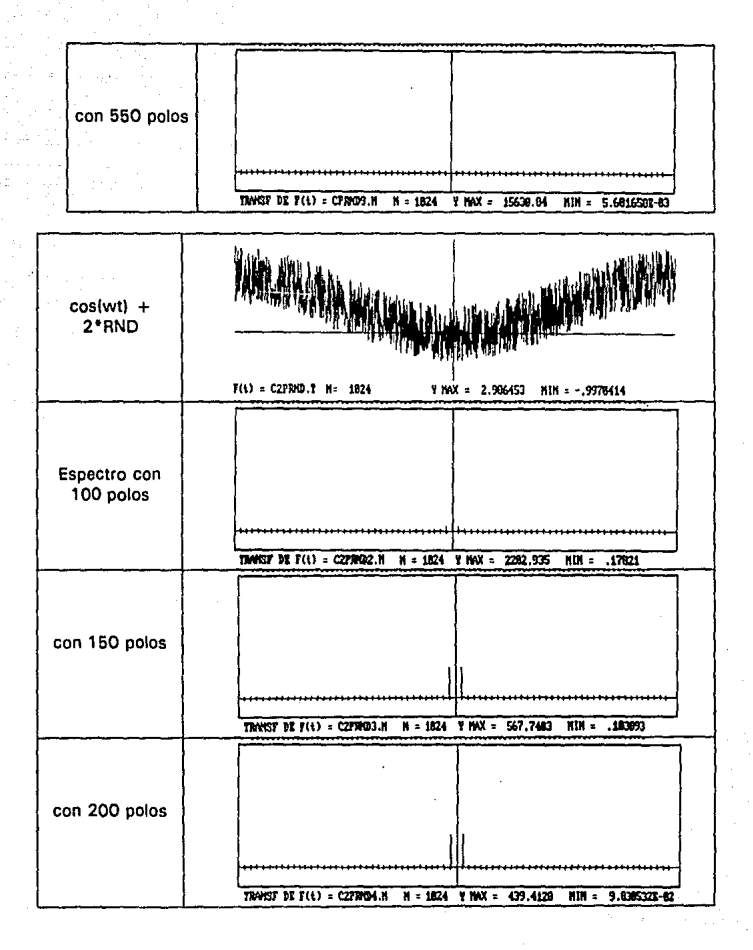

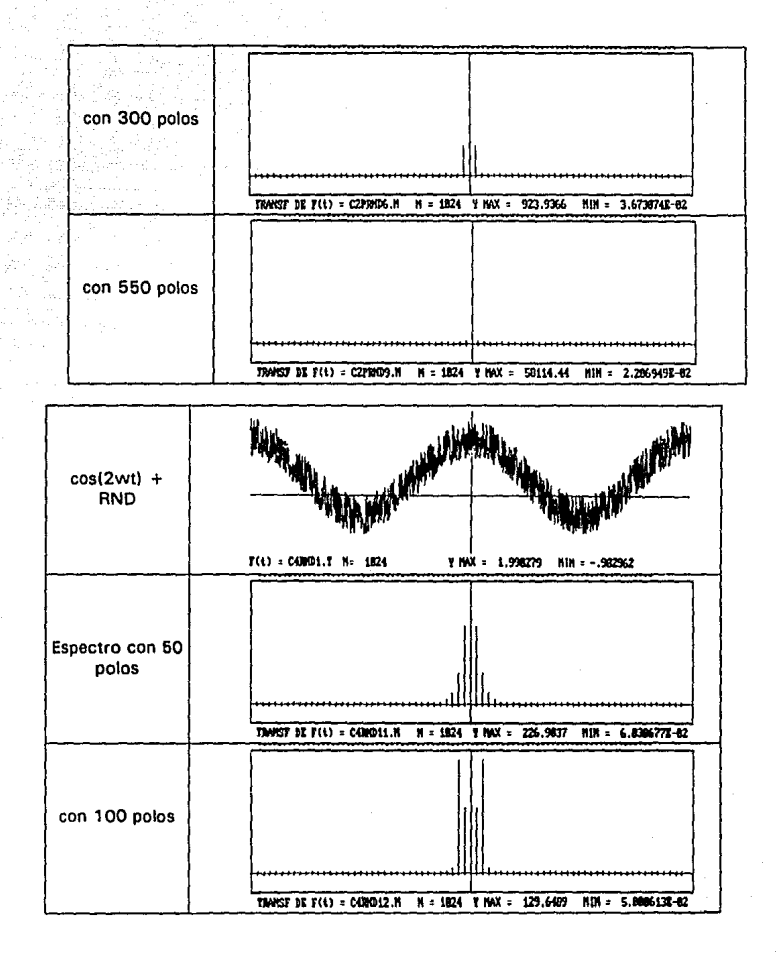

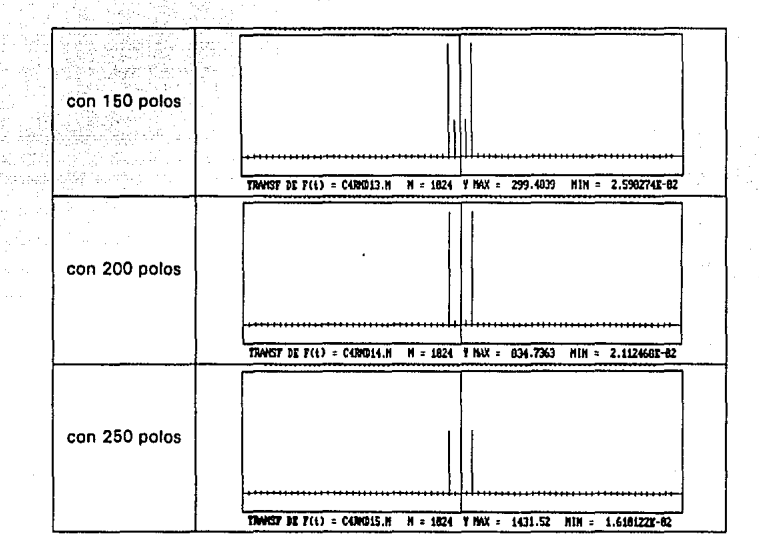

# **CAPITULO** VII.- **COMPARACION ENTRE TRANSFORMADAS**

En los capítulos 11 al VI se ha hecho una revisión de diferentes Transformadas tanto teórica, como numérica (programas en computadora), y en algunos casos se puede observar algunas relaciones y ventajas comunes que tienen entro si. En este capítulo se hace una comparación con respecto a características que se consideraron importantes para el análisis de espectro. Se hace hincapié en que algunas características de comparación no existen o no son análogas para todas las Transformadas.

Las comparaciones se harán a manera de tablas y gráficas con descripción y referencia a los capítulos, artículos, ecuaciones o autores correspondientes, por si se quiere mayor información sobre cada característica o fórmula desarrollada.

Varias de las fórmulas, programas o características fueron modificadas en cuanto a notación con respecto a las originales para tener un estándar en el momento de la comparación.

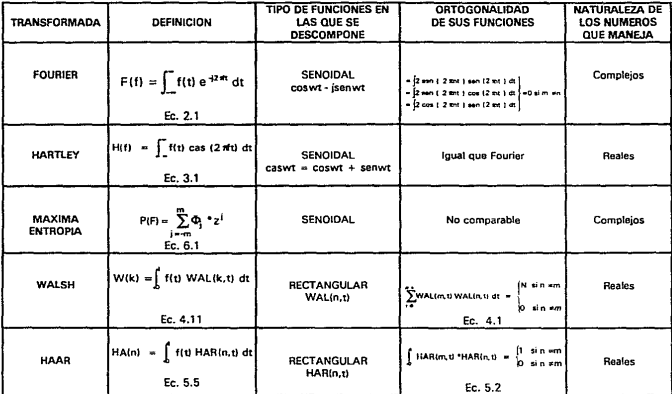

TABLA 7.1 Definición de las Transformadas y Comparación entre ellas.

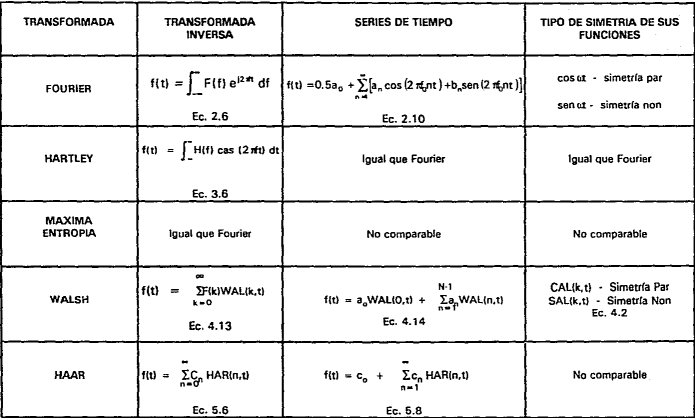

 $\sim$  .

TABLA 7.2 Transformadas Inversas, Series de Tiempo y Simetría entre sus Funciones.

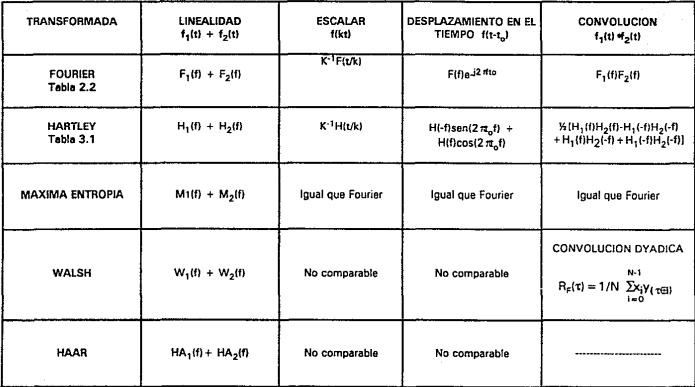

TABLA 7.3 Propiedades entre Transformadas.

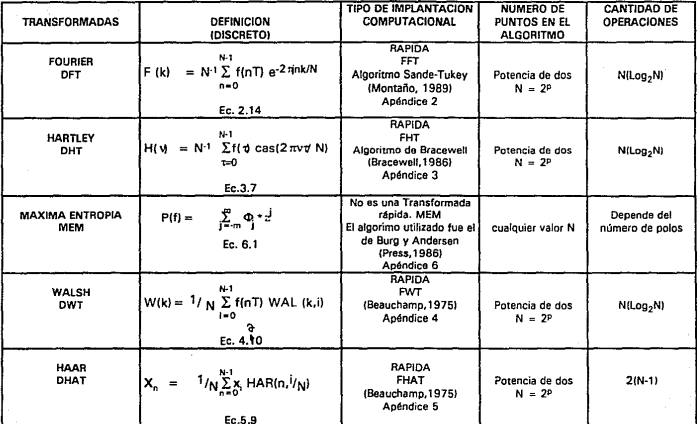

TABLA 7.4 Propiedades Transformada Discreta

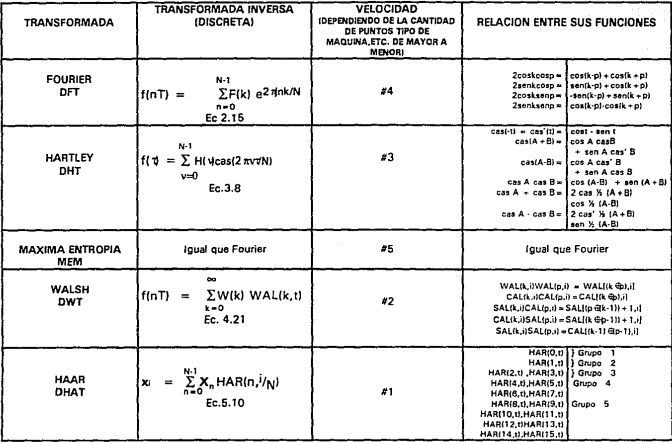

TABLA 7.5 Transformadas Inversas, Velocidad y Relación entre sus funciones

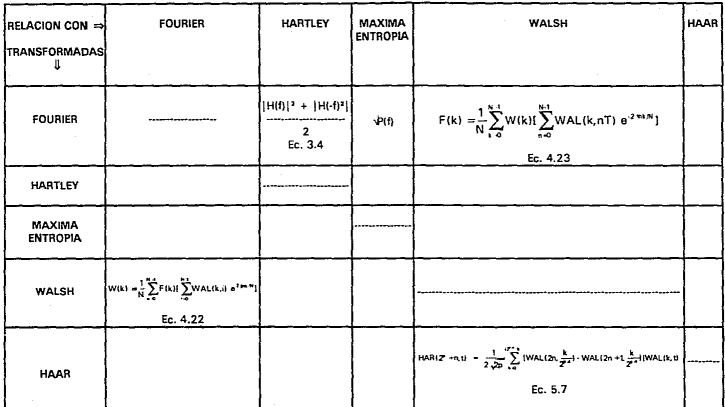

#### Tabla 7.6 Relaciones entre Transformadas.

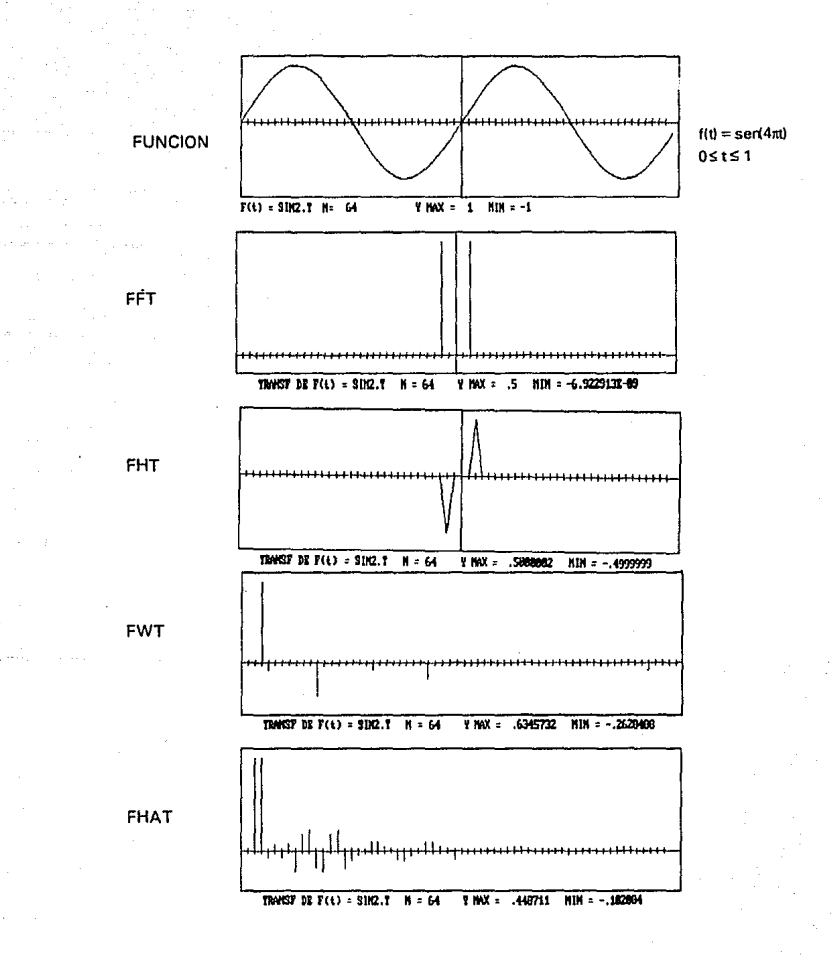

Fig. 7.1 Función Senoidal y sus Transformadas.

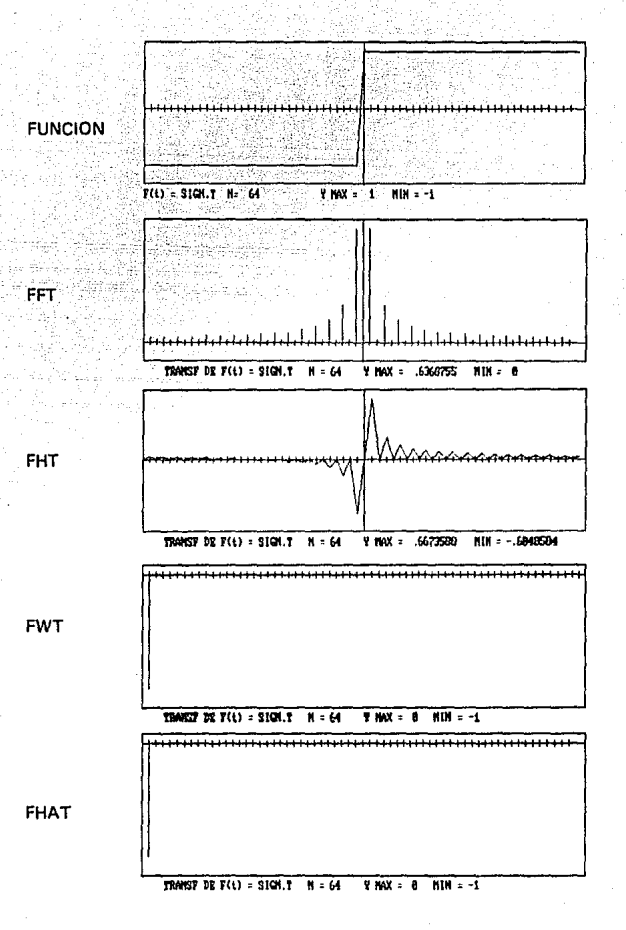

Fig. 7.2 Función Signo y sus Transformadas

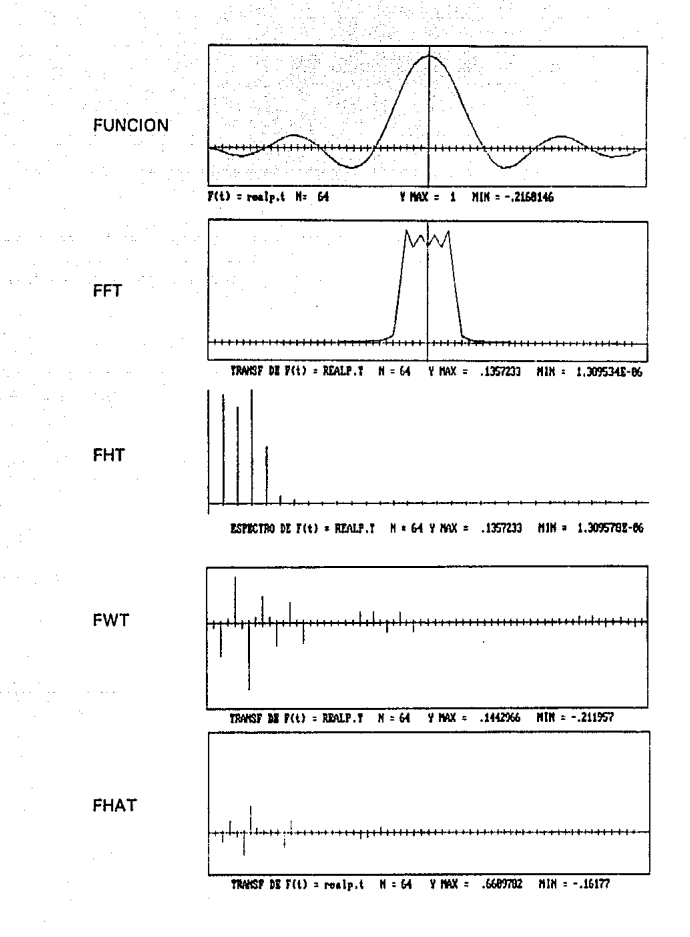

Fig. 7.3 Funcion Sa(x) y sus Transformadas.

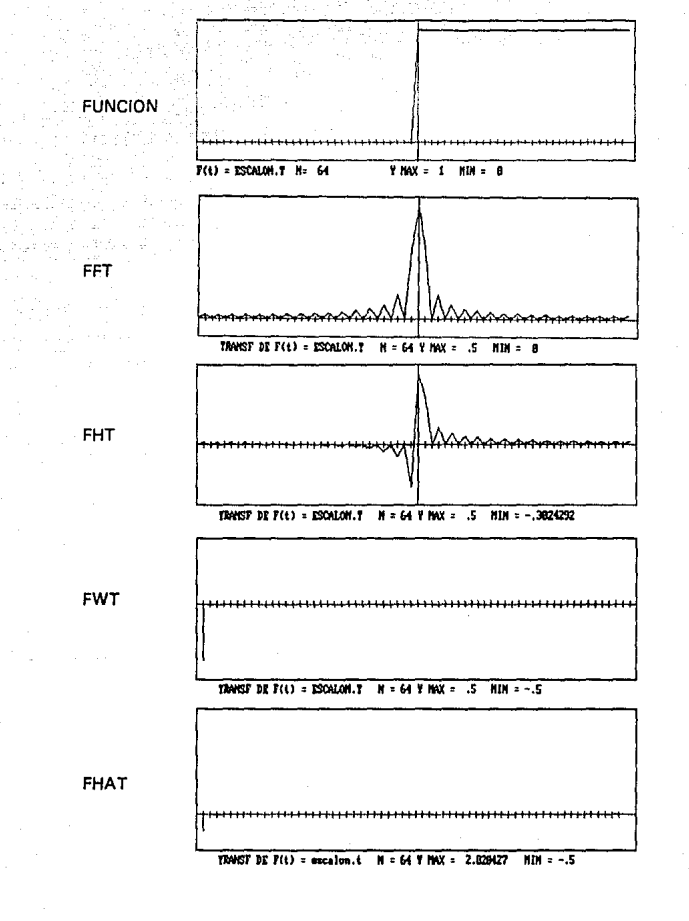

Fig. 7.4 Función Escalón y sus Transformadas.

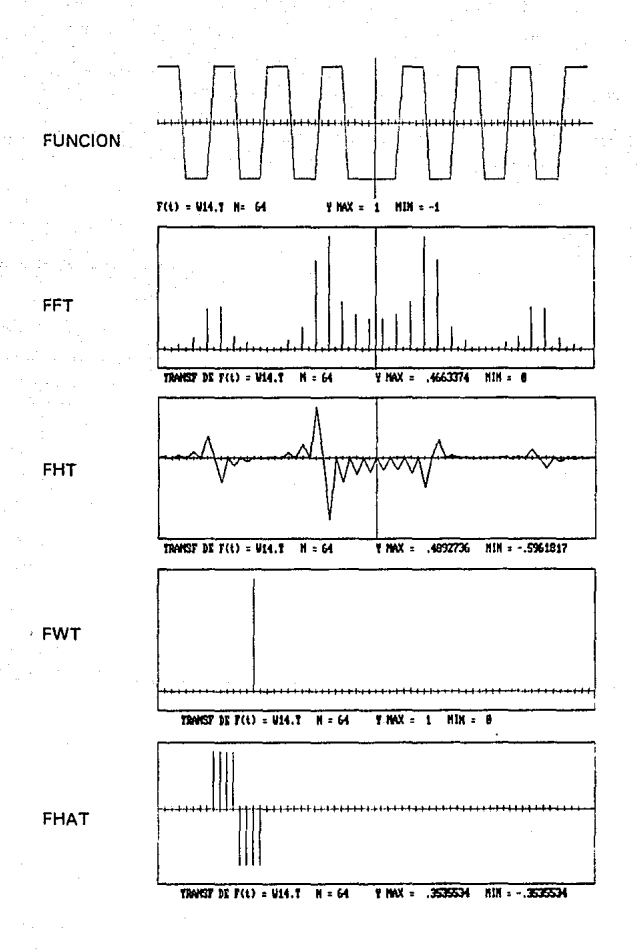

# Fig. 7.5 Función 14 de Walsh y sus Transformadas.

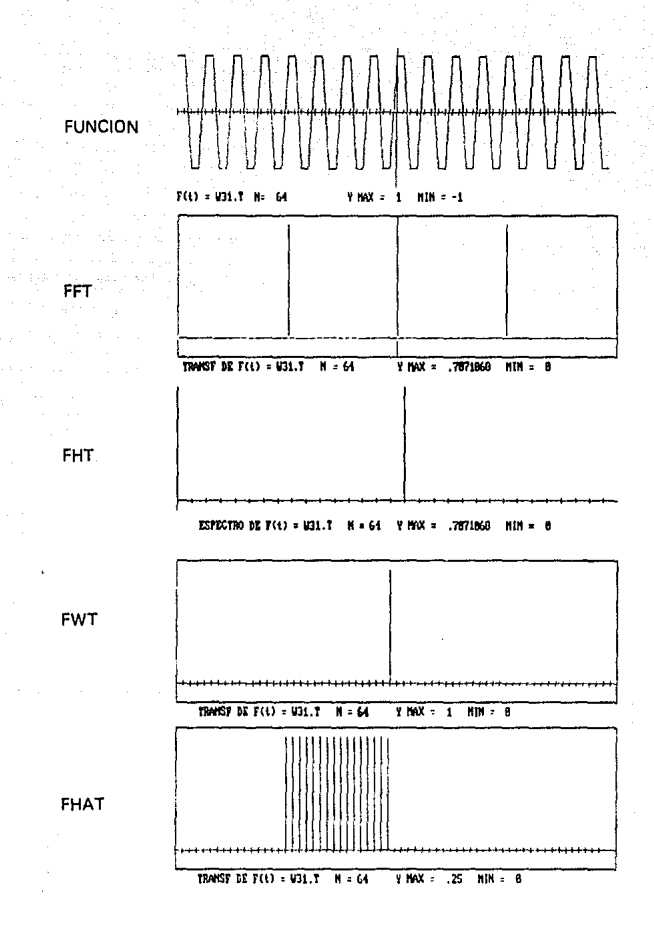

# Fig. 7.6 Función 31 de Waish y sus Transformadas.

## **CONCLUSIONES**

NATURALEZA DE SUS FUNCIONES Y SIMETRÍA.

Las Transformadas descritas en los capítulos anteriores se pueden clasificar principalmente en 2 grupos (Tabla 7 .1). dependiendo del tipo de funciones en las que se descomponen: Las Transformadas de Fourier, Hartley, y el Método de Máxima Entropla descomponen en funciones de tipo senoidal y, las de WALSH y HAAR en funciones de tipo rectangular. Todas estas funciones forman un grupo ortogonal y completo'.

Estas Funciones ya sea reales o complejas tiene ciertas características de simetría, por ejemplo, funciones con simetría par (Tabla 7.2):

> **coswt**  CAL(k,t)

y funciones con simetría non:

## senwt SAL(k,t)

Como se había mencionado las funciones CAL y SAL tienen ciertas relaciones con las funciones sena y coseno.

Cabe hacer notar que las únicas transformadas que utilizan números complejos son Fourier y Máxima Entropía, todas las demás manejan **números reales.** 

#### PROPIEDADES

En cuanto a propiedades (Tabla 7.3) se tiene que todas las transformadas cumplen con las propiedad de linealidad. Por otro lado otras propiedades sólo son comunes para funciones que se descomponen en

<sup>1</sup>**Vercap. I** 

funciones senoidales (Tabla 7.1) como son: propiedad escalar, desplazamiento en el tiempo *y* convolución. (ver convolución Dyadica). Es claro que la propiedad de desplazamiento en el tiempo, por la naturaleza de las transformadas no tiene relación entre ellas, es decir. una función coseno desfasado, cumple con propiedades (tablas 2.2 y 3.1) sólo para Fourier. Hartley y Máxima Entropía y para las otras dos, no tiene una interpretación tan directa aunque presenta un comportamiento muy particular. <sup>2</sup>

#### FORMALISMO DISCRETO Y APLICACION NUMERICA

Considerando las definiciones discretas de las Transformadas y Antitransformada se puede observar que Hartley, WALSH, HAAR (Tablas 7.4 y 7.5) puede utilizar el mismo algoritmo3 para la transformada y antltransformada. Esta característica en el momento de evaluarse numéricamente requiere de menos recursos computacionales en cuanto a programa que el algoritmo de Fourler. El método de Máxima. Entropía en este caso no se considera, porque es un método alterno a Fourier para obtener el espectro de potencia, por lo que se considerará como sección aparte.

El tiempo de cálculo como se puede observar en las Figuras a y b aumenta para cada transformada conformo se Incrementa el número de puntos de la serie de tiempo, así como la diferencia en tiempo entre ellas. La Transformada más rápida resultó ser FHAT y le siguen FWT, FHT, FFT y por último el método de Máxima Entropía. Este método no se consideró en las gráficas porque el tiempo de cálculo varía con el número de polos seleccionado, pero en general siempre fue mayor que el de las otras transformadas. (También se debe considerar que este método no es una transformada rápida).

**l Ver referencia Beauchamp, 1975 p,48 Tabla2.2** 

**lSólo cambia ta magnitud l/N** 

# TIEMPO DE CALCULO

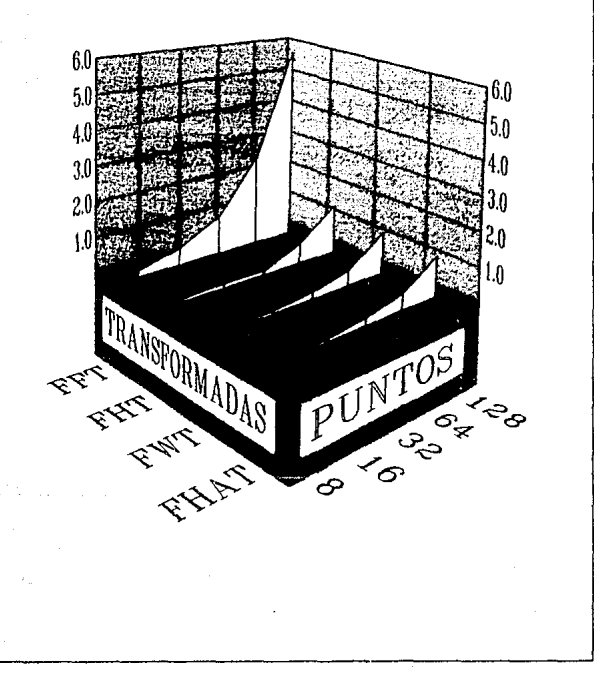

# Flg. a Tiempo de Cálculo (8-128 puntos)

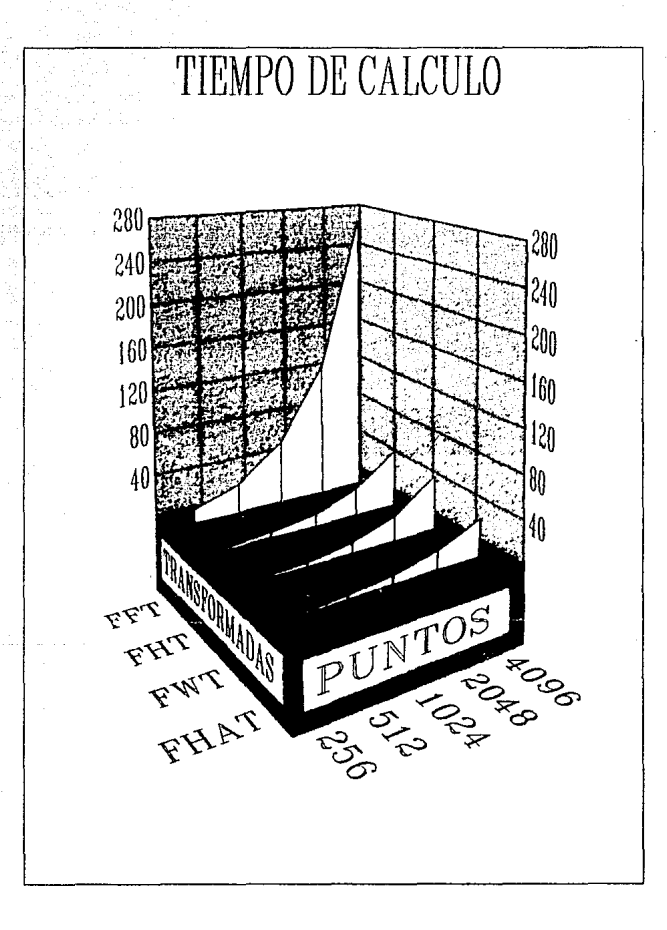

Fig. b Tiempo de Cálculo (256-4096)
Tomando en cuenta la característica mencionada anteriormente de la naturaleza de sus funciones se puede observar en las Figs. 7. • que si la función es de tipo senoidel, suave o sin discontinuidades el ancho de banda del espectro por FFT, FHT y MEM es más pequeño que FWT y FHAT, y viceversa para funciones de tipo rectangular o con discontinuidades. Dentro de las señales de tipo rectangular pueden entrar las señales digitalizadas con un valor bajo de resolución (bits de resolución) ver Figs. 7. •

Para funciones con nivel de ruido se puede observar que FFT, FHT, FWT y FHAT son sensibles a este tipo de característica.

MEM es especialmente útil por su formalismo para estos casos, por lo que no se aplicó para otro tipo de funciones (sin ruido, ver sección 6.5), Aunque el espectro es aproximado por una serie determinada por el número de polos, la relación no es lineal, esto es, el ruido no disminuye Incrementado el número de polos. Por resultados de varias espectros de funciones con ruido obtenidos por MEM, se puede concluir que existe para cada función un número máximo de polos para obtener el espectro, después de este valor el espectro de la señal se distorsiona de igual manera que con un número bajo de polos<sup>4</sup>.

En cuanto a propiedades (Tabla 7 .3) debido a la naturaleza de las transformadas, la mayor parte sólo fueron aplicables para FFT, FHT, y MEM. En varias de las características no se encontró suficiente información en FHAT y FWT por lo que podrían ser objeto de estudio. (Tabla 7.6)

A lo largo del desarrollo de esta tesis y de todo aquello que implicó poder escribir estas últimas líneas, una de las conclusiones personales más importantes, fue que a pesar del desarrollo tan variado que existe en esta y otras áreas relacionadas, todavía es muy poco el uso (por lo menos en México) que se le ha dado a estas técnicas, que a la fecha no son lo último que ha salido (Cody, 1992). Esto a la única conclusión que me hace

**4 Ver sección** 6.5

llegar. es que se requiere de un gran esfuerzo para el desarrollo de infraestructura de investigación en nuestro país....

...... **espero que esta tesis, realmente sea parte de este esfuerzo.** 

*Eduardo Góme; Ramlre:* 

# **BIBLIOGRAFIA**

## **LIBROS Y MANUALES**

Beuachamp, К. G.  $(1975).$ " Walsh Function and their applications". University of Lancaster. Academic Press. Great Britain.

Bracewell, R. (1965) "The Fourier Transform and its aplications" McGraw-Hill, USA.

Bracewell, R. (1986) "The Hartley Transform", Oxford University Press.New York.

Brigham, E. (1974) "The Fast Fourier Transform", Prentice Hall, USA,

- Cooper. William David. (1982) "Instrumentación Electrónica y mediciones". Prentice Hall. México.
- Embree, Paul M. & Kimble, Bruce (1991) . "C Language Algorithms for Digital Signal Processing". Prentice Hall, New Jersey.

Lathi, B.P. (1986) "Sistemas de Comunicación", Interamericana. MEXICO.

- Lathi , B. P. (1987) "Introducción a la Teoría y Sistemas de Comunicación". Limusa. MEXICO.
- Press, William H., Brian, Flannery P., Teukolsky, Saul A., Vetterling, William T. (1986). "Numerical Recipes", Cambridge University Press, USA.
- Sohie, Guy R. L. (1991) "Implementation of Fast Fourier Transforms on Motorola's DSP56000/DSP56001 and DSP96002 Digital Signal Processors". Motorola. Inc. USA.
- Stearns, Samuel D. & David, Ruth A.(1988) " Signal Processing Algorithms". Prentice Hall. New Jersey. USA
- Zill, Dennis G. (1988) Ecuaciones Diferenciales con Aplicaciones, Segunda Edición. Grupo Editorial Iberoaméricana. México.

# **ARTICULOS Y PUBLICACIONES**

- Bones, Theodore M. Jr.. (1987). "Fourier Transforms". LEDS Publishing. Co. July/August. p. 40-48
- Bracewell,R. 11989) "La Transformación de Fourier", Sclentiflc American, p. 56-64,Agosto.
- Cody, M. (1992). "The Fast Wavelet Transform", Dr. Dobb's Journal. Abril. p. 16-28.
- Del Vivar Plascencia, Rayón Villela, P., Figueroa Nazuno, J., 11990). Implementación de un programa de estimación de máxima entropía bidimensional, XXXIII Congreso Nacional de Física, 22 al 26 de octubre, Ensenada, Baja California, México.
- Kay, Steven M.; Marple, Stanley L. Jr.; 11981) "Spectrum Analysis ·A Modern Perspective". Proceedlngs of the IEEE. Vol. 69, No. 11, p.1380-1419.November.
- Loza Garay, E., Carrera Abarca, M., Franco Gutiérrez, L., & Figueroa Nazuno, J. 11990) , Implementación de la Transformada de Fourier para grandes volúmenes de datos, XXXIII Congreso Nacional de ~. 22 al 26 de octubre, Ensenada, Baja California, México
- Maqusl, M. 11973)." On Moments and Walsh Characteristic Functions". **IEEE Transactions on Communlcations." June**
- Montaño,J.C.,Florida,M.C.,Castilla, M., López, A., Gutiérrez, J. (1986). "Realización de la FFT en PC". Mundo Electrónico, 73-80, Diciembre.
- Narayana, Siva Bala & Prabhu, K.M.M. 11991) Fast Hartley Transform Pruning. IEEE Transactions on Signal Processing, Vol. 39 No. 1 p.230-233. January.

O'Neill, M. (1988) "Faster than Fast Fourier", BYTE, p. 293-300, Abril.

Raggi, González M. G. 11992). Fundamentos e implementación de la Transformada Discreta del Coseno para el análisis *y* Codificación de Señales en Comunicación. "[1] Congreso Internacional de Electrónica y Comunicaciones UDLA'92", del 17 al 20 de febrero. Universidad de las Américas, Cholula, Puebla, México.

Roblnson, E. A. 11982). " A Historical Perspectiva of Spectrum Stimation". Proceedings of the IEEE. Vol. 70 No. 90.p. 885-907. September.

Shore. John E. (1973) "On the Application of Haar Functions". IEEE Transactions on Communications. Vol. 21, No. 3. p.209-216, March.

Thrane,N. 11979) "The Discreta Fourier Transform and FFT Analysers", Brüel & KJÆR. Technical Review, no.1.

# FUNCIONES DE RADEMACHER

las funciones de Rademacher son funciones parecidas a las de Walsh, con valores de amplitud de 1 *v* · 1, y a excepción de RtO, ti todas tienen simetría non. Estas funciones pueden ser derivadas de las funciones seno. que tienen la misma posición cuando cruzan el eje horizontal:

 $R(n,t) =$  sign(sen  $(2^nnt)$ )

Ec. A1.1

donde: n es el número de función de Rademachor

t es el intervalo de tiempo  $0 \le t \le 1$ 

A continuación se presentan algunas funciones de Rademacher:

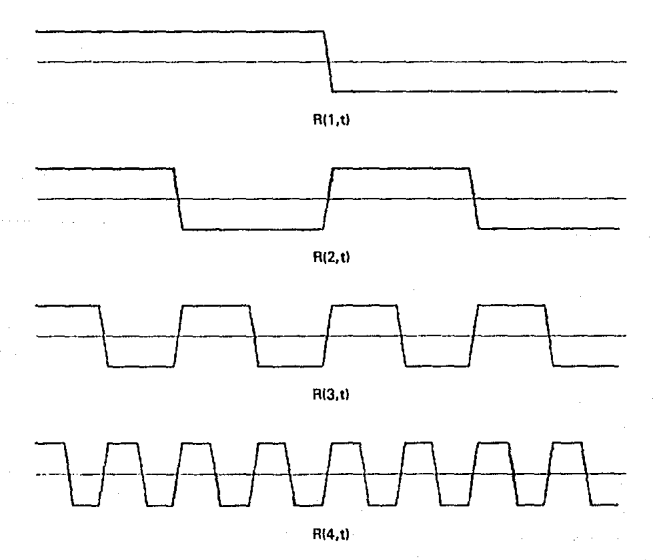

# **LISTADO DEL PROGRAMA FFT**

```
DECLARE FUNCTION ESCRIBE! (A!)
 .................................
 ............................
    .513/92' TRANSFORMADA RAPIDA DE FOURIER
    ' ALGORITMO SANDE-TUKEY
 ..............................
    ' 'DIMENSIONAR MATRICES *
    N1 = 4096DIM HINTI: ' I/DATOS EN FUNCION DEL TIEMPO
    DIM FIN1): ' I/DATOS EN FUNCION DE LA
FRECUENCIA
   DIM ((N1)
   DIM FASE1(N1)
   DIM AVINTI
   DIM BV(N1)
   DIM BUFERE(N1)
   DIM BUFEIM(N1)
   DIM WREAINTY
   DIM WIM/(N1)
   DIM FASEIN1)
   'II OPCIONES DEL MENU PRINCIPAL
   DIM OPCIONESS(10)
   OPCIONES \frac{1}{2} = 1.- CARGAR DATOS \frac{1}{2}<br>OPCIONES \frac{1}{2} = 1.- CARGAR DATOS \frac{1}{2} DE
ARCHIVO*
   OPCIONES 6(3) = " 3. CARGAR DATOS F(f) DE
ARCHIVO*
   OPCIONES $(4) = 4. SALVAR
TRANSFORMADA HIFI*
   OPCIONES$(5) = -5. OBTENER
TRANSFORMADA DE FOURIER (FFT)
   OPCIONES$(6) = * 6. GRAFICAR DATOS f(t)
(TIEMPO)*
   OPCIONES $(7) = "7. GRAFICAR ESPECTRO"
   OPCIONES$(B) = * B . GRAFICAR FASE*
   OPCIONES$(9) = * 9. DESPLEGAR DATOS FIN *
   OPCIONES$(10) = "10. SALIDA"
   PI = 3.1415526535897954................
.....................
   NENU DE OPCIONES
.....................................
*********************
START:
   CLS
   LOCATE 1, 27
   PRINT "TRANSFORMADA RAPIDA DE FOURIER
(FFT)*
   FOR A = 1 TO 10
        LOCATE A + 5.25COLOR 1, O
        PRINT OPCIONES$(A)
   NEXT A
```
**LOCATE 6, 25 COI.OR 3, 0** PRINT OPCIONES\$(1) POSICION = 1  $SALIDA = 0$ REP: TECLA\$ = INKEY\$ IF TECLAS = "" THEN GOTO REP IF ASC(MIDS(TECLAS, 1, 1)) = 0 THEN SELECT CASE ASCIMIDSITECLAS, 2, 111 CASE 72 COLOR 1, 0 LOCATE POSICION + 5.25 PRINT OPCIONES SIPOSICIONI POSICION - POSICION - 1 IF POSICION  $\leq$  = 0 THEN POSICION = 10 COLOR 3, O LOCATE POSICION +  $5, 25$ **PRINT OPCIONES HPOSICIONS** CASE 80 COLOR 1, 0 LOCATE POSICION +  $6.25$ **PRINT OPCIONES SIPOSICION** POSICION - POSICION + 1 IF POSICION > 10 THEN POSICION = 1 COLOR 3, O LOCATE POSICION + 5, 25 PRINT OPCIONES (POSICION) CASE 71 **COLOR 1.0** LOCATE POSICION + 5.25 PRINT OPCIONES #(POSICION) POSICION = 1 COLOR 3, 0 LOCATE POSICION + 5, 25 PRINT OPCIONES RPOSICIONI CASE 79 COLOR 1.0 LOCATE POSICION + 5.25 PRINT OPCIONES & POSICION)  $POSICION = 10$ COLOR 3.0 LOCATE POSICION + 5, 25 PRINT OPCIONES & POSICIONI **CASE ELSE END SELECT** END IF IF (ASC(TECLAS) = 13) THEN ON POSICION GOSUB PIDE, CARGA CARGA1, SALVA1, 9000, GRAFICA, GRAFESP. **FASE, LISTA** IF POSICION <> 10 THEN **GOTO START ELSE**  $SALIDA = 1$ **END IF FND IF** 

IF (ASC(TECLAS) < > 27) AND (SALIDA = 0) THEN GOTO REP END .......... ci si LOCATE 1.1 INPUT "NOMBRE DEL ARCHIVO HIF) (".F)": PIDE-**NOMBRIA** OPEN NOMBRE1 \$ FOR OUTPUT AS #1 .................. PRINT #1, N PEDIR DATOS FOR NPTS =  $0$  TO N - 1 AS - STRAIFINPTSH IF MIDSIAS. 1, 1) - " AND MIDSIAS. 2. . . . . . . . . . . . . . . . . . . .  $1) =$  . THEN cis INPUT "Numero de puntos [1, 8192]"; N **END IF**  $P = INTLOGW1 / LOG(2)$  $11 - 12$  THEN ............................ **END IF** \* PEDIR DATOS DE LA TRASFORMADA PRINT #1 AS NEXT NPTS  $CLOSE$  #1 ............................ **RETURN**  $FORI = 0 TO (N - 1)$ PRINT "F("; I; ") = "; : INPUT H(I) NEXT ! GOSUB SALVA: ' //SALVAR LOS DATOS CARGA-**CAPTURADOS RETURN** ......................... SALVA: ................................ .............................. ........................... **CLS** 'SALVAR LOS DATOS EN DOMINIO DEL TIEMPO **LOCATE 1, 1** .......... NOMBRES .......................... **CLS** INPUT #1, NPT\$ N = VALINPT81 LOCATE 1.1 INPUT "NOMBRE DEL ARCHIVO HITI (\*.T)": FOR NPTS =  $0$  TO N - 1 NOMBRES INPUT #1, CADENAS HINPTS) = VALICADENA® OPEN NOMBRES FOR OUTPUT AS #1 PRINT #1, N NEXT NPTS FOR NPTS = 0 TO N 1 CLOSE #1 AS - STRSIHINPTSII \* # ORTENER # POWER INDEX } IF MIDS(A6, 1, 1) = \*\* AND MIDS(A6, 2. P = INTILOGINI / LOGI2)}  $11 - 7$  THEN RETURN A8 = "0" + MIDS(AS, 2, LEN(A8) - 1) END IF CARGA1: IF MIDS(A\$, 1, 1) = "-" AND MIDS(A\$, 2,  $11 - 1$ . THEN AS = "-0" + MIDS(AS 2, LEN(AS) - 1) ............................ END IF **PRINT #1. AS FRECUENCIA NEXT NPTS CLOSE #1 RETURN** ............................. CLS LOCATE 1, 1 SALVA1: NOMBRE\$ . . . . . . . . . . . . . . . . . INPUT #1, NPT\$  $N = VAL(NPT8)$ 'SALVAR LOS DATOS EN DOMINIO DE LA **FRECUENCIA** FOR NPTS = 0 TO N - 1

A8 = "0" + MID\$(A9, 2, LEN(A8) - 1) IF MIDS(AS, 1, 1) = "-" AND MIDS(AS, 2, AS = "-0" + MIDS(AS, 2, LEN(AS) - 1) ........................... \* CARGAR PUNTOS EN DOMINIO DEL TIEMPO

# INPUT "NOMBRE DEL ARCHIVO HIT) I \*.TI": OPEN NOMBRES FOR INPUT AS #1

.........

...**...........................** 'CARGAR DATOS EN DOMINIO DE LA INPUT "NOMBRE DEL ARCHIVO H(F) | '.F)"; OPEN NOMBRES FOR INPUT AS #1

```
INPUT #1, CADENA$
    FINPTS) = VALICADENAS)
NEXT NPTS
CLOSE #1
' // OBTENER POWER INDEX
P = INT(LOGIN) / LOG(2))
RETURN
```
### GRAFICA:

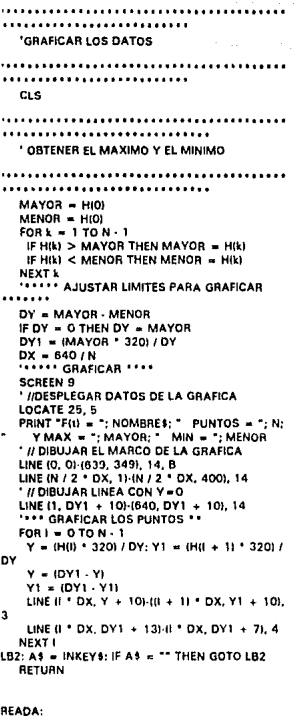

......... ............ **FEACOMODAR DATOS** 

```
.............
  FOR 1 = 0 TO N 1/2 - 1T = H(1 + N/2)H(1 + N/2) = H(1)H(1) = TNEXT I
  RETURN
READAF:
...............
              .............
<u>issaaisaassa</u>
 ' REORDENAR DATOS PARA GRAFICAR
,,,,,,,,,,,,
 FOR 1 = 0 TO N / 2 - 1
  T = F(1 + N/2)F(1 + N/2) = F(1)F(1) = TNEXT I
 RETURN
GRAFESP:
.............
 ' REDONDED DE LOS DATOS
.............
 CLS
 PRINT "NUMERO DE PUNTOS = "; N
 INPUT "LIMITE MINIMO "; XMIN INPUT "LIMITE MINIMO "; XMIN
 INPUT "TIPO DE GRAFICA (1/CONTINUA,
ENTER/DISCRETA)*: GRA
 IF XMAX = 0 THEN
  XMIN = 0XMAX = 11.1END IF
............
  'OBTENER VALORES MAXIMO Y MINIMO
............
 MAYOR = FIXMINI
 MENOR = FIXMAXI
 FOR k = XMLN + 1 TO XMAX - 1IF F(k) > MAYOR THEN MAYOR = F(k)
  IF F(k) < MENOR THEN MENOR = F(k)
 NEXT K
 CLS
 SCREEN 9
 LOCATE 25, 5
 PRINT "TRANSF DE F(t) = "; NOMBRES; " N = ";
N
 LOCATE 25, 41
 PRINT "Y MAX = "; MAYOR; " MIN = "; MENOR
```
 $112$ 

. . . . . . . . . . .

' OBTENER LAS RELACIONES NECESARIAS PARA **GRAFICAR** ................................. . . . . . . . . . . . . DY = MAYOR - MENOR DY1 = IMAYOR \* 3201/DY  $DX = 640 / (XMAX + 1 - XMIN)$ '// DIBUJAR MARCO DE LA GRAFICA LINE (0, 0) (639, 349), 14, B LINE (IN / 2 - XMIN) ' DX, 1)-((N / 2 - XMIN) ' DX, 400). 14 "// DIBUJAR LINEA Y = 0 LINE (1, DY1 + 10)-(640, DY1 + 10), 14 'II GRAFICAR LOS PUNTOS FOR I = XMIN TO XMAX  $Y = (F(0) - 320) / DY$ ;  $Y1 = (F(1 + 1) - 320) /$ **DY**  $Y = (DY1 - Y) : Y1 = (DY1 - Y1)$ \*\*\*\* LINEA OPCIONAL \*\*\*\* IF GRA = 1 THEN LINE (II - XMIN) \* DX, Y + 10)-(III - XMIN) + 1) \* DX, Y1 + 10), 3: 'ESPECTRO CONTINUO **END IF** ...................... IF GRA <> 1 THEN LINE (0 - XMIN) \* DX, DY1 + 10)-til - XMIN) \* DX, Y + 10), 3: 'ESPECTRO DISCRETO END IF LINE (0 - XMIN) \* DX, DY1 + 13)-(() - XMIN) \*  $DX. DY1 + 71.4$ **NEXT!** LB4: A\$ = INKEY\$; IF A\$ = "" THEN GOTO LB4 RETURN 9000 : CLS **SCREEN 9** PRINT "CALCULANDO" **'SUBRUTINA PARA CALCULAR LA** TRANSFORMADA RAPIDA DE FOURIER  $AGJ = PI + 2/N$  $FOR I = 0 TO N - 1$  $F(0) = H(0)$ **NEXT I** GOSUB READAR TIEMPO1 = TIMER 'Tiempo inicial  $FORZ = 0 TO N/2-1$  $WREF(Z) = COS(AGF + (-Z))$  $WIMI(Z) = -SIN(AGI + (-Z))$ NEXT<sub>Z</sub> ......................... 'Calculo de la FFT ....................... ...............  $FORI = YTOP$  $L = 0$ ;  $H = 0$ ;  $G = N / (2^{\circ})$  $FOR_k = 0$  TO  $N+1$  STEP G  $TFI = 0$ TFIFLAG =  $(-1)$   $^{\circ}$  (L + 1)  $FORJ = 0TOG - 1$ TFI =  $3 + 2 - (1 - 1)$  $R = k + J$  $S = J + H$  $T = J + G + H$ 

IF TFIFLAG > 0 THEN TEMPRE =  $F(S) - F(T)$  $TEMPIM = I(S) - I(T)$ BUFERE(R) = TEMPRE \* WREATTFI) - TEMPIM \* WIMA(TFI) BUFEIM(R) = TEMPRE ' WIMATED + TEMPIM \* WREATED ELSE BUFERE(R) =  $F(S)$  +  $F(T)$ BUFEIM(R) =  $I(S) + I(T)$ **END IF** NEXT J  $L = L + 1$  $H = INT(L / 2) \cdot G \cdot 2$ NEXT **k**  $FOR II = OTO N - 1$  $F(0) = BUFFRE(0)$ *IIII)* = BUFEIM(II) NEXT II NEXT I  $FORI = OTON + 1$  $F(0 - F(0) / N$  $10x = 1077N$ NEYT I ' Reordenacion de bits  $FORI = OTON-1$  $INDEX% = I$  $10^{\circ}$ T% = 0  $FORJ = 1 TO P$ TEMP% = 1 AND INDEX%  $1001% = 1007%$  . 2 IOUT% = IOUT% + TEMP% INDEX% = INDEX% \ 2 NEXT J BUFERE(I) = F(IOUT%) BUFEIM(I) = I(IOUT%) **NEXT** "Calculo de modulos y fases  $FORI = OTON - 1$ BUFEREINI - BUFEREIO) BUFEIM(N) = BUFEIM(0) AV(i) = (BUFERE(i) + BUFERE(N - 1)) / 2 BV(t) = {BUFE(M(t) - BUFE(M(N) - (t) / 2 NEXT I  $F(0) = AV(0)$  $FORJ = 1 TO N - 1$ F(J) = SQR((BV(J) ^ 2 + AV(J) ^ 2)): 'Modulo j IF AV(J) = O THEN IF BV(J)  $<$  0 THEN FASE(J) = PI / 2 IF BV(J) > 0 THEN FASE(J) = 3 ° PI / 2 **END IF** IF AV(J) <> 0 THEN FASE(J) = ATNI-BV(J) / AVUII FASE(J) = 360 \* FASE(J) / 2 / Pl NEXT J TIEMPO2 » TIMFR ITTIEMPO FINAL dura = TIEMPO2 - TIEMPO1 '//REORDENAR DATOS GOSUB READAF PRINT " tiempo -- >", dura PRINT "Presione cualquier tecla" LBI: AS = INKEYS: IF AS = "" THEN GOTO LB1

**RETURN FASE** 

```
. . . . . . . . . . . . .
 'SUBRUTINA PARA GRAFICAR ESPECTRO DE
EASE
..............
............
  ' REDONDEO DE LOS DATOS
AAAAAAAAAAAA
  <sub>cts</sub></sub>
  PRINT "NUMERO DE PUNTOS = "; N
  INPUT "LIMITE MINIMO "; XMIN<br>INPUT "LIMITE MAXIMO "; XMAX
  FOR1 = 0 T0 IN12 - 11T = FAST(1 + N/2)FASE(1 + N/2) = FASE(1)FASE(I) = T
  NEXT I
  CLS
  SCREEN 3
...................
............
  'OBTENER VALORES MAXIMO Y MINIMO
,,,,,,,,,,,,
  MAYOR = FASE(XMIN)
  MENOR = FASE(XMAX)
  FOR k = XML + 1 TO XMAX - 1
   IF FASEIK) > MAYOR THEN MAYOR = FASEIK)
   IF FASE(k) < MENOR THEN MENOR = FASE(k)
  NEXT K
  LOCATE 25.5
  PRINT "TRANSF DE FIU = "; NOMBRES; N
-25NLOCATE 25, 41
  PRINT "Y MAX = ": MAYOR; " MIN = ": MENOR
............
...........
  ' OBTENER LAS RELACIONES NECESARIAS PARA
GRAFICAR
............
  DY = MAYOR - MENOR: DY1 = (MAYOR * 320)
/DY: DX = 635 / (XMAX + 1 - XMIN)
  LINE (0, 0)-(639, 349), 14, B
  LINE (IN / 2 - XMIN) * DX. 11-(IN / 2 - XMIN) *
DX, 400), 14
  LINE (1, DY1 + 10)-(640, DY1 + 10), 14
  FOR 1 = XMIN TO XMAX - 1
   Y = (FASE(0 * 320) / DY; Y1 = (FASE(1 * 1))320) / DY
   Y = (DY1 - Y) : Y1 = (DY1 - Y1)LINE (d - XMIN) * DX, DY1 + 10)-10 - XMIN) *
DX, Y + 10, 3LINE (I) - XMIN) * DX, DY1 + 131-I(I - XMIN) *
DX, DY1 + 71, 4NEXT I
```

```
FOR1 = 0 TO N / 2 - 1T = FASEI + N/2FASE(I + N / 2) = FASE(I)
   FASE(1) = TNEXT<sub>1</sub>
  RETURN
LISTA:
............
   'OBTENER VALORES MAXIMO Y MINIMO
..............
               .........................
............
  MAYOR = F(0)
  MENOR = F(0)FORk = 1 TO N - 2IF F(k) > MAYOR THEN MAYOR = F(k)
    IF F(k) < MENOR THEN MENOR = F(k)NEXT L
  CLS
   FORI = OTON-1PRINT "DATO ": 1: " -- > ": F(I)
    IF (1/20) = INT(1/20) AND 1 < > 0 THEN
        LOCATE 23, 10
        PRINT "<PRESIONA CUALQUIER TECLA>"
      WTECS = INKEYS: IF WTECS = ** THEN
ET1:
COTO ET1
        CLS
    END IF
  NEXT
  FRINT
   PRINT *
                VALOR MAYOR = ": MAYOR
   PRINT *
               VALOR MENOR = ": MENOR
   LOCATE 23, 10
```
PRINT \*< PRESIONA CUALQUIER TECLA >\*

LB9: AS = INKEYS: IF AS = "" THEN GOTO LB9

LB7: A6 = INKEYS: IF AS = \*\* THEN GOTO LB7

```
FUNCTION ESCRIBE (A)
```
**END FUNCTION** 

RETURN

# **LISTADO DEL PROGRAMA FHT**

.............................. .............................  $' 05/03/91$ 'TRANSFORMADA RAPIDA DE HARTLEY ............................. dimensionar matrices ,,,,,,,,,,,,,,,,,,,,,,,,,,,,,,  $N1 = 4096$ DIM FIN11 'INECTOR PARA DATOS EN FUNCION DE LA FRECUENCIA DIM H(N1) '//VECTOR PARA DATOS EN FUNCION DEL TIEMPO DIM PINTI DIM S9(N1 / 2) **DIM T3(N1 / 2) DIM M9(20) DIM A9(64) DIM V9(10) DIM C9(10)** DIM OPCIONES\$(20) OPCIONES\$(1) = "1. CARGAR DATOS f(t)" OPCIONES\$(2) = "2.- CARGAR DATOS f(t) DE **ARCHIVO** OPCIONES\$(3) = "3.- CARGAR DATOS HIS DE ARCHIVO\* OPCIONES\$(4) = \* 4. CARGAR DATOS PII) DE **ARCHIVO** OPCIONES\$(5) = "5.- OBTENER TRANSFORMADA DE HARTLEY" OPCIONES\$(6) = \* 6. OBTENER ESPECTRO DE POTENCIA<sup>\*</sup> OPCIONES\$(7) = "7.- SALVAR TRANSFORMADA DE HARTLEY OPCIONES\$(8) = \* 8. SALVAR ESPECTRO DE POTENCIA P(f) OPCIONES\$(9) = " 9. GRAFICAR DATOS f(t)" OPCIONESSITOI = "10.- GRAFICAR TRANSFORMADA DE HARTLEY HID OPCIONES\$(11) = "11.- GRAFICAR ESPECTRO DE POTENCIA PIN" OPCIONESS(12) = "12.- LISTAR DATOS Hill" OPCIONES \$113) =  $-13.5$  SALIDA\*  $pi = 3.1415926535897954$ ..................... **WENU DE OPCIONES** .................. ...................... START: **CLS** 

**LOCATE 1, 27** PRINT "TRANSFORMADA DE HARTLEY"  $FOR A = 1 TO 13$ LOCATE A + 5, 25 COLOR 1.0 PRINT OPCIONES\$(A) NEXT A LOCATE 6, 25 COLOR 3. 0 PRINT OPCIONESS(1) **POSICION = 1**  $SALIDA = 0$ **REP** TECLAS = INKEYS IF TECLAS = " THEN GOTO REP IF ASCIMIDS(TECLAS, 1, 1)) = 0 THEN SELECT CASE ASCIMID HTECLA \$, 2, 111 CASE 72 COLOR 1. O LOCATE POSICION + 5, 25 PRINT OPCIONES & POSICIONI POSICION = POSICION - 1 IF POSICION  $\leq$  = 0 THEN POSICION = 13 COLOR 3, O LOCATE POSICION + 5, 25 PRINT OPCIONES #(POSICION) **CASE 80** COLOR 1, O LOCATE POSICION + 5, 25 PRINT OPCIONES 1/POSICION) POSICION = POSICION + 1 IF POSICION > 13 THEN POSICION = 1 COLOR 3, O **LOCATE POSICION + 5, 25** PRINT OPCIONES (POSICION) CASE 71 COLOR 1, O **LOCATE POSICION + 5, 25** PRINT OPCIONESSIPOSICIONI POSICION = 1 COLOR 3, O LOCATE POSICION + 5, 25 PRINT OPCIONES\$(POSICION) **CASE 79** COLOR 1, O LOCATE POSICION + 5, 25 PRINT OPCIONES (POSICION) POSICION  $-13$ COLOR 3, O LOCATE POSICION + 5, 25 PRINT OPCIONES\$(POSICION) **CASE ELSE END SELECT END IF** 

IF (ASCITECLAS) = 13) THEN

ON POSICION GOSUB PIDE, CARGA, CARGA1. CARGA2, 3000, SPECTRUM, SALVA1, SALVA2, GRAFICA, GRAFESP, GSPECTRUM, LISTA

```
IF POSICION <> 13 THEN
        GOTO START
    FLSE
        SALIDA = 1END IF
   END IF
  IF (ASCITECLAS) \lt > 27) AND (SALIDA = 0)
THEN GOTO REP
  END
```
### PIDE:

. . . . . . . . . . . . . . . . . . **PEDIR DATOS** \*\*\*\*\*\*\*\*\*\*\*\*\*\*\*\*\*\*\*\* .................. CLS INPUT "Numero de puntos [1..8192]"; N  $P = INTILOGINI / LOGI2D$ ............................ \* PEDIR DATOS DE LA TRASFORMADA ...........................  $FORI = 0$  TO  $(N - 1)$ PRINT "F("; I; ") = "; ; INPUT H(I) **NEVT I** '//GUARDAR EN UN ARCHIVO LOS DATOS **CAPTURADOS** 

**GOSUB SALVA RETURN** 

### SALVA:

........................... 'SALVAR LOS DATOS EN DOMINIO DEL TIEMPO **CLS** LOCATE 1, 1 INPUT "NOMBRE DEL ARCHIVO H(T) {'.T)"; NOMBRE\$ OPEN NOMBRES FOR OUTPUT AS #1 PRINT #1, N FOR NPTS =  $0$  TO N - 1 AS - STRSININPTSI) IF MIDS(AS, 1, 1) = " " AND MIDS(AS, 2,  $D = 7.7$  THEN A\$ = "0" + MID\$(A\$, 2, LEN(A\$) - 1) END IF IF MIDS(A\$, 1, 1) = "-" AND MIDS(A\$, 2,  $11 - 1.7$  THEN As = "-0" + MID\$(A\$, 2, LEN(A\$) - 1) **END IF** PRINT #1, AS

### **NEXT NPTS** CLOSE #1 RETURN

### SALVA1:

................... 'SALVAR LOS DATOS EN DOMINIO DE LA **FRECUENCIA** ............................ CLS **LOCATE 1, 1** INPUT "NOMBRE DEL ARCHIVO HIF! I".HI"; NOMBRE15 OPEN NOMBRE1\$ FOR OUTPUT AS #1 PRINT #1. N FOR NPTS =  $0$  TO N  $\cdot$  1 AS - STRS(F(NPTS)) IF MIDS(AS, 1, 1) = " " AND MIDS(A6, 2, 1) = "." THEN A5 = "0" + MID\${A\$, 2, LEN(A\$} - 1) END IF IF MIDS(As, 1, 1) = "-" AND MIDS(AS, 2, 1) = "." THEN AS = "-0" + MIDS(AS, 2, LENIAS) - 11 END IF PRINT #1. AS NEXT NPTS **CLOSE #1** RETURN SALVA2: ........................ 'SALVAR ESPECTRO DE POTENCIA ,,,,,,,,,,,,,,,,,,,,,,,,,,,,,  $<sub>cts</sub>$ </sub> **LOCATE 1. 1** INPUT "NOMBRE DEL ARCHIVO P(N) (\*.P)"; NOMBRE19 OPEN NOMBRE15 FOR OUTPUT AS #1 PRINT #1, NN FOR NPTS = 0 TO NN AS = STRS(P(NPTS)) IF MIDS(AS, 1, 1) = " " AND MIDS(AS, 2, 1) = "." THEN A\$ = "0" + MID\$(A\$, 2, LEN(A\$) - 1) **END IF** IF MIDS(AS, 1, 1) = "-" AND MIDS(AS, 2, 1) =  $-7$  THEN A\$ = "-0" + MID\$(A\$, 2, LEN(A\$) - 1) END IF PRINT #1, AS **NEXT NPTS** CLOSE #1 RETURN

### CARGA:

' CARGAR PUNTOS EN DOMINIO DEL TIEMPO

```
.............................
  CLS
  LOCATE 1.1
  INPUT "NOMBRE DEL ARCHIVO H(T) I . TI":
NOMBRES
  OPEN NOMBRES FOR INPUT AS #1
  INPUT #1, NPTS
  N = VAL(NPTS)FOR NPTS = 0 TO N \cdot 1
   INPUT #1, CADENAS
   HINPTS) = VALICADENAS)
  NEXT NPTS
  CLOSE #1
  'I/OBTENER (POWER INDEX)
  P = INT (LOG(N) / LOG(2))RETURN
```
CARGA1:

........................... 'CARGAR DATOS EN DOMINIO DE LA FRECUENCIA ............................ **CLS** LOCATE 1. 1 INPUT "NOMBRE DEL ARCHIVO HIF! 1" HI". **NOMBRES** OPEN NOMBRES FOR INPUT AS #1 INPUT #1, NPT6 N = VALINPTS) FOR NPTS = 0 TO N-1 INPUT #1, CADENA\$ FINPTS) = VALICADENAS) **NEXT NPTS** CLOSE #1 'I/OBTENER (POWER INDEX)  $P = INTILOG(N)/LOG(2))$ **RETURN** 

```
CARGA2:
```
NEXT NPTS

CLOSE #1

RETURN

 $\cdot$ 

.......................... 'CARGAR DATOS DEL ESPECTRO DE POTENCIA ............................ CLS LOCATE 1. 1 INPUT "NOMBRE DEL ARCHIVO PINI 1".PI": NOMBRES OPEN NOMBRES FOR INPUT AS #1 INPUT #1, NPT\$ NN = VAL(NPT5) FOR NPTS =  $0$  TO NN  $\cdot$  1 INPUT #1, CADENA\$ PINPTS) = VALICADENASI

```
FORM = 1 TO N - 1IF HIKI > MAYOR THEN MAYOR = HIKI
   IF HIK) < MENOR THEN MENOR = HIK)
  NEXT K
  ****** AJUSTAR LIMITES PARA GRAFICAR
.......
   DY = MAYOR - MENOR
   IF DY = 0 THEN DY = MAYOR
   DY1 = (MAYOR * 320) / DY
   DX = 640/NTHEFT GRAFICAR ****
  SCREEN 9
  LOCATE 25.5
    *************//DESPLEGAR DATOS DE LA
GRAFICA
  PRINT "F(t) = "; NOMBRE$; " PUNTOS = "; N;
    Y MAX = ": MAYOR; " MIN = ": MENOR
  **************//HACER MARCO PARA LA
GRAFICA
   LINE (0, 0)-(639, 349), 14, B
   LINE (N / 2 * DX, 1)-(N / 2 * DX, 400), 14
    *********GRAFICAR LINEA Y = 0
  LINE (1, DY1 + 10)-(640, DY1 + 10), 14
  FORI = OTON \cdot Iy = (H(1) * 320) / DY: Y1 = (H(l + 1) * 320) /
D٧
    y = (DY1 - y); Y1 = (DY1 - Y1)LINE (I * DX, y + 10)-(II + 1) * DX, Y1 + 10),
3
   LINE (1 * DX, DY1 + 13)-(1 * DX, DY1 + 7), 4
  NEXT I
LB2: A+ = INKEY+: IF A+ = ** THEN GOTO LB2
  RETURN
READA:
.............
  * REACOMODAR DATOS
.............
```
**GRAFICA:** 

 $C15$ 

MAYOR - HIDI  $MENOR = H(0)$ 

.........................

..............................

\* OBTENER EL MAXIMO Y EL MINIMO

**GRAFICAR LOS DATOS** 

```
FOR 1 = 0 TO N 12 - 1T = H(1 + N/2)H(1 + N / 2) = H(1)H(0) = T
```

```
NEXT I
RETURN
```
### **READAE:** . . . . . . . . . . . . . . . . . . . . . . . . . ' REORDENAR DATOS PARA GRAFICAR .............  $FOR1 = OTON12.1$  $T = FH + N/21$  $F(1 + N / 2) = F(1)$  $F(0) = T$ **NEXT I** RETURN **GRAFESP:** ........................ ............. ' REDONDED DE LOS DATOS .................... . . . . . . . . . . . . . . . . . ............. **GOSUB READAF CLS** PRINT "NUMERO DE PUNTOS = ": N INPUT "LIMITE MINIMO "; XMIN INPUT "LIMITE MAXIMO "; XMAX  $'FOR I = 0 TO (N - 1)$  $1 > 2 > 2 > 3 > 5$  F(i) = INT(.5 + 1000 / N \* F(ii) / 1000 'NEXT I CLS **SCREEN 9** ............ 'OBTENER VALORES MAXIMO Y MINIMO ............. ........................... ............ MAYOR = F(XMIN)  $MENOR = F(XMAX)$ FOR  $K = XMIN + 1 TO XMAX - 1$ IF F(K) > MAYOR THEN MAYOR = F(K) IF  $F(K)$  < MENOR THEN MENOR =  $F(K)$ **NEXT K LOCATE 25.5** PRINT "TRANSF DE F(t) = ": NOMBRES: " N  $n \cdot N$ **LOCATE 25, 41** PRINT "Y MAX = "; MAYOR; " MIN = "; MENOR **...........** ' OBTENER LAS RELACIONES NECESARIAS PARA GRAFICAR ............

LINE ((N / 2 - XMIN) \* DX, 1)-((N / 2 - XMIN) \* DX, 400), 14 \*\*\*\*\*\*\*\*\*\*\*\*\*\*\*\*\*//DIBUJAR EJE LA ABCISAS LINE (1, DY1 + 10)-(640, DY1 + 10), 14 **WALLACE WARRAFICAR LOS PUNTOS**  $FOR I = XMIN TO XMAX - 1$  $y = (F(1) * 320) / DY$ : Y1 = (F(1 + 1) \* 320) / **DY**  $y = (DY1 - y); Y1 = (DY1 - Y1)$ LINE (t) - XMIN) \* DX,  $y + 101 - (10 - 11)$  $*$  DX, Y1 + 10), 3 LINE (II - XMIN) \* DX, DY1 + 13)-((I - XMIN) \* DX, DY1 + 7), 4 NEXT I LB4: A\$ = INKEY\$: IF A\$ = \*\* THEN GOTO LB4 **GOSUB READAF** RETURN  $9000:$ EHTSUR ' This subroutine takes input f() and returns the DHT in the same fill  $FOR1 = OTON-1$  $F(0) = F(0)$ NEXT I **'REACOMODAR DATOS PARA LA TRANSFORMADA** GOSUB READAR TO = TIMER ci s PRINT "CALCULANDO" 9030 IF P = 1 THEN  $J = F(0) + F(1)$  $F(1) = F(0) - F(1)$  $F(0) = J$ RETURN **END IF**  $NS = 2 \cdot (P - 2)$  $NP = 4 \cdot N9$  $C9(5) = NP - 1$  $C9(6) = P - 1$ IF NP = NO THEN GOTO 9400 'Skip pretabulation  $1 - 1$  $M9(0) = 1$  $M9(1) = 2$ 9202 M9(l + 1) = M9(l) + M9(l)  $1 - 1 - 1$ IFI < P THEN GOTO 9202 IF NP = 2 THEN GOTO 9411 'Soecial case IF NP < 8 THEN GOTO 9400 Skip trigonometric functions  $S9(N9) = 1$ IF NP = B THEN S9(1) = SIN(pi / 4): GOTO 9330 Skip sines

DY1 = (MAYOR ' 320) / DY

LINE (0, 0) (639, 349), 14, B

LA GRAFICA

 $DX = 640 / (NMAX + 1 \cdot XML)$ **WELL ASSESSED FOR SHIP WARES** 

.............. 9300 'GET SINES

**............** 

DY - MAYOR - MENOR

```
. . . . . . . . . . . . . .
    FORI = 1 TO 3590 \cdot 89741 = 5000 \cdot 61781"Coarse seed table
   NEXT !
For sines
    H9 = 1/2 / COS(al / 16)
                                'Initial half
max1..........
               Fill sine table 199919
    C9(4) = P \cdot 4FOR1 = 1 TQ (P - 4)C9(4) = C9(4) - 1V9(0) = 0FOR Le MOIC9(4) TO ING - MSIC9(4))
STEP M9(C9(4) + 1)
          V911 = 1 + M91C914B59(1) = 19 (59(98(1)) + 99(0))
          V9101 = S91V91111NEYT.
        H9 = 1/50R/2 + 1/H90'Half secant recursion
   NEXT I
8330 **********GET TANGENTS********
   CS(0) = N9 - 1FOR I = 1 TO (N9 - 1)
        T901 = 11 - S91C91001 / S901C9(0) = C9(0) - 1NEXT I
    T9IN91 - 10400. . . . . . . . . . . . .
               ..........................
.............................
    'FAST PERMUTE
  ...........................
   "***** For P = 2, 3 permute directly *****
   IF P = 2 THEN
        V9(9) - F(1)F(1) = F(2)F(2) = V9(9)GOTO 9500
   FND IF
   IF P = 3 THEN
        V9(9) = F(1)F(1) = F(4)F(4) = V9(9)V9(9) = F(3)F(3) = F(6)F(6) = V9(9)END IF
   IFP = 3 THEN GOTO 9500<br>"******* For P = 4,5,6 (Q9 = 2,3 ), skip
structure table*****
   Q9 = INT(P / 2)C9(2) = M9(03)Q9 = Q9 + P \text{MOD 2}IF 09 - 2 THEN
        A9(1) = 2A9(2) = 1A9(3) = 3GOTO 9420
   END IF
   IF Q9 = 3 THEN
    A9(1) = 4A(12) = 2
```

```
49/31 - 6A9(4) = 149(5) = 549(6) - 3A9(7) = 7GOTO 9420
   END IF
9411 IF NP = 2 THEN
    VMRI = FIDIF(0) = F(1)F(1) = V9(6) 'Special case
   END IF
    A9(0) = 04901 - 1FOR1 = 270 Q9FOR.1 = DTO. (MST) - 11 - 11A9(3) = A9(3) + A9(3)A9U + M9U - 10 = A9U + 1NEYT I
   NEXT1
9420 FOR I = 1 TO (C9(2) - 1)
   V9(4) = C9(2) + A9(1)V9(5) = 1V9(6) = V9(4)V9(7) = F(V9(5))F(V3(5)) = F(V3(6))F(V9(6)) = V9(7)FORJ = 1 TO (A90) \cdot 11V9(5) = V9(5) + C9(2)V9(6) = V9(4) + A9(1)V9171 = F/V91511FIV9(5)) = FIV9(6))
        F(V9161) = V9171NEXT I
   NEXT I
9500 ******* STAGES 1 & 2
   . . . . . .
  FOR I = 0 TO (NP - 2) STEP 2
   V9(6) - F(1) + F(1 + 1)V9171 = F(0 - F(1 + 1))FH = V9(6)FH + 11 = V9(7)NEXT I
  IF P = 1 THEN RETURN
Finished
9510 ******* Get four-element DHTs ******
  FOR I = 0 TO (N - 4) STEP 4
   V9(6) = F(1) + F(1 + 2)V9(7) = F(1 + 1) + F(1 + 3)V9(8) - F(1) - F(1 + 2)V9(9) = F(1 + 1) - F(1 + 3)F(1) = V9(6)F(1 + 1) = V9(7)FH + 2) = V9(8)F(1 + 3) = V(9)(9)NEXT I
9520 IF P = 2 THEN RETURN:
Finished
9600 1111111 STAGES 31111111111111US = C9(6)59 = 4FOR L9 = 2 TO C9(6)
   V9(2) = 59 + 59
```
 $U9 = 109 + 1$ 

```
V9(3) = M9(09 - 1)FOR Q9 = 0 TO C9(5) STEP V9(2)
       1 - Q9D9 = 1 + S9V9(6) = F(1) + F(D9)V9(7) = F(1) - F(D9)F(0) = V9(6)F(D9) = V9(7)K9 = D9 - 1FOR J = V9(3) TO N9 STEP V9(3)
        1 - 1 + 1D9 - 1 + S9E9 = K9 + S9V9(9) = F(D9) + F(E9) * T9(3)X9 = F(E9) - V9(9) * S9(J)
        Y9 = X9 - T9(J) + V9(9)V9(6) = F(1) + Y9V9(7) = F(1) - Y9V9(8) = F(K9) - X9V9(9) = F(K9) + X9F(1) = V9(6)F(D9) = V9(7)F(K9) = V9(8)F(E9) = V9(9)K9 - K9 - 1NEXT J
       E9 - K9 + S9NEXT Q9
   59 - V9(2)NEXT L9
  NO = NPDURA = TIMER - TO
  FOR1 - OTON - 1F(1) = F(1)/NNEXT I
  PRINT "TIEMPO = ", DURA
  PRINT "Presione cualquier tecla"
LB9: A$ = INKEY$: IF A$ = "" THEN GOTO LB9
  'IREORDENAR DATOS
  GOSUB READAF
RETURN
SPECTRUM:
...............
        Subr GET POWER SPECTRUM
...............
  GOSUB READAF
  0 - 0T1 - TIMER
  P(0) = 2 \cdot F(0) \cdot 2NN = N/2 \cdot 1 \cdot DFORI = 1 TO NNP(0) = F(0.2) + F(0.102)NEXT I
3000 ' Subr SMOOTH THE POWER SPECTRUM
   IF D = 0 THEN 4000
   FORI = 1 TODK = N/2 - 1 - 1FOR J = 0 TO K
       P(J) = P(J) + P(J + 1)NEXT.I
       FOR J = 0 TO (K - 1)P(K - J) = P(K - J) + P(K - J - 1)
```

```
NEXT J
        P(0) = 2 \cdot P(0) \cdot 2NEXT I
4000:
  FOR1 = 0 TON12 - 1P(0 = (P(0) / 2)<sup>4</sup>.5
   NEXT I
   DURA1 = TIMER-T1
   cLS
   SCREEN 9
   DURAT = DURA + DURA1
   PRINT "TIEMPO = "; DURAT; " seg"
WT: ESPERAS = INKEYS: IF ESPERAS = " THEN
GOTO WT
   RETURN
GSPECTRUM:
   CLS
   LOCATE 10, 20
   'INPUT "QUIERES EL ESPECTRO EN DECIBELES
(S/N) : DECS
   IF DECS = "S" AND PIOI > O THEN PIOI =
LOG(P(O))
  MAYOR = P(0)MENOR = P(0)FOR K = 1 TO NN
    IF DEC$ = "S" AND P(K) > 0 THEN P(K) =
LOGIPIKI
   P(K) = P(K)IF P(K) > MAYOR THEN MAYOR = P(K):
HMAY = K
   IF P(K) < MENOR THEN MENOR = P(K)NEXT K
  CLS
   SCREEN 9
   LOCATE 2, 1
  PRINT<sup>*</sup>
                        VALOR MAYOR = *:
MAYOR
  PRINT<sup>*</sup>
                        VALOR MENOR = ":
MENOR
5222 PRINT
                               PERIODO = ";
N / HMAY
   LOCATE 20, 25
   PRINT "ESPECTRO DE POTENCIA PARA ";
NOMBRES
   DY = MAYOR - MENOR
   5 > >> >> IF DY = 0 THEN DY = MAYOR
   DY1 = (MAXOR + 3201 / DY)IF DY1 < O THEN DY1 = 0
  DX = 640 / NNLINE (1, 1)-(1, 400)
   LINE (1, DY1)-(640, DY1)
   FOR I = O TO NNy = (P(1) * 320) / DYY1 = (PU + 1) * 320 / DY
    y = (DY1 - y)Y1 = 10Y1 - Y11'>>>>> LINE(I * DX, Y)-(I + 1) * DX, Y1).
15: ESPECTRO CONTINUO
   LINE (1 * DX, DY1)-(1 * DX, y), 15: 'ESPECTRO
DISCRETO
   LINE 0 * DX, DY1 + 2)-(I * DX, DY1 - 2)
  NEXT I
  'IREORDENAR DATOS
  GOSUB READAF
LB7: AS = INKEYS: IF AS = "" THEN GOTO LB7
  RETURN
```

```
.........
   . . . . . . . . . . .
    'OBTENER VALORES MAXIMO Y MINIMO
,,,,,,,,,,,,,,,,,,,,,,,,,,,,,,,,,,,,,,
   ..........
   MAYOR = F(0)MENDR = F(0)FORM = 1 TO N - 2IF F(K) > MAYOR THEN MAYOR = F(K)<br>IF F(K) < MENOR THEN MENOR = F(K)NEXT K
   \overline{c}FOR1 = 0 TO N - 1PRINT "DATO"; 1; " --> "; f(l)<br>if (l / 20) = INT(l / 20) AND I < > 0 THEN
         LOCATE 23, 10
         PRINT "< PRESIONA CUALQUIER
TECLA>"
ET1: WTECS - INKEYS: IF WTECS - ** THEN
GOTO ET1
         CLS
    END IF
   NEXT I
   PRINT
   PRINT<sup>*</sup>
                   VALOR MAYOR = "; MAYOR
   PRINT
                   VALOR MENOR = "; MENOR
   LOCATE 23, 10
   PRINT "<PRESIONA CUALQUIER TECLA>"
LB1: A$ = INKEY$: IF A$ = "" THEN GOTO LB1
   RETURN
E1:
```
**LISTA:** 

```
່ແຮ
COLOR 4, 0
BEEP
LOCATE 10, 20
PRINT "ERROR < OPRIME RETURN>";
INPUT AAS
GOTO START
```
# **LISTADO DEL PROGRAMA FWT**

### **DECLARE FUNCTION ESCRIBEI (A!)**

```
.05/09/91' ANALISIS DE ESPECTRO POR
  ' TRANSFORMADA DE WALSH
...........................
  * * DIMENSIONAR MATRICES *
  N1 = 8192DIM HIN11: ' //DATOS EN FUNCION DEL TIEMPO
  DIM FIN1): ' //DATOS EN FUNCION DE LA
FRECUENCIA
  DIM X(N1): ' //VECTOR DE PASO
  '// OPCIONES DEL MENU PRINCIPAL
  DIM OPCIONES$(10)
  OPCIONESS(1) = "1.- CARGAR DATOS f(t)"<br>OPCIONESS(2) = "2.- CARGAR DATOS f(t) DE
ARCHIVO*
  OPCIONESS(3) = "3. - CARGAR DATOS F(W) DE
ARCHIVO*
  OPCIONES$(4) - " 4. SALVAR
TRANSFORMADA FIWIT
  OPCIONES$(5) = " 5.- OBTENER ESPECTRO"<br>OPCIONES$(6) = " 6.- GRAFICAR DATOS f(t)
ITIEMPOY
  OPCIONES$(7) = "7. GRAFICAR ESPECTRO"
  OPCIONESS(B) = * 8. GENERAR FUNCION DE
WALSH
  OPCIONES$(9) = "9,- DESPLEGAR DATOS F(W)
  OPCIONES$(10) = "10.- SALIDA"
  PI = 3.141592653589795I......................
  * MENU DE OPCIONES
.....................
START:
   CLS
   LOCATE 1, 18
   PRINT "ANALISIS DE ESPECTRO POR
TRANSFORMADA DE WALSH"
   LOCATE 3, 35
   PRINT "MENU"
   FOR A = 1 TO 10
       LOCATE A + 5, 25
       COLOR 1.0
       PRINT OPCIONESSIAN
   NEXT A
   LOCATE 6, 25
   COLOR 3.0
   PRINT OPCIONESS(1)
   POSICION = 1
   SALIDA = 0
```
AFP: TECLAS = INKEYS IF TECLAS = " THEN GOTO REP IF ASCIMID SITECLAS, 1, 1)) = 0 THEN SELECT CASE ASCIMIDSITECLAS, 2, 11) CASE 72 **COLOR 1, 0** LOCATE POSICION + 5, 25 PRINT OPCIONES # (POSICION) POSICION = POSICION - 1 IF POSICION  $\leq$  = 0 THEN POSICION = 10 COLOR 3, O LOCATE POSICION + 5, 75 PRINT OPCIONES ((POSICION) CASE 80 COLOR 1, O LOCATE POSICION + 5.25 PRINT OPCIONES SIPOSICIONI POSICION = POSICION + 1 IF POSICION > 10 THEN POSICION = 1 COLOR 3. O **LOCATE POSICION + 5, 25** PRINT OPCIONES SIPOSICIONI **CASE 71** COLOR 1, 0 LOCATE POSICION + 5, 25 PRINT OPCIONES SIPOSICION) POSICION - 1 COLOR 3.0 LOCATE POSICION + 5, 25 PRINT OPCIONES (IPOSICION) **CASE 79** COLOR 1, O LOCATE POSICION + 5.25 PRINT OPCIONES 6 POSICION)  $POSITION = 10$ COLOR 3, 0 LOCATE POSICION + 5, 25 PRINT OPCIONES & (POSICION) **CASE ELSE END SELECT** END IF IF (ASC(TECLAS) = 13) THEN ON POSICION GOSUB PIDE, CARGA. CARGA1, SALVA1, WALSH, GRAFICA, GRAFESP, **FUNCION, LISTA** IF POSICION <> 10 THEN **GOTO START ELSE**  $SALIDA = 1$ END IF END IF IF (ASC(TECLA\$) < > 27) AND (SALIDA = 0) THEN GOTO REP END

PIDE:

```
PEDIR DATOS
                                  . . . . . . .
.................
  <sub>c</sub></sub>
  INPUT "Numero de puntos (1..8192)"; N
  P - INTILOGINI / LOG(2))
     ...............
```
### \* PEDIR DATOS DE LA TRASFORMADA

```
. . . . . . . . . . . . . . . . . . . . . . . . . . . . .
FOR L = 1 TO N
       PRINT "HI": I; "I ="; : INPUT HII)
   NEXT I
   GOSUB SALVA: ' IISALVAR LOS DATOS
CAPTURADOS
   RETURN
```
### SALVA:

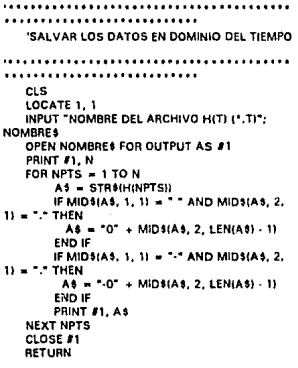

### SALVA1:

### .............. . . . . . . . ................... 'SALVAR LOS DATOS EN DOMINIO DE LA **FRECUENCIA** .......................... ......... ........................... **CLS**

LOCATE 1, 1

```
INPUT "NOMBRE DEL ARCHIVO H(W) (*.W)":
NOMBRE18
   OPEN NOMBRETS FOR OUTPUT AS #1
   PRINT #1. N
   FOR NPTS = 1 TO N
        AS = STROIFINPTSII
        IF MIDS(AS, 1, 1) = " AND MIDS(AS, 2,
11 - 1. THEN
         AS = "0" + MIDS(AS, 2, LEN(AS) - 11
        END IF
        IF MIDS(AS, 1, 1) = " " AND MIDS(AS, 2,
1) - 7.7 THEN
         A$ = "-0" + MID$(A$, 2, LEN(A$) - 1)
        END IF
        PRINT #1, AS
   NEXT NPTS
   CLOSE #1
   RETURN
```
### CARGA:

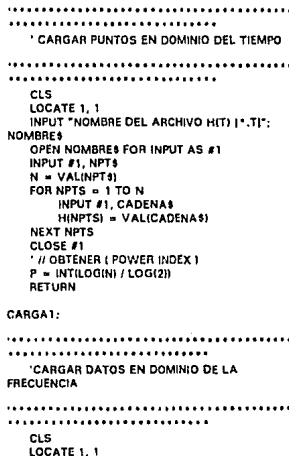

INPUT "NOMBRE DEL ARCHIVO HIF) 1\* FI": **NOMBRES** OPEN NOMBRES FOR INPUT AS #1 INPUT #1, NPT\$  $N = VAL(NPTS)$ FOR NPTS =  $1$  TO N INPUT #1, CADENAS FINPTS) = VALICADENASI NEXT NPTS CLOSE #1 ' II OBTENER POWER INDEX

```
P = INTILOGINI / LOGI2II
   RETURN
GRAFICA:
....................
..........................
  'GRAFICAR LOS DATOS
...............................
                                  . . . . . . . .
*********************************
  CLS
. . . . . . . . .
OBTENER EL MAXIMO Y EL MINIMO
,,,,,,,,,,,,,,,,,,,,,,,,,,,,,,,,
  MAYOR - HIII
  MENOR - H(1)
  FORK = 2 TO N - 1IF H(K) > MAYOR THEN MAYOR = H(K)
   IF HIK) < MENOR THEN MENOR = HIKI
  NEXT K
  ****** AJUSTAR LIMITES PARA GRAFICAR
. . . . . . .
  DY = MAYOR · MENOR
  IF DY = 0 THEN DY = MAYOR
  DY! = (MAYOR * 320) / DY
  DX = 640/N****** GRAFICAR ****
  SCREEN 9
  ' I/DESPLEGAR DATOS DE LA GRAFICA
  LOCATE 25, 5
  PRINT "F(t) = "; NOMBRES; " PUNTOS = "; N;
      Y MAX = ": MAYOR; " MIN = ": MENOR
  * // DIBUJAR EL MARCO DE LA GRAFICA
  LINE (0, 0) (639, 349), 14, B
  "LINE (IN + 2) / 2 * DX, 1) (IN + 2) / 2 * DX,
400), 14
   * # DIBUJAR LINEA CON Y=0
  LINE (1, DY1 + 10) (640, DY1 + 10), 14
   .... GRAFICAR LOS PUNTOS ..
  FOR1 - 1TON - 1Y = (H(0) * 320) / DY; Y1 = (H(1 + 1) * 320) /nv
    Y = (DY1 - Y)Y1 = 10Y1 - Y11LINE (1 - 1) + DX, Y + 10 + 10 + DX, Y1 + 101.
\mathbf{a}LINE ((1 - 1) ' DX, DY1 + 13) (() - 11 ' DX, DY1
+ 71.4NEXT I
LB2: A$ = INKEYS: IF A$ = ** THEN GOTO LB2
  RETURN
GRAFESP:
.............
  ' REDONDEO DE LOS DATOS
                       ................
  . . . . . . . . . . . .
  'GOSUB readal
  ci s
```

```
PRINT "NUMERO DE PUNTOS = "; N
  INPUT "LIMITE MINIMO "; XMIN
  INPUT "LIMITE MAXIMO ": XMAX
  IF XMAX = 0 THEN
    XMM = 1XMAX = NEND IF
............
  ORTENER VALORES MAXIMO Y MINIMO
............
  MAYOR = F(XMIN)
  MENOR - F(XMAX)
  FOR K = XMIN + I TO XMAX - 1IF F(K) > MAYOR THEN MAYOR = F(K)
   IF FIX) < MENOR THEN MENOR = FIX)
  NEXT K
  CLS
  SCREEN 9
  LOCATE 25, 5
  PRINT "TRANSF DE F(t) = ": NOMBRES; N =";
N
  LOCATE 25, 41
  PRINT "Y MAX = "; MAYOR; " MIN = "; MENOR
        .................................
  ' OBTENER LAS RELACIONES NECESARIAS PARA
GRAFICAR
............
  DY - MAYOR - MENOR
  IF DY = 0 THEN DY = MAYOR
  DY1 = IMAYOR * 3201 / DY
  DX = 640 / (XMAX + 1 \cdot XML)'// DIBUJAR MARCO DE LA GRAFICA
  LINE (0, 0)-(639, 349), 14, 8
  LINE ((N / 2 - XMIN) * DX, 1)-((N / 2 - XMIN) * DX,
4001.14
  '// DIBUJAR LINEA Y=0
  LINE (1, DY1 + 10)-(640, DY1 + 10), 14
  '// GRAFICAR LOS PUNTOS
  FOR I = XMIN TO XMAX
   Y = (F(0) * 320) / DY; Y1 = (F(1 + 1) * 320) /DΥ
   Y = (DY1 - Y) : Y1 = (DY1 - Y1)**** LINEA OPCIONAL ****
   "LINE (I) - XMIN) * DX, Y + 101-((I) - XMIN) + 1)
* DX, Y1 + 10), 3: ESPECTRO CONTINUO
    LINE (II - XMIN) * DX, DY1 + 10)-(II - XMIN) *
DX, Y + 10), 3: 'ESPECTRO DISCRETO
   LINE ((I - XMIN) * DX, DY1 + 13i-((I - XMIN) *
DX. DY1 + 71.4NEXT I
  'GOSUR madaf
```
LB4; A\$ = INKEY\$: IF A\$ = "" THEN GOTO LB4

 $124$ 

RETURN

```
WALSH:
.........
    'SUBRUTINA PARA CALCULAR LA
TRANSFORMADA RAPIDA
    IDE WALSH
......................
.......
  CLS
  PRINT "CALCULANDO"
  TO = TIMERFORI - ITONF(1) = H(1)NEXT I
  N2 = N/2P = LOG(N) / LOG(2)FORL = 1 TO PNY = 0NZ = 2 - (L - 1)NZI = 2 \cdot NZNZN = N / NZI
   FORI = 1 TO NZNNX = NY + 1NY = NY + NZJS = (I - 1) ' NZI
    JD = JS + NZI + 1FOR J = NX TO NY
        JS = JS + 1J2 - J + N2X(JS) = F(J) + F(J2)JD = JD - 1X(JD) = F(J) - F(J2)NEXT J
   NEXT I
   FOR K = 1 TO N
       F(K) = X(K)NEXT K
 NEXT L
 FORK = 1 TO NF(K) = F(K)/NNEXT K
  T1 - TIMER - TOPRINT "TIEMPO DE CALCULO = "; T1
LBS: AS = INKEYS: IF AS = "" THEN GOTO LBS
RETURN
FUNCION:
\cdots'SUBRUTINA PARA CALCULAR FUNCIONES DE
WALSH
```

```
...
```
CLS PRINT "NUMERO DE FUNCION DE WALSH"; ; **INPUT W** PRINT "NUMERO DE PUNTOS"; : INPUT N

.......................

```
PRINT "NOMBRE DE LA FUNCION": : INPUT
NOMBRES
   E - W
```
NN = LOGIWI / LOGI2)

```
FORI = 0 TO NNB(0 = E - 1NT/E + 2) + 2E = INT(E / 2)NEXT I
    FORJ = 0 TO N - 1MM = 1FORI = 1 TO NNMM = MM * COS(2 ^ I * PH * J / (N - 1)) ^
B(I)
        NEXT I
    H(J + 1) = SGN((SIN/2 + P) * J/(N + 1)) * B(0)* MMD
    NEXT J
    H(1) = H(2)H(J) = H(J - 1)PRINT "QUIERES SALVAR LA FUNCION QUE
GENERASTE (1/SI, ENTER/NO)*; : INPUT SALVAR
    IF SALVAR = 1 THEN GOSUB SALVA
RETURN
LISTA:
  ..........
   'OBTENER VALORES MAXIMO Y MINIMO
............
  MAYOR = F(1)
   MENOR = F(1)FOR K -2 TO N - 2
    IF FIKI > MAYOR THEN MAYOR = FIKI
    IF F(K) < MENOR THEN MENOR = F(K)NEXT K
  CLS
  FORI = 1 TO NPRINT "DATO "; | - 1; " = " F(I)
    IF (I / 20) = INT(I / 20) AND 1 < > 0 THEN
        LOCATE 23, 10
        PRINT "<PRESIONA CUALQUIER TECLA>"
671-
      WTECS = INKEYS: IF WTECS = "" THEN
GOTO ET1
        CLS
    END IF
   NEXT I
  PRINT
   PRINT * QUIERES VER ALGUN VALOR
(1/SI, ENTER/NO)": INPUT VALOR
   IF VALOR > O THEN
       PRINT "NUMERO DEL DATO = ": INPUT I
       PRINT "F("; I; ") = "; F(I + 1)
  END IF
  PRINT
  PRINT<sup>*</sup>
                 VALOR MAYOR = ": MAYOR
   PRINT "
                 VALOR MENOR = ": MENOR
   LOCATE 23.10
PRINT "<PRESIONA CUALQUIER TECLA>"<br>LB9: A1 = INKEYS: IF A1 = " THEN GOTO LB9
  RETURN
FUNCTION ESCRIBE (A)
```
**END FUNCTION** 

# **HSTADO DEL PROGRAMA FHAT**

```
DECLARE FUNCTION ESCRIBE! (A!)
.............................
  ' 05/09/92
    ANALISIS DE ESPECTRO POR
    TRANSFORMADA DE HAAR
.......................
                        . . . . . . . . . . . . . . . . .
.............................
  * * DIMENSIONAR MATRICES *
  N1 - A008DIM HIN1): ' I/DATOS EN FUNCION DEL TIEMPO
  DIM F(N1): ' //DATOS EN FUNCION DE LA
CRECUENCIA
  DIM IIN11
   'ILOPCIONES DEL MENU PRINCIPAL
  DIM OPCIONES $11.01
  OPCIONES$(1) = "1. CARGAR DATOS I(t)^n<br>OPCIONES$(1) = "1. CARGAR DATOS I(t) DE
ARCHIVO<sup>*</sup>
  OPCIONES$(3) = "3. CARGAR DATOS HAID
DE ARCHIVO*
  OPCIONESS(4) = "4. SALVAR
TRANSFORMADA HAIFI"
  OPCIONES$(5) = "5.- OBTENER ESPECTRO"<br>OPCIONES$(6) = "6.- GRAFICAR DATOS f(t)
(TIEMPO)*
   OPCIONES$(7) = * 7. GRAFICAR ESPECTRO*
  OPCIONESSIBI = " B.- GENERAR FUNCION DE
HAAR*
  OPCIONES$(9) = "9 - DESPLEGAR DATOS
HAIR
  OPCIONES4(10) = 10. SALIDAP1 = 3.1415926535897951......................
  ' MENU DE OPCIONES
......................
START-
   CLS
   LOCATE 1, 18
   PRINT "ANALISIS DE ESPECTRO POR
TRANSFORMADA DE HAAR*
   LOCATE 3, 35
   PRINT "OPCIONES"
   FORA = 1 TO 10LOCATE A + 5, 25
       COLOR 1, 0
       PRINT OPCIONES SIAL
   NEXT A
   LOCATE 6, 25
   COLOR 3.0
   PRINT OPCIONES$(1)
   POSION = 1SALIDA = 0REP:
```
**TECLAS - INKEYS IF TECLAS = "" THEN GOTO REP** IF ASCIMID SITECLAS, 1, 111 = 0 THEN SFIECT CASE ASCIMIDAITECLAS. 2. 111 CASE 72 COLOR 1, 0 LOCATE POSICION + 5.25 PRINT OPCIONESSIPOSICIONI POSICION - POSICION - 1 IF POSICION  $\epsilon = 0$  THEN POSICION = 10  $0.0083.0$ LOCATE POSICION + 5.25 **PRINT OPCIONES & POSICIONI** CASE 80 COLOR 1.0 LOCATE POSICION + 5, 25 PRINT OPCIONES & POSICIONS  $POSICION = POSICION + 1$ IF POSICION > 10 THEN POSICION = 1  $COLOR 3.0$  $100ATE$  POSICION + 5.25 PRINT OPCIONES & (POSICION) CASE 71 **COLOR 1, 0** LOCATE POSICION + 5, 25 PRINT OPCIONES (POSICION)  $POSICION = 3$  $COLOR 3.0$  $10$ CATE POSICION + 5.25 PRINT OPCIONES #POSICION! CASE 79 COLOR 1. O LOCATE POSICION + 5, 25 PRINT OPCIONES SIPOSICIONI POSICION =  $10$ COLOR 3. O LOCATE POSICION + 5, 25 PRINT OPCIONES \* (POSICION) **CASE ELSE END SELECT** END IF IF (ASCITECLAS) = 131 THEN ON POSICION GOSUB PIDE, CARGA, CARGA1, SALVA1, HAAR, GRAFICA, GRAFESP. **FUNCION, LISTA** IF POSICION <> 10 THEN GOTO START ELSE  $SALIDA = 1$ **FND IP** END IF IF (ASCITECLAS) < > 27) AND (SALIDA = 0) THEN GOTO REP END PIDE: . <del>. . .</del> . . . . . . . . . .................

\* PEDIR DATOS

```
CLS
  INPUT Numero de puntos (1..8192)"; N
  P = INT(LOG(N)/LOG(2))PEDIR DATOS DE LA TRASFORMADA
.............................
  FORI = 1 TO NPRINT "H("; i; ") = "; : INPUT H(i)
  NEXT1
  PRINT "QUIERES SALVAR LOS DATOS
CAPTURADOS (1/SI, ENTER/NO)*; : INPUT SALVAR
  IF SALVAR = 1 THEN GOSUB SALVA.
IISALVAR LOS DATOS CAPTURADOS
  BETURN
SALVA:
...........................
   'SALVAR LOS DATOS EN DOMINIO DEL TIEMPO
      ..................
............
            . . . . . . . . . . . . . . . .
   CLS
   LOCATE 1.1
   INPUT "NOMBRE DEL ARCHIVO HIT) (*.T)";
NOMBRES
   OPEN NOMBRES FOR OUTPUT AS #1
   PRINT #1, N
   FOR NPTS = 1 TO N
       AS = STR5(HINPTS))IF MIDS(AS, 1, 1) = AND MIDS(AS, 2,
11 = 1.7 THEN
         A$ = "0" + MIDS(A$, 2, LEN(A$) - 1)
       END IF
       IF MIDSIAS, 1, 1) = "-" AND MIDSIAS, 2,
11 - 7.7 THEN
        A$ = "-0" + MID${A$, 2, LEN(A$) - 1)
       END IF
       PRINT #1, AS
   NEXT NPTS
   CLOSE #1
   RETURN
SALVAT:
```
.................. . . . . . . . . . . . . . . . . . . . . 'SALVAR LOS DATOS EN DOMINIO DE LA FRECUENCIA CLS LOCATE 1. 1 INPUT "NOMBRE DEL ARCHIVO HAIF) (".HAI"; NOMBRE15 OPEN NOMBRE1\$ FOR OUTPUT AS #1

PRINT #1, N FOR NPTS = 1 TO N AS = STRS(F(NPTS)) IF MIDSIAS, 1, 1) = " " AND MIDSIAS, 2.  $11 - 1$  THEN AS = "0" + MIDS(AS, 2, LEN(AS) - 1) END IF IF MIDS(AS, 1, 1) = "-" AND MIDS(AS, 2,  $1) - 7$  . THEN A\$ = "-0" + MIDS(AS, 2, LEN(A\$) - 1) END IF PRINT #1, AS **NEXT NPTS** CLOSE #1 RETURN CARGA: ............................. CARGAR PUNTOS EN DOMINIO DEL TIEMPO .............................. **CLS** LOCATE 1, 1 INPUT "NOMBRE DEL ARCHIVO HIT) [\*.T|"; **NOMBRES** OPEN NOMBRES FOR INPUT AS #1 **INPUT #1, NPTS**  $N = VAL(NPT3)$ FOR NPTS =  $1$  TO N INPUT #1, CADENAS HINPTS) - VALICADENASI **NEXT NPTS** CLOSE #1 ' II OBTENER ( POWER INDEX ) P = INT(LOG(N) / LOG(2)) RETURN CARGA1: ........................ 'CARGAR DATOS EN DOMINIO DE LA **FRECUENCIA** ,,,,,,,,,,,,,,,,,,,,,,,,,,,,,,,,,,,,,, CLS LOCATE 1. 1 INPUT "NOMBRE DEL ARCHIVO HAIFI [".HAI"; **NOMBRES** OPEN NOMBRES FOR INPUT AS #1 INPUT #1, NPT\$ N = VALINPTS FOR NPTS = 1 TO N INPUT #1, CADENAS FINPTS) = VALICADENAS) **NEXT NPTS** CLOSE #1 **CONTENER POWER INDEX** P = INT(LOGIN) : LOGI2J) RETURN

### GRAFICA-

. . . . . . . . . . . . . . . .

```
GRAFICAR LOS DATOS
           CLS
                              . . . . . . . . . . <sup>. .</sup>
................................
.............................
  OBTENER EL MAXIMO Y EL MINIMO
..............................
  MAYOR = H(1)MENOR = H(1)FORM = 2TON - 1IF HIKI > MAYOR THEN MAYOR = HIKI
   IF HIK) < MENOR THEN MENOR = HIK)
  NEXT K
  "***** AJUSTAR LIMITES PARA GRAFICAR
. . . . . . .
  DY = MAYOR - MENOR
  IF DY = 0 THEN DY = MAYOR
  DY1 = (MAYOR * 320) / DY
  DX = 630/N****** GRAFICAR ****
  SCREEN 9
  ' I/DESPLEGAR DATOS DE LA GRAFICA
  LOCATE 25.5
  PRINT "F(t) = "; NOMBRES; " PUNTOS = ": N;
    Y MAX = ": MAYOR: " MIN = ": MENOR
  1 U DIBUJAR EL MARCO DE LA GRAFICA
  LINE (0, 0)-1639, 349), 14, B
  LINE ((N + 2) / 2 * DX, 1) ((N + 2) / 2 * DX,
400), 14
  " // DIBUJAR LINEA CON Y = 0
  LINE (1, DY1 + 10)-(640, DY1 + 10), 14
  "" GRAFICAR LOS PUNTOS"
  FOR1 = 1 TO N-1Y = (H||) * 3201 / DY; Y1 = (H|| + 1) * 3201 /DY
   Y = [DY1 - Y]Y1 = (DY1 - Y1)LINE (1 + DX, Y + 10) \cdot (1) + 11 + DX, Y1 + 10).
\mathbf{a}LINE (I * DX, OY1 + 13)-(I * DX, DY1 + 7), 4
  NEXT I
LB2: A$ = INKEY$: IF A$ = ** THEN GOTO LB2
  RETURN
GRAFESP:
.............
  ' SUBRUTINA PARA GRAFICAR EL ESPECTRO
.............
 ' GOSUB READAF
  CLS
  PRINT "NUMERO DE PUNTOS = ": N
  INPUT "LIMITE MINIMO ": XMIN
  INPUT "LIMITE MAXIMO ": XMAX
  IF XMAX = 0 THEN
  XMM = 1
```
 $XMAX = N$ **END IF** 

```
..............................
 . . . . . . . . . . . . .
"OBTENER VALORES MAXIMO Y MINIMO
. . . . . . . . . . . . .
  MAYOR - F(XMIN)
  MENOR - FIXMAXI
  FOR K = XMIN + 1 TO XMAX 1
    IF F(K) > MAYOR THEN MAYOR = F(K)
    IF F(K) < MENOR THEN MENOR = F(K)
   NEXT K
   CLS
   SCREEN 9
  LOCATE 25, 5
   PRINT "TRANSF DE FIN = ": NOMBRES: " N
 -25NLOCATE 25, 41
   PRINT "Y MAX = "; MAYOR; " MIN = ";
MENOR
 ...........
  ' OBTENER LAS RELACIONES NECESARIAS PARA
 GRAFICAR
 ..........
  DY = MAYOR - MENOR
  IF DY = 0 THEN DY = MAYOR
  DY1 = \frac{(MAYOR + 320)}{DY}DX = 635 / (XMAX + 1 - XMIN)'// DIBUJAR MARCO DE LA GRAFICA
  LINE (0, 0)-(639, 349), 14, B<br>LINE ((NP / 2 - XMIN) * DX, 1)-(INP / 2 - XMIN) *
DX, 400), 14
   '// DIBUJAR LINEA Y = 0
  LINE (1, DY1 + 10)-(640, DY1 + 10), 14
   '// GRAFICAR LOS PUNTOS
  FOR ! = XMIN TO XMAX - 1
    Y = (F(1) * 320) / DY; Y1 = (F(1 + 1) * 320) /DY
    Y = (DY1 - Y1; Y1 = (DY1 - Y1)**** LINEA OPCIONAL ****
    'LINE ((I - XMIN) * DX, Y + 10)-(I(I - XMIN) + 1)
 * DX, Y1+10), 3: ESPECTRO CONTINUO
    LINE (d - XMIN) * DX, DY1 + 10)-(0 - XMIN) *
DX, Y + 10), 3: 'ESPECTRO DISCRETO
    LINE (d - XMIN) * DX, DY1 + 13)-(d - XMIN) *
DX, DY1 + 7), 4
   NEXT I
  GOSUR READAF
LB4: A$ = INKEY$: IF A$ = "" THEN GOTO LB4
  RETURN
HAAR:
...................
   * SUBRUTINA PARA CALCULAR LA
```
128

**TRANSFORMADA DE HAAR** 

.......................

 $FORI = 1.70 N$  $F(0) = H(0)$ NEXT I **CLS** PRINT "CALCULANDO"  $TO = TIMER$ P = LOGINI / LOGI2)  $FORI = ITOP$  $L = P + 1 - 1$  $L2 = 2^{\circ}$  (L 1)  $FOR 2 = 1 TO 2 : 12$  $RZI = F(Z)$ NEXT<sub>2</sub>  $FORJ = 1 TO L2$  $L3 = L2 + J$  $JJ = 2 + J - 1$  $F(J) = I(JJ) + I(JJ + 1)$  $F(L3) = I(JJ) - I(JJ + 1)$ NEXT J **NEXT I**  $FORI = 1 TO N$ IFI > 1 THEN PP = INTILOGII - 1) / LOG(2)  $F(1) = F(1) / N = (12 \text{ Å}.5) \text{ Å PP1}$ **NEXT1** T1 = TIMER - TO **BEEP** PRINT "Tiempo: ", T1 LB5: AS - INKEYS: IF AS - " THEN GOTO LB5 RETURN **FUNCION:** .......... .............. .........  $\bullet$ SUBRUTINA PARA GENERAR **FUNCIONES DE HAAR** ........................ **CLS** PRINT : PRINT "NUMERO DE LA FUNCION DE HAAR A GENERAR \*: : INPUT W PRINT "NUMERO DE PUNTOS "; : INPUT N<br>FRINT "NOMBRE DEL ARCHIVO": : INPUT **NOMBRES**  $FORI = 1 TO N$  $H(B) = 0$ **NEXT I** LW = INT(LOG(W) / LOG(2))  $R = W \cdot 2^{\wedge}$  LW  $LI = N'R/2^{\star}$ LW  $L2 = N \cdot (R + 1/2)/2$  LW  $FORL = L1 TO L2 - 1$  $H/L + 11 = (2.7.5) \cdot LW$ NEXT L  $L3 = N \cdot (R + 1)/2 \cdot LW$  $FORL = L2TOL3 - 1$  $H(L + 1) = (2^{\circ}, 5) \cap LW$ **NEXT L** PRINT "QUIERES SALVAR EL ARCHIVO (1/SI, ENTER/NO)\*; : INPUT SALVAR IF SALVAR = 1 THEN GOSUB SALVA RETURN

LISTA:

.............................. ............ 'OBTENER VALORES MAXIMO Y MINIMO ............ MAYOR - F(1) MENOR - F(1) FOR  $K = 2$  TO  $N - 2$ IF FIK) > MAYOR THEN MAYOR = F(K) IF FIKI < MENOR THEN MENOR = FIKI NEXT K **CLS**  $FORI = 1.70 N$ PRINT "DATO "; I - 1; " = "; F(I) IF (1/20) = INT(1/20) AND  $1 <$  > 0 THEN LOCATE 23, 10 PRINT "<PRESIONA CUALQUIER TECLA>" ET1: WTECS = INKEYS: IF WTECS = "" THEN GOTO ET1 ici s END IF **NEXT1** PRINT PRINT \* QUIERES VER ALGUN VALOR EN **ESPECIAL (ENTER/NO, 1/50": INPUT VALCA** IF VALOR > 0 THEN INPUT "NUMERO DEL DATO = ", I PRINT "DATO"; I; " = "; F(I + 1) **END IF** PRINT **PRINT** VALOR MAYOR = "; MAYOR PRINT \* VALOR MENOR = "; MENOR **LOCATE 23, 10** PRINT \*< PRESIONA CUALQUIER TECLA>\* LB9: A\$ = INKEY\$: IF A\$ = "" THEN GOTO LB9

# RETURN **FUNCTION ESCRIBE (A)**

**END FUNCTION** 

# **LISTADO DEL PROGRAMA MFM**

DECLARE FUNCTION ESCRIBE: (A!) ' 24/05/92 ANALISIS DE ESPECTRO POR METODO DE MAXIMA ENTROPIA .................................. \* \* DIMENSIONAR MATRICES \*  $N1 = 4098$ DIM HINTH! ' I/DATOS EN FUNCION DEL TIEMPO DIM FIN1): ' I/DATOS EN FUNCION DE LA **FRECUENCIA** DIM (M1) DIM FASE HN1) DIM COSE(N1) DIM SENO(N1) DIM BUFEREIN 11 DIM COFIN11 **DIM WK10011** DIM WK2(N1) **DIM WKMIN11** "// OPCIONES DEL MENU PRINCIPAL DIM OPCIONES \$(10) OPCIONES\$(1) = "1. CARGAR DATOS f(1)"<br>OPCIONES\$(2) = "2. CARGAR DATOS f(t) DE **ARCHIVOT** OPCIONESSI3! = "3. - CARGAR DATOS FII) DE ARCHIVO\* OPCIONES\$(4) = "4. SALVAR TRANSFORMADA HIFI\* OPCIONES\$(5) = " 5.- OBTENER ESPECTRO"<br>OPCIONES\$(6) = " 6.- GRAFICAR DATOS f(t) **ITIEMPOY** OPCIONES\$(7) = " 7, GRAFICAR ESPECTRO" OPCIONES\$(8) = " 8- GRAFICAR FASE" OPCIONESN9) = "9. DESPLEGAR DATOS FIFI" OPCIONES\$(10) = "10. SALIDA"  $PI = 3.1415926535897954$ ....................... \* MENU DE OPCIONES START: CLS **LOCATE 1, 22** PRINT "ANALISIS DE ESPECTRO POR MAXIMA **ENTROPIA LOCATE 3, 35** PRINT "OPCIONES" FOR A = 1 TO 10 LOCATE A + 5, 25 COLOR 1. O PRINT OPCIONES MAY NEXT A LOCATE 6.25 COLOR 3.0 PRINT OPCIONES 9(1) POSICION - 1  $SALIDA = 0$ REP: **TECLAS = INKEYS** 

IF TECLAS = \*\* THEN GOTO REP IF ASCIMIDS(TECLAS, 1, 1)) = 0 THEN SELECT CASE ASCIMID SITECLAS, 2, 11) CASE 72  $CQ1QR1Q$ LOCATE POSICION + 5, 25 PRINT OPCIONES # (POSICION) POSICION = POSICION - 1 IF POSICION <= 0 THEN POSICION = 10 COLOR 3, O **LOCATE POSICION + 5, 25** PRINT OPCIONES SIPOSICIONI CASE 80 COLOR 1.0 LOCATE POSICION + 5, 25 PRINT OPCIONES #POSICIONS POSICION = POSICION + 1 IF POSICION  $> 10$  THEN POSICION = 1 COLOR 3, 0 LOCATE POSICION + 5, 25 PRINT OPCIONES#(POSICION) **CASE 71** COLOR 1, 0 LOCATE POSICION + 5.25 PRINT OPCIONES #(POSICION)  $POSICION = 1$ COLOR 3.0 LOCATE POSICION + 5, 25 PRINT OPCIONES SIPOSICIONI CASE 79 **COLOR 1.0** LOCATE POSICION + 5, 25<br>PRINT OPCIONES NPOSICION)  $PosICION = 10$ COLOR 3, O LOCATE POSICION + 5, 25 PRINT OPCIONES SIPOSICIONI **CASE ELSE END SELECT** FND IF IF (ASC(TECLAS) = 13) THEN ON POSICION GOSUB PIDE, CARGA. CARGA1, SALVA1, 9000, GRAFICA, GRAFESP. **FASE, LISTA** IF POSICION <> 10 THEN **COTO START ELSE** SAUDA = 1 END IF END IS IF (ASCITECLAS) <> 27) AND (SALIDA = 0) THEN GOTO REP END

### pine.

. . . . . . . . . . . . . . . . . .

contenta, presente esta-

and an article of a train the trainers of security of

# **PEDIR DATOS**

.................. CLS

INPUT "Numero de puntos [1.,8192]"; N  $P = INT(LOG(N)/LOG(2))$ ............................ ' PEDIR DATOS DE LA TRASFORMADA ,,,,,,,,,,,,,,,,,,,,,,,,,,,,,,,  $FOR1 = 1.70 N$ PRINT "H("; I: ") ="; : INPUT H(I): ' COS(18 "<br>P( \* | / n) + 5 \* RND NEXT I GOSUB SALVA: //SALVAR LOS DATOS CAPTURADOS **RETURN** SALVA: ........................... 'SALVAR LOS DATOS EN DOMINIO DEL TIEMPO CLS LOCATE 1, 1 INPUT "NOMBRE DEL ARCHIVO H(T) (\*.T)"; **NOMBRES** OPEN NOMBRES FOR OUTPUT AS #1 PRINT #1, N **FOR NPTS = 1 TO N** AS = STR&(HINPTSI) END IF IF MIDS(AS, 1, 1) = "-" AND MIDS(AS, 2. 1) = "," THEN AS = "-0" + MIDS(AS, 2, LEN(AS)-1) END IF PRINT #1, AS **NEXT NPTS** CLOSE #1 **BETURN** SALVA1: ...................... 'SALVAR LOS DATOS EN DOMINIO DE LA **FRECUENCIA CLS** LOCATE 1, 1 INPUT "NOMBRE DEL ARCHIVO HIF) {\*.M)"; **NOMBRIA** OPEN NOMBRE1\$ FOR OUTPUT AS #1 PRINT #1, N FOR NPTS = 1 TO N  $A3 = STR5$ (F(NPTS)) IF MIDS(AS, 1, 1) = " " AND MIDS(AS, 2,  $W = 7.7$  THEN AS = "0" + MIDS(AS, 2, LEN(AS) - 11 **END IF** IF MIDS(A\$, 1, 1) = "-" AND MIDS(A\$, 2,  $11 - 7.7$  THEN AS = "-0" + MIDS(AS, 2, LEN(AS) - 1) END IF **PRINT #1, AS NEXT NPTS** CLOSE #1 RETURN

### ' CARGAR PUNTOS EN DOMINIO DEL TIEMPO ....................... **CLS** LOCATE 1, 1 INPUT "NOMBRE DEL ARCHIVO HIT) [".T]": **NOMBRES** OPEN NOMBRES FOR INPUT AS #1 INPUT #1, NPTS  $N = VAL(NPT6)$ FOR NPTS  $= 1$  TO N INPUT #1, CADENAS HINPTSI = VALICADENAS) **NEXT NPTS** CLOSE #1 ' // OBTENER ( POWER INDEX ) P = INT(LOG(N) / LOG(2)) RETURN CARGA1-**'CARGAR DATOS EN DOMINIO DE LA FRECUENCIA CLS** LOCATE 1, 1 INPUT "NOMBRE DEL ARCHIVO H(F) [".M)": **NOMBRES** OPEN NOMBRES FOR INPUT AS #1 INPUT #1, NPT6 N - VALINPTS) FOR NPTS = 1 TO N INPUT #1. CADENAS FINPTS) = VAL(CADENA®) NEXT NPTS CLOSE #1 I // OBTENER POWER INDEX P = INTILOGINI / LOG(2)) **RETURN GRAFICA:** ................... 'GRAFICAR LOS DATOS **CLS**  $1.7.1.1$ ' OBTENER EL MAXIMO Y EL MINIMO MAYOR - H(1)  $MENOR = H(1)$  $FORM = 2 TO N - 1$ IF HIKI > MAYOR THEN MAYOR = HIKI IF HIK) < MENOR THEN MENOR = HIK) **NEXT K** \*\*\*\*\*\* AJUSTAR LIMITES PARA GRAFICAR DY = MAYOR - MENOR IF DY = 0 THEN DY = MAYOR DY1 = (MAYOR \* 320) / DY  $DX = 020 / N$ \*\*\*\*\* GRAFICAR \*\*\*\* **SCREEN 9** IDESPLEGAR DATOS DE LA GRAFICA **LOCATE 25. 5** PRINT " $F(t) =$ "; NOMBRES; " PUNTOS = "; N;

CARGA:

Y MAX - ": MAYOR: " MIN - ": MENOR I U DIBUJAR EL MARCO DE LA GRAFICA

```
LINE (0, 0)-(639, 349), 14, B
  LINE (N / 2 ° DX, 1) (N / 2 ° DX, 400), 14
  " // DIBUJAR LINEA CON Y = 0
  LINE (1, DY1 + 10)-(640, DY1 + 10), 14
  "*** GRAFICAR LOS PUNTOS **
  FOR1 = 1 TO N - 1Y = (H(1) * 320) / DY; Y1 = (H(1 + 1) * 320) / DYY = (DY1 - Y)Y1 = (DY1 - Y1)LINE (I * DX, Y + 10)-(II + 1) * DX, Y1 + 10), 3
  LINE (I . DX, DY) + 13) (I . DX, DY) + 7), 4
  NEXT1
LB2: AS = INKEYS: IF AS = "" THEN GOTO LB2
  RETURN
reada:
    . . . . . . . . . . . . . . . . .
* REACOMODAR DATOS
................
FOR I = 1 TO N /2T = H(1 + N/2)HH + N / 21 = HIBHII = TNEXT I
  RETURN
readaf:
.....................................
' REORDENAR DATOS PARA GRAFICAR
 ......................................
FORI = 1 TO N/2T = F(1 - N/2)F(1 + N / 2) = F(1)F(1) = TNFXT I
  RETURN
GRAFFSP
.......................
REDONDEO DE LOS DATOS
.....................................
GOSUB reader
  cus
  PRINT "NUMERO DE PUNTOS ~ "; NP
  INPUT "LIMITE MINIMO ": xmin
  INPUT "LIMITE MAXIMO "; xmax
  IF xmax = 0 THEN
  xmin = 1xmax = NEND IF
  'FOR I = 0 TO (N - 1)1555555555510 = 107(0.5 + 1000701)F(ii) / 1000
  'NEXT I
............
  'OBTENER VALORES MAXIMO Y MINIMO
............
  MAYOR - F(xmin)
  MENOR = F(xmax)FOR K = xmin + 1 TO xmax - 1
   IF F(K) > MAYOR THEN MAYOR = F(K)
   IF FIKI < MENOR THEN MENOR = FIKI
  NEXT K
```
ci s **SCREEN 0** LOCATE 25.5 PRINT "TRANSF DE F(t) = "; NOMBRES: " N  $n^*$ : NP LOCATE 25, 41 PRINT "Y MAX = ": MAYOR: " MIN = ": MENOR . . . . . . . . . . . \* OBTENER LAS RELACIONES NECESARIAS PARA GRAFICAR ............ DY = MAYOR - MENOR IF DY = 0 THEN DY = MAYOR  $DY1 = IMAYOR + 3201 IDY$  $DX = 635 / (xmax + 1 - xmin)$ '// DIBUJAR MARCO DE LA GRAFICA LINE (0, 0) (639, 349), 14, B LINE (INP / 2 - xmin) \* DX, 1)-(INP / 2 - xmin) \* DX, 400), 14 IN DIBUJAR LINEA Y = 0 LINE (1, DY1 + 10)-(640, DY1 + 10), 14 '// GRAFICAR LOS PUNTOS FOR I = xmln TO xmax - 1  $Y = 1F(0) * 3201 / DY; Y1 = 1F(1 + 1) * 3201 /$ nv  $Y = (DY1 - Y1; Y1 = (DY1 - Y1)$ \*\*\*\* LINEA OPCIONAL \*\*\*\* "LINE (t) - XM(N) \* DX, Y + 10)-(ti) - XM(N) + 1) \* DX, Y1 + 10), 3: ESPECTRO CONTINUO .................... LINE (i) - xmin) \* DX, DY1 + 10)-ftl - xmin) \* DX, Y + 10), 3: 'ESPECTRO DISCRETO LINE (tl - xmin) \* DX, DY1 + 13)-(tl - xmin) \* DX. DY1 + 71.4 **NEXT I** GOSUB readaf LB4: A\$ = INKEY\$: IF A\$ = "" THEN GOTO LB4 RETURN 9000 : 'const **CLS** PRINT : PRINT : PRINT INPUT "Numero de polos": MP INPUT "Incremento en frecuencia"; INC INPUT \*Frecuencia final"; FF IF INC = 0 THEN INC = 1/N IF FF =  $0$  THEN FF = 1 TIEMPO = TIMER  $P = 0$ FOR J = 1 TO N  $P = P + H(31)^2$ NEXT J  $PM = P/N$ **WK1(1)** = H(1)  $WKZ(N - 1) = H(N)$  $FORMJ = 2 TO N - 1$  $WKL[1] = H[J]$  $WK2U - 11 = HJJ$ NEXT J  $FOR K = 1 TO MP$ 

 $NUM = 0$ 

 $DENDM = 0$  $FORJ = I TO N-K$ NUM = NUM + WK1(J) \* WK2(J) DENOM = DENOM + WK1(J) ^ 2 + (WK2(J)) ^2 NEXT J  $COF(K) = 2$  \* NUM / DENOM PM = PM + (1 - (COF(K)) ^ 2)  $FOR1 = 1 TO K - 1$ COF(i) = WKM(i) - COF(K) \* WKM(K - I) **NEXT I** IF K = M THEN GOTO MEM  $FORI = 1 TO K$ WKM(I) = COF(I) **NEXT I**  $FORJ = 1 TO N - K - 1$ WK1(J) = WK1(J) - WKM(K) \* WK2(J)  $WK2(J) = WK2(J + 1) \cdot WKMLN + WK1(J + 1)$ NEXT J **NEXT K** MEM:  $NP = FF/MC$  $FORIT = 1 TO NP$  $\mathsf{Idt} = \mathsf{INC} \triangleq \mathsf{FF} \triangleq \mathsf{IT}$ theta =  $2 \cdot P! \cdot id$ wpr = COS(theta) wpi = SIN(theta)  $wr = 1$  $mid = 0$ sum  $= 1$  $sumi = 0$ FOR I = 1 TO MP  $wtomp = wt$ wr = wr \* wor - wi \* woi wi = wi \* wpr + wtemp \* wpl  $wts = w1$  $wis = wi$ sumt = sumr - COF(I) \* wrs sumi = sumi - COF(!) \* wis EVLMEM = PM / ((sumr)  $2 + (sum)$ )  $2$  (2) NEXT I FIIT) - EVLMEM NEXT IT TIEMPO - TIMER - TIEMPO **BEEP** PRINT "Tiampo: "; TIEMPO LB5: A\$ = INKEY\$: IF A\$ = "" THEN GOTO LB5 RETURN FASE: IF FASE(K) > MAYOR THEN MAYOR = FASE(K) IF FASE(K) < MENOR THEN MENOR = FASE(K) 'NEXT k **LOCATE 25, 5** PRINT "TRANSF DE F(t) = ": NOMBRES: " N":N **LOCATE 25, 41** PRINT "Y MAX = "; MAYOR; " MIN = "; MENOR ......... **' OBTENER LAS RELACIONES NECESARIAS** PARA GRAFICAR DY = MAYOR - MENOR: DY1 = (MAYOR \* 320) /DY: DX = 635 / (xmax + 1 - xmin) LINE 10, 0)-(639, 349), 14, B LINE ((N / 2 - xmin) \* DX, 1)-((N / 2 - xmin) \* DX. 400), 14 LINE (1, DY1 + 10)-(640, DY1 + 10), 14

FOR I = xmin TO xmax - 1 Y = {FASE(i) \* 320) / DY: Y1 = (FASE(i + 1) \* 3201/DY  $Y = (DY1 - Y) : Y1 = (DY1 - Y1)$ LINE (ii - xmin) \* DX, Y + 10)-(iii - xmin) + 1)  $*$  DX, Y1 + 10), 3 LINE (il - xmin) \* DX, DY1 + 131-(il - xmin) \* DX, DY1 + 7), 4 NEXT<sub>1</sub> LB7: A\$ = INKEY\$: IF A\$ = "" THEN GOTO LB7 RETURN LISTA: 'OBTENER VALORES MAXIMO Y MINIMO  $MAYOR = F(1)$  $MENOR = F(1)$ FOR K = 2 TO N - 2 IF FIKI > MAYOR THEN MAYOR = FIKI IF FIK) < MENOR THEN MENOR = F(K) **NEXT K**  $<sub>c</sub>$ </sub>  $FOR1 = 1 TOR$ PRINT "DATO "; I; " = "; Fill IF (1 / 20) = INT(1 / 20) AND  $I <$  > 0 THEN **LOCATE 23, 10 FRINT \*< PRESIONA CUALQUIER** TECLA>" ET1: WTEC\$ = INKEY\$: IF WTEC\$ = \*\* THEN GOTO ET1 **CLS END IF** NFXT I PRINT PRINT \* VALOR MAYOR = "; MAYOR PRINT \* VALOR MENOR = ": MENOR PRINT PRINT \* TIEMPO UTILIZADO = ": TIEMPO LOCATE 23, 10 PRINT \* < PRESIONA, CUALQUIER TECLA >\* LB9: AS = INKEYS: IF AS = \*\* THEN GOTO LB9 RETURN

### **FUNCTION ESCRIBE (A)**

**END FUNCTION**